BA00111D/44/HU/13.14 Products Products Solutions Solutions Services 71505149 Érvényes a következő változattól: V1.01.00 (Eszközszoftver)

Termikus tömegárammérő

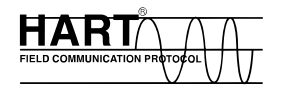

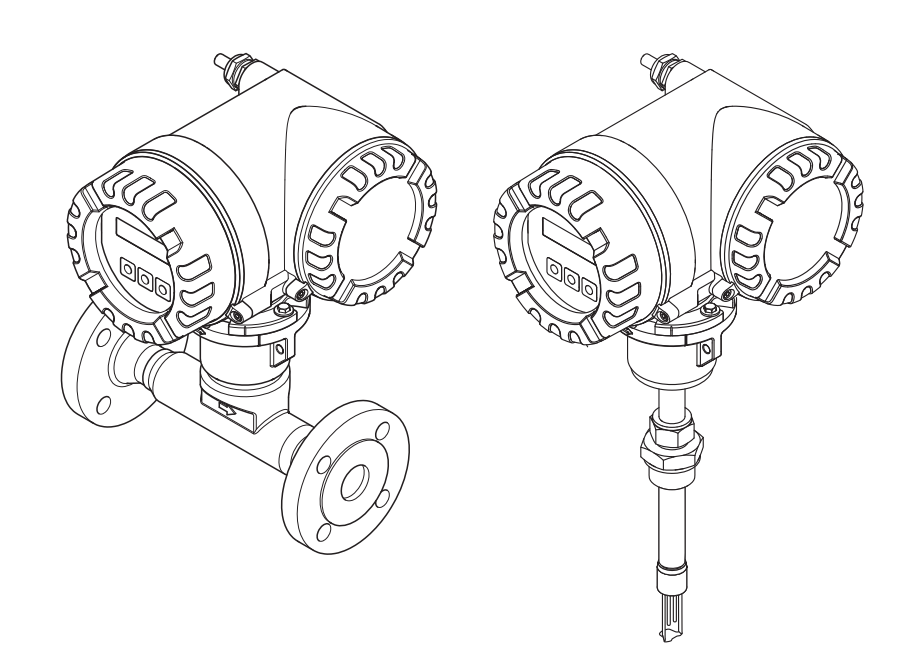

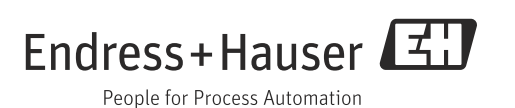

## Tartalomjegyzék

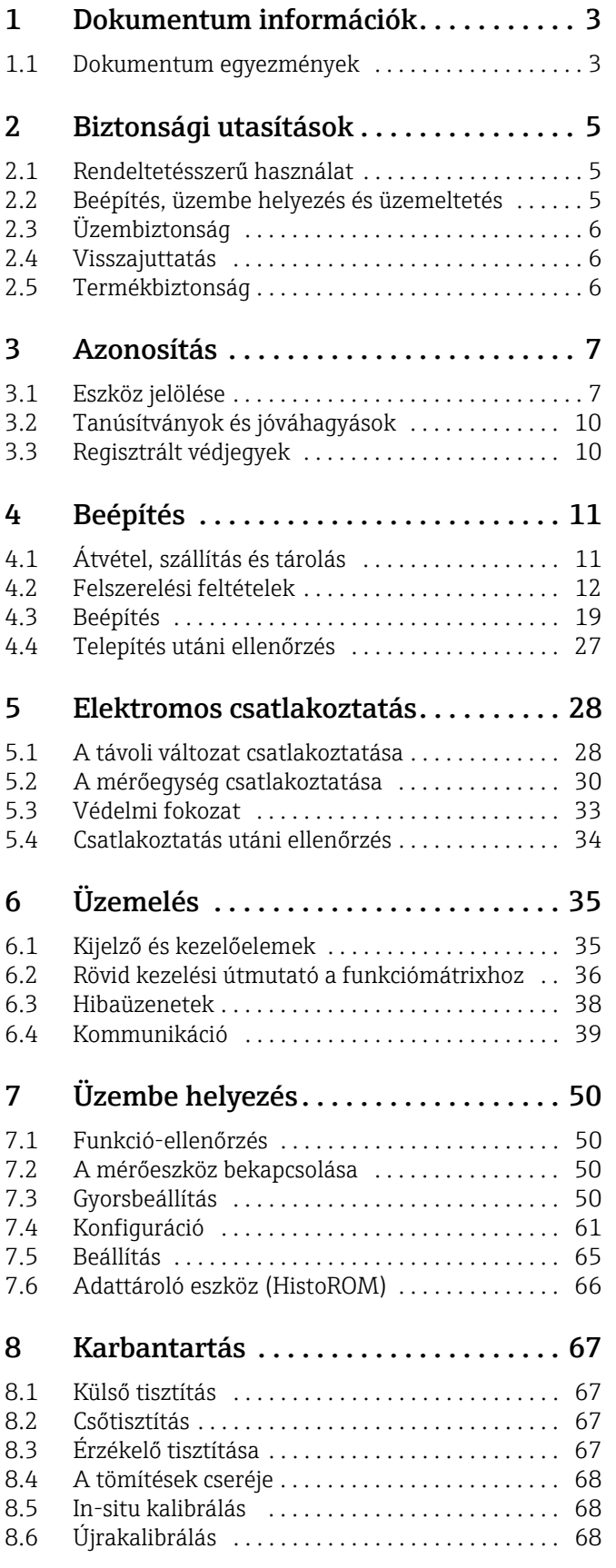

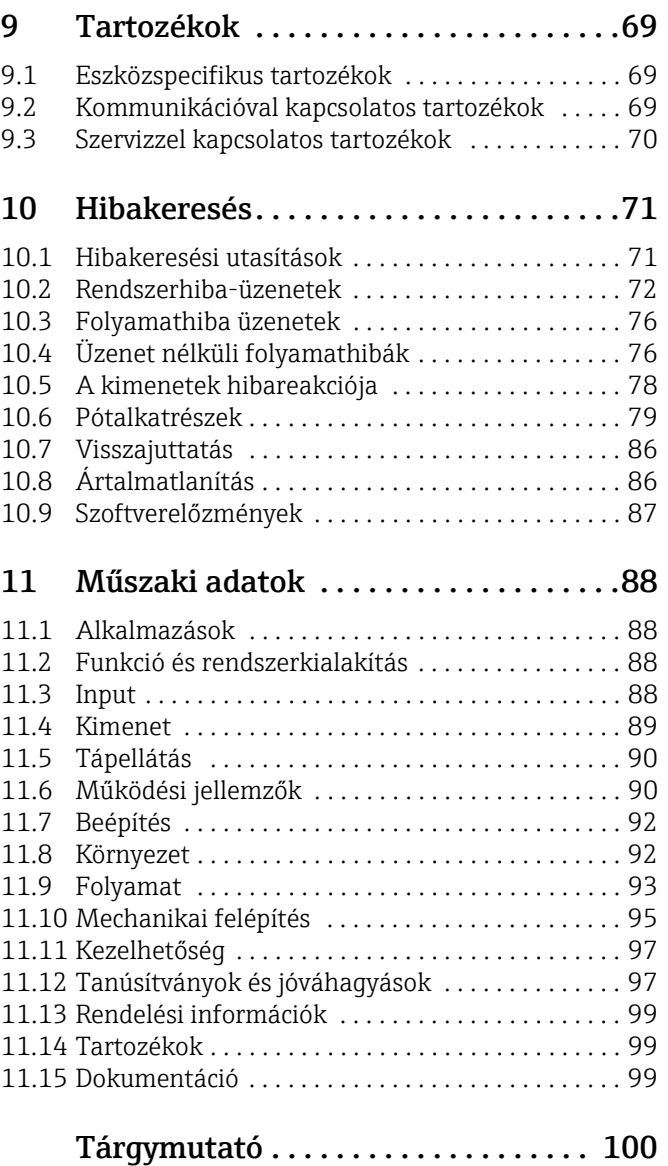

## <span id="page-2-0"></span>1 Dokumentum információk

## <span id="page-2-1"></span>1.1 Dokumentum egyezmények

## 1.1.1 Biztonsági szimbólumok

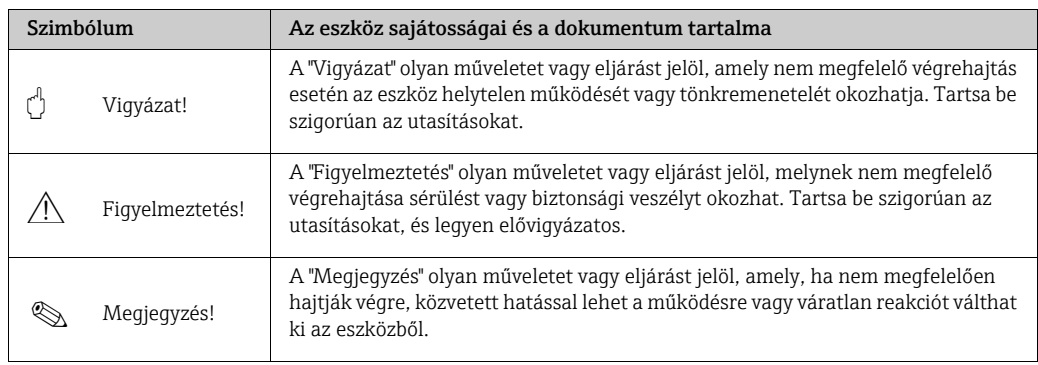

### 1.1.2 Elektromos szimbólumok

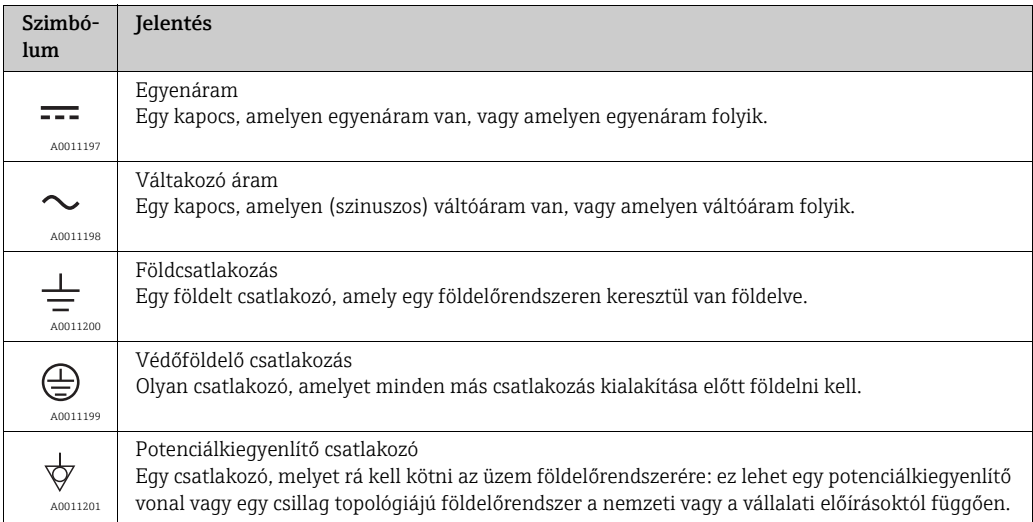

## 1.1.3 Az információtípusok szimbólumai

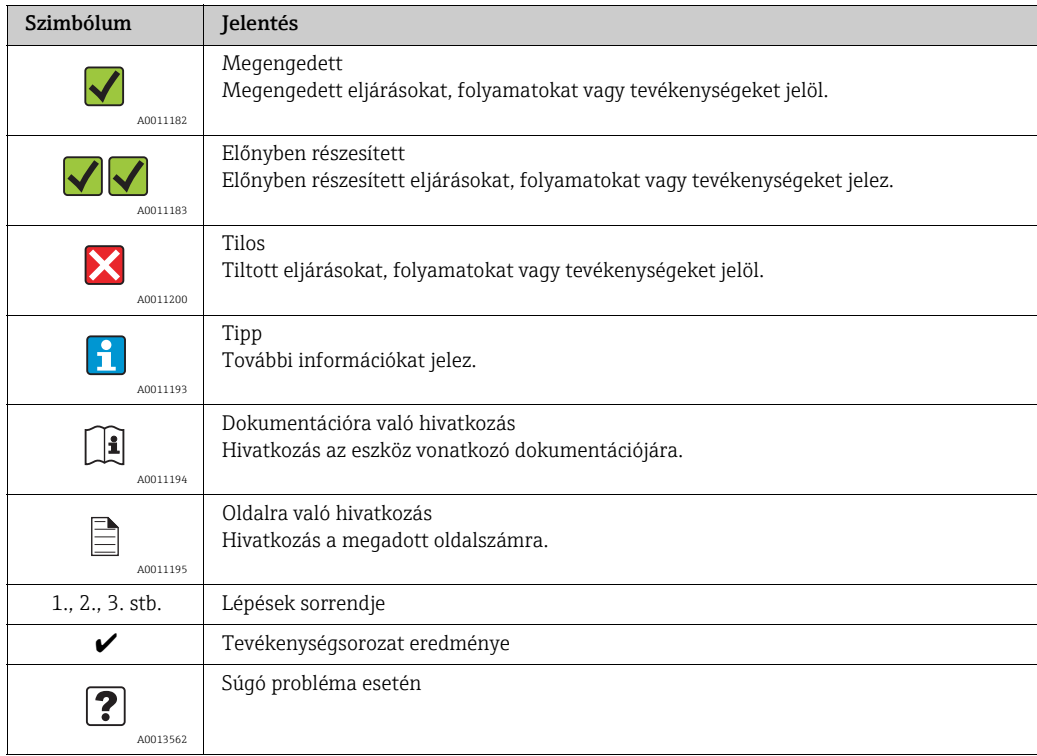

## 1.1.4 Ábraszimbólumok

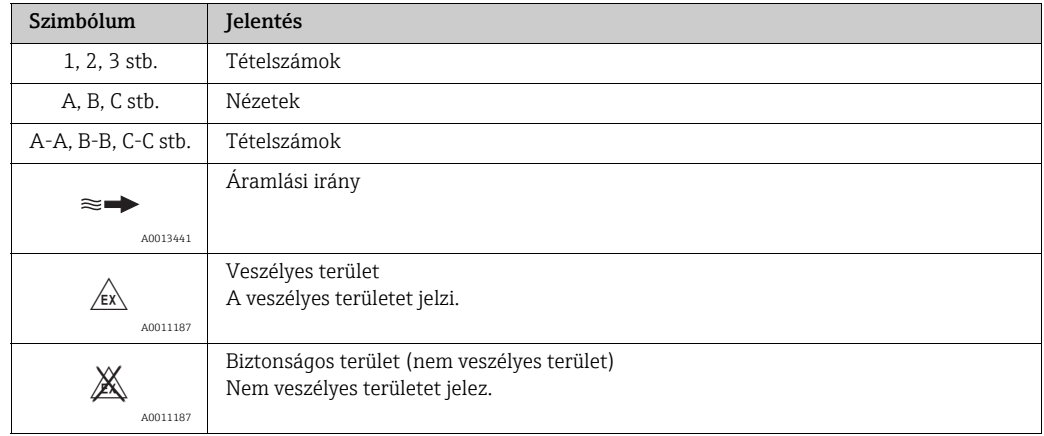

## <span id="page-4-0"></span>2 Biztonsági utasítások

## <span id="page-4-1"></span>2.1 Rendeltetésszerű használat

A jelen Használati útmutatóban leírt mérőeszköz kizárólag gázok tömegáramának mérésére szolgál (pl. kg,  $Nm^3$  Sft<sup>3</sup>). Ugyanakkor méri a gáz hőmérsékletét is. A mérőeszköz tiszta gázok vagy gázkeverékek sztenderd tartományának mérésére konfigurálható.

Példák:

- Levegő
- Oxigén
- Nitrogén
- Szén-dioxid
- Argon, stb.

A maró, telített vagy szennyezett gázokkal történő használatot körültekintően kell végezni. Ilyen esetekben kérjük, forduljon az Endress+Hauser értékesítési központjához tisztázás céljából. Kerülni kell az instabil vagy az Endress+Hauser által nem megfelelőnek tartott gázokkal történő használatot. A mérőeszközt nem folyadékkal vagy folyadékfázisban lévő folyadékokkal való használatra tervezték.

A helytelen vagy nem rendeltetésszerű használatból adódóan a mérőeszközök üzembiztonsága sérülhet. A gyártó nem vállal felelősséget az ebből eredő károkért.

## <span id="page-4-2"></span>2.2 Beépítés, üzembe helyezés és üzemeltetés

Vegye figyelembe a következő pontokat:

- A mérőeszköz beépítését, áramellátásba való bekötését, üzembe helyezését, üzemeltetését és karbantartását csak szakképzett, minősített szakemberek végezhetik, akiket erre a munkára a létesítmény tulajdonosa felhatalmazott. A műszaki szakembereknek el kell olvasniuk és meg kell érteniük a jelen Használati útmutatót és be kell tartaniuk az abban foglalt utasításokat.
- Az Endress+Hauser segítséget nyújt a speciális folyadékokkal (és tisztításhoz használt folyadékokkal) érintkező alkatrészek vegyi ellenállóságának tisztázásában. Azonban a hőmérséklet, a koncentráció vagy a szennyeződés mértékének kismértékű változása a vegyi ellenállósági tulajdonságok változását eredményezheti. Ezért az Endress+Hauser nem nyújt garanciát és nem vállal felelősséget a folyadékkal nedvesített anyagok vegyi ellenállóságával kapcsolatosan egy adott alkalmazásban. A kezelő felel a folyadékkal nedvesített anyagok megválasztásáért, figyelembe véve a folyamaton belüli korrózióállóságukat.
- Ha a csövön hegesztési munkát végez, a hegesztőegységet nem szabad ráföldelni a mérőeszközre.
- A szerelőnek meg kell győződnie arról, hogy a mérőeszköz megfelelően van-e bekötve a kapcsolási rajzok szerint. A távadót földelni kell, kivéve, ha különleges védelmi intézkedéseket hoztak, pl. galvanikusan leválasztott tápegység (SELV vagy PELV)! (SELV = biztonságos, rendkívül alacsony feszültség; PELV = rendkívül alacsony védelmi feszültség)
- Minden esetben az elektromos készülékek felnyitására és javítására vonatkozó helyi előírások alkalmazandók.

## <span id="page-5-0"></span>2.3 Üzembiztonság

Vegye figyelembe a következő pontokat:

- A veszélyes környezetben használt mérőeszközökhöz külön "Ex dokumentáció" tartozik, amely a jelen Használati útmutató szerves részét képezi. A beépítési utasítások és a jelen Kiegészítő dokumentációban szereplő névértékek szigorú betartása kötelező. A kiegészítő Ex dokumentáció elején található szimbólum jelzi a jóváhagyást és a tanúsító szervet (pl. & Európa,  $\iff$  USA, @ Kanada).
- Égési veszély! Amikor a forró folyadék áthalad a mérőcsövön, a ház felületi hőmérséklete megnő. A felhasználóknak különösen az érzékelő esetében kell olyan hőmérsékletre számítaniuk, amely közel lehet a folyadék hőmérsékletéhez. Ha a folyadék hőmérséklete magas, hozzon megfelelő intézkedéseket az égés vagy a forrázás megelőzésére.
- A mérőrendszer megfelel az EN 61010-1 szabvány szerinti általános biztonsági követelményeknek és az IEC/EN 61326, valamint az NE 21, NE 43 és NE 53 NAMUR ajánlások EMC-követelményeinek.
- A nyomástartó berendezésekről szóló irányelvnek megfelelően a nyomástartó berendezésekről szóló irányelv külön dokumentumát be kell tartani a II. Vagy III. Kategóriába tartozó berendezésekben használt mérőeszközök esetében.
- A gyártó fenntartja a jogot a műszaki adatok előzetes értesítés nélküli módosítására. Az Endress+Hauser értékesítési központja aktuális információkat és frissítéseket nyújt Önnek a jelen Használati útmutatóhoz.

## <span id="page-5-1"></span>2.4 Visszajuttatás

- Ne juttassa vissza a mérőeszközt, ha nem teljesen biztos abban, hogy az teljes mértékben meg lett tisztítva a veszélyes anyagok minden maradékától, pl. olyan anyagoktól, melyek behatolnak a résekbe vagy bediffundálnak a műanyagba.
- A mérőeszköz nem megfelelő ártalmatlanításából, valamint a nem megfelelő tisztítás miatti sérülésekből (égési sérülések stb.) eredő költségek a tulajdonost/üzemeltetőt terhelik.
- Az intézkedéseket lásd:  $\rightarrow \blacksquare$  86.

## <span id="page-5-2"></span>2.5 Termékbiztonság

Ez a mérőeszköz a jó műszaki gyakorlatnak megfelelően, a legmagasabb szintű biztonsági követelményeknek való megfelelés szerint lett kialakítva és tesztelve, ezáltal biztonságosan üzemeltethető állapotban hagyta el a gyárat. Megfelel az EN 61010-1 "Villamos mérő-, szabályozó- és laboratóriumi készülékek biztonsági előírásai" szerinti szabványoknak és előírásoknak. Veszélyforrás lehet azonban, ha helytelenül vagy a rendeltetéstől eltérő módon használják.

## <span id="page-6-0"></span>3 Azonosítás

## <span id="page-6-1"></span>3.1 Eszköz jelölése

A "t-mass 65" mérőeszköz a következő alkatrészekből áll:

- t-mass 65 távadó
- t-mass F, t-mass I érzékelők

Két változat érhető el:

- Kompakt változat: a távadó és az érzékelő egyetlen mechanikus egységet alkot.
- Távoli változat: a távadó és az érzékelő külön vannak felszerelve.

### 3.1.1 A távadó adattáblája

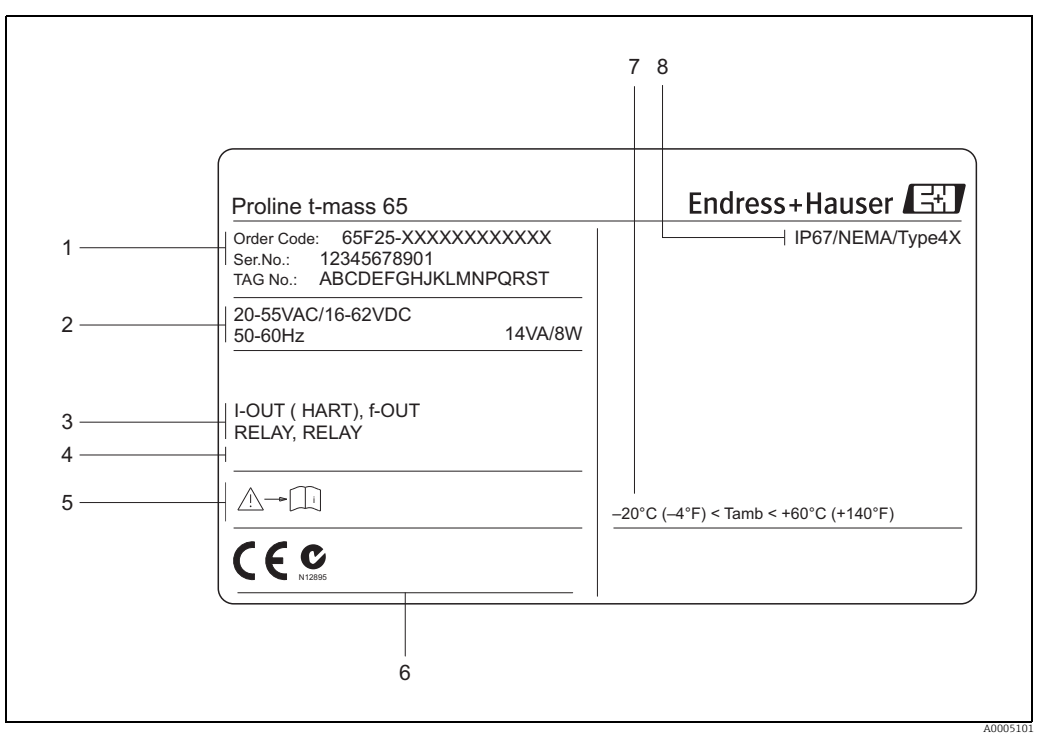

*1. abra: Adattábla specifikációk a "t-mass 65" távadóhoz (példa)*

- *1 Rendelési kód, sorozatszám: az egyes betűk és számjegyek jelentését lásd a megrendelés visszaigazolásában szereplő specifikációkban. 2 Tápfeszültség, frekvencia, energiafogyasztás*
- 
- *3 Elérhető bemenetek/kimenetek:*
- *4 Speciális termékekkel kapcsolatos információk számára fenntartva*
- *5 Kérjük, olvassa el a Használati útmutatót / dokumentációt 6 A tanúsítványok, jóváhagyások és az eszközre vonatkozó további információk számára fenntartva*
- *7 Környezeti hőmérsékleti tartomány 8 Védelmi fokozat*
- 

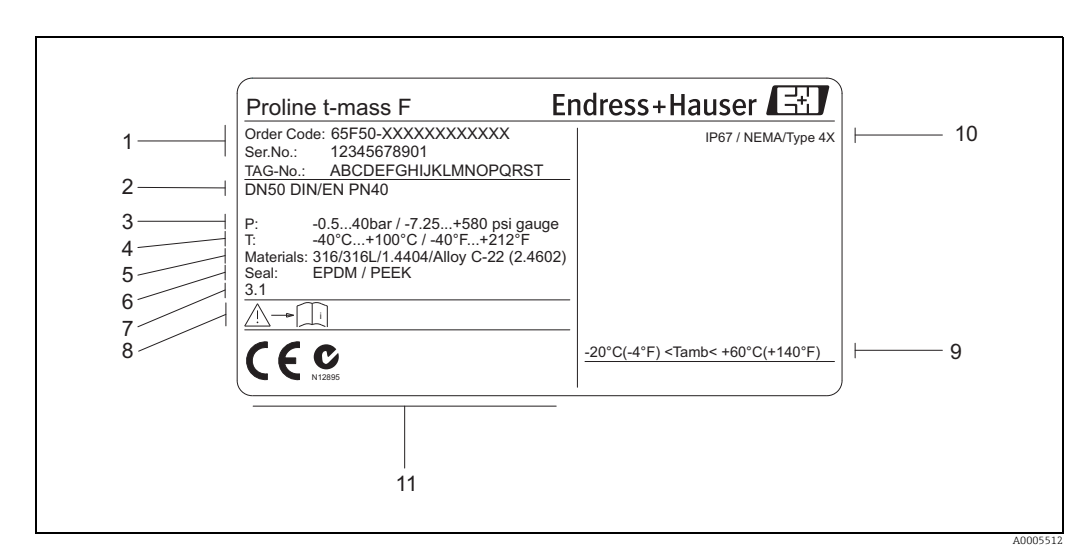

### 3.1.2 Az érzékelő adattáblája

*2. abra: Adattábla specifikációk az "t-mass F" érzékelőhöz (példa)*

*1 Rendelési kód, sorozatszám: az egyes betűk és számjegyek jelentését lásd a megrendelés visszaigazolásában szereplő specifikációkban.*

- *2 Eszköz névleges átmérője*
- 
- *3 Nyomástartomány 4 Hőmérsékleti tartomány*
- *5 Mérőcsövek anyaga*
- *6 Tömítés anyaga*
- *7 Speciális termékekkel kapcsolatos információk számára fenntartva*
- *8 Kérjük, olvassa el a Használati útmutatót / dokumentációt 9 Környezeti hőmérsékleti tartomány*
- 
- *10 Védelmi fokozat 11 Az eszközváltozattal kapcsolatos kiegészítő információk számára fenntartva (jóváhagyások, tanúsítványok)*

### 3.1.3 Adattábla a csatlakozásokhoz

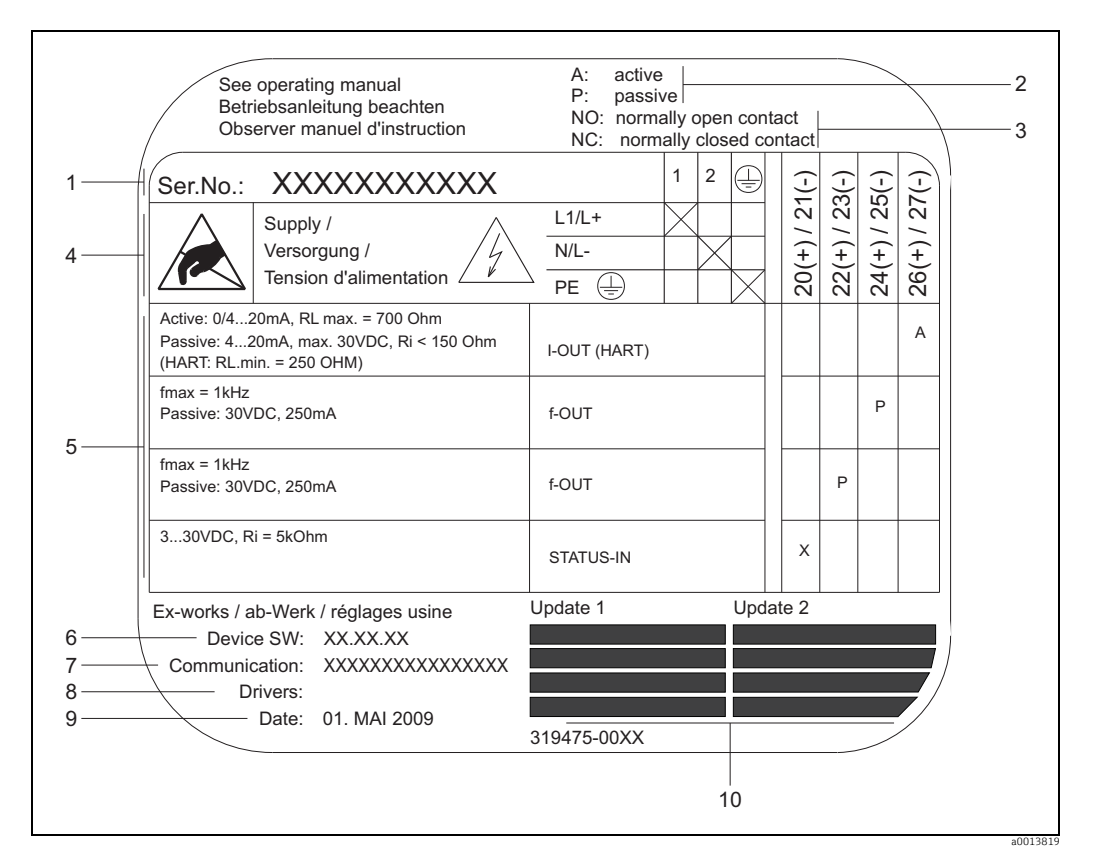

*3. abra: A távadó csatlakoztatására vonatkozó adattábla-specifikációk*

- *1 Sorozatszám*
- *2 Az áramkimenet lehetséges konfigurálása*
- 
- *3 A reléérintkezők lehetséges konfigurálása 4 Kapocskiosztás, tápkábel: 85–260 V AC, 20–55 V AC, 16–62 V DC Kapocs, 1. sz.: L1 AC-hez (váltakozó áram), L+ DC-hez (egyenáram)*
- *Kapocs, 2. sz.: N AC-hez (váltakozó áram), L– DC-hez (egyenáram) 5 Bemeneti és kimeneti jelek, lehetséges konfiguráció és kapocskiosztás (20–27), lásd még: "Bemenetek/kimenetek elektromos értékei", [→](#page-87-3)  88*
- 
- *6 A jelenleg telepített eszközszoftver változata 7 Telepített kommunikációs típus, pl.: HART, PROFIBUS DP, stb.*
- *8 Információ az aktuális kommunikációs szoftverről (eszközrevízió és eszközleírás),*
- *pl.: Dev. 01 / DD 01, HART-hoz*
- *9 Gyártási dátum*
- *10 A 6–9. pontban meghatározott adatok aktuális frissítése*

## <span id="page-9-0"></span>3.2 Tanúsítványok és jóváhagyások

Ez a mérőeszköz a jó műszaki gyakorlatnak megfelelően, a legmagasabb szintű biztonsági követelményeknek való megfelelés szerint lett kialakítva és tesztelve, ezáltal biztonságosan üzemeltethető állapotban hagyta el a gyárat. A mérőeszköz megfelel az EN 61010-1 "Villamos mérő-, szabályozó- és laboratóriumi készülékek biztonsági előírásai" szerinti szabványoknak és előírásoknak, valamint az IEC/EN 61326 EMC követelményeknek. A jelen Használati útmutatóban leírt mérőeszköz ezáltal megfelel az EK-irányelvek törvényi előírásainak. Az Endress+Hauser a CE-jelölés hozzáadásával erősíti meg a mérőeszköz sikeres tesztelését.

A mérőeszköz megfelel az Ausztráliai távközlési és médiahatóság (ACMA) elektromágneses kompatibilitási követelményeinek.

## <span id="page-9-1"></span>3.3 Regisztrált védjegyek

KALREZ® és VITON®

A DuPont Performance Elastomers L.L.C. bejegyzett védjegyei, Wilmington, USA AMS™

Az Emmerson Process Management bejegyzett védjegye, St. Louis, USA

HART®

A HART Communication Foundation bejegyzett védjegye, Austin, USA

HistoROM™, S-DAT®, T-DAT™, F-CHIP®, FieldCare®, Field Xpert™, FieldCheck®, Applicator®, t-mass®

Az Endress+Hauser Group vállalkozásainak bejegyzett vagy bejegyeztetésre váró védjegyei

## <span id="page-10-0"></span>4 Beépítés

## <span id="page-10-1"></span>4.1 Átvétel, szállítás és tárolás

## 4.1.1 Átvétel

Az áru átvételekor a következőket ellenőrizze:

- A csomagolás vagy a tartalom sértetlen?
- A szállítmány teljes, és a leszállított áruk megfelelnek-e a megrendelésének?

### 4.1.2 Szállítás

Vegye figyelembe az alábbi utasításokat, amikor az eszközt kicsomagolja és a végső helyére szállítia:

- A mérőeszközt abban a csomagolásban szállítsa, melyben leszállításra került.
- A folyamatcsatlakozásokra szerelt fedelek vagy sapkák megakadályozzák a tömítőfelületek mechanikai károsodását és a mérőcső szennyeződését az egység szállítása vagy tárolása során. Csak közvetlenül a beépítés előtt távolítsa el ezeket a fedeleket vagy sapkákat.
- A > DN 40 (1½") névleges átmérőjű mérőeszközöket ne emelje fel a távadóháznál, ill. a távoli beépítésű változat esetén a csatlakozóháznál fogva  $\rightarrow \blacksquare$  4. Szállítás céljából használjon hevedereket, amelyek a két folyamatcsatlakozás köré vannak hurkolva. Ne használjon láncokat, mert azok károsíthatják a házat.

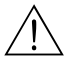

#### Figyelmeztetés!

A mérőeszköz elcsúszásából eredő veszély. Az összeszerelt mérőeszköz súlypontja magasabb lehet, mint azok a pontok, amelyek körül a hevederek át vannak hurkolva. Szállításkor ügyeljen arra, hogy a mérőeszköz váratlanul ne forduljon át a tengelye körül, és ne csússzon meg.

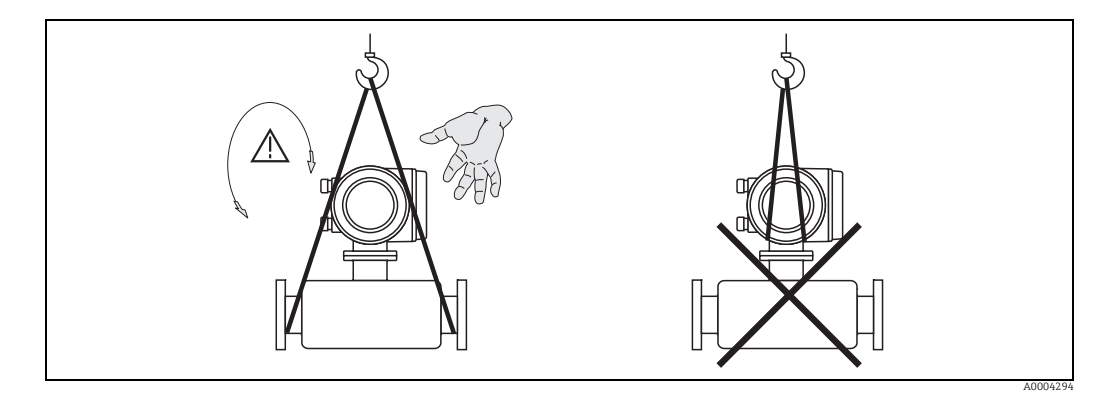

<span id="page-10-2"></span>*4. abra: > DN 40 (> 1½") érzékelők szállítására vonatkozó utasítások*

### 4.1.3 Tárolás

Vegye figyelembe a következő pontokat:

- Oly módon csomagolja be a mérőeszközt, hogy az megbízható védelmet nyújtson a tárolás (és szállítás) hatásaival szemben. Az eredeti csomagolás optimális védelmet nyújt.
- A megengedett tárolási hőmérséklet: -40 +80 °C (-40 +176 °F), javasolt: +20 °C  $(+68 °F).$
- Addig ne távolítsa el a folyamatcsatlakozások védőfedeleit vagy sapkáit, amíg készen áll az eszköz beépítésére.
- Az elfogadhatatlanul magas felületi hőmérséklet elkerülése érdekében tárolás közben óvja a mérőeszközt a közvetlen napfénytől.
- Az oxigénes alkalmazás céljából speciális lezárással vagy csomagolással szállított eszközök csomagolásának lezárt állapotban kell maradnia mindaddig, amíg azok készen nem állnak a beépítésre.

## <span id="page-11-0"></span>4.2 Felszerelési feltételek

Vegye figyelembe a következő pontokat:

- A termikus diszperziós mérési elv nagyon érzékeny az áramlási körülmények zavaraira.
- Tartsa be az ajánlott bemeneti és kimeneti követelményeket.
- A kapcsolódó csőszerelések és a beépítés kivitelezését a jó mérnöki gyakorlat szerint kell megvalósítani.
- Ellenőrizze az érzékelő helyes beállítását és tájolását.
- Tegyen intézkedéseket a kondenzáció csökkentésére vagy elkerülésére (pl. szereljen be kondenzátumcsapdát, hőszigetelést stb.).
- A maximálisan megengedett  $\rightarrow \blacksquare$  92 környezeti hőmérsékletet és a  $\rightarrow \blacksquare$  93 közeghőmérsékleti tartományt be kell tartani.
- Helyezze a távadót árnyékos helyre, vagy használjon napellenzőt.
- Mechanikai okokból és a cső védelme érdekében tanácsos a nehéz érzékelőket megtámasztani.

### 4.2.1 Méretek

Az érzékelő és a távadó méretei és beépítési hossza megtalálhatók a kérdéses eszköz "Műszaki információiban". Ez a dokumentum PDF formátumban letölthető a www.endress.com webhelyről. A rendelkezésre álló "Műszaki információs" dokumentumok listája megtalálható a "[Dokumentáció](#page-98-2)" részben, itt:  $\rightarrow \Box$  99.

## 4.2.2 Rendszernyomás és pulzáló áramlás

A dugattyús szivattyúk és egyes kompresszorrendszerek erőteljes ingadozásokat idézhetnek elő a folyamatnyomásban, mely helytelen belső áramlási mintákat eredményezhet, és ezért mérési hibatöbbletet okozhat. Ezeket a nyomásimpulzusokat a megfelelő intézkedésekkel csökkenteni kell:

- Tágulási tartályok használata
- Bemeneti bővítők (diffúzorok) használata
- Helyezze át az áramlásmérőt áramlási irány szerint még lejjebb

Sűrített levegős rendszerekben az áramlásmérőt a szűrő, a szárító és a puffer készülékek után kell felszerelni, hogy elkerülhető legyen a pulzáció és az olaj/szennyeződés bejutása. Ne szerelje be az áramlásmérőt közvetlenül a kompresszor kimenete után.

### <span id="page-12-0"></span>4.2.3 Csővezeték-követelmények

A helyes mérnöki gyakorlatot mindenkor be kell tartani:

- Helyes előkészítési, hegesztési és befejezési technikák
- Megfelelő méretű tömítések
- Helyesen illesztett karimák és tömítések
- A csatlakozó csőnek illeszkednie kell az áramlásmérő belső átmérőjéhez. A cső átmérőjének maximális eltérése nem haladhatja meg a következő értékeket:
	- 1 mm (0,04 inch), < DN 200 (8") esetén
	- 3 mm (0,12 inch), ≥ DN 200 (8") esetén

További információ az ISO 14511 szabványban található.

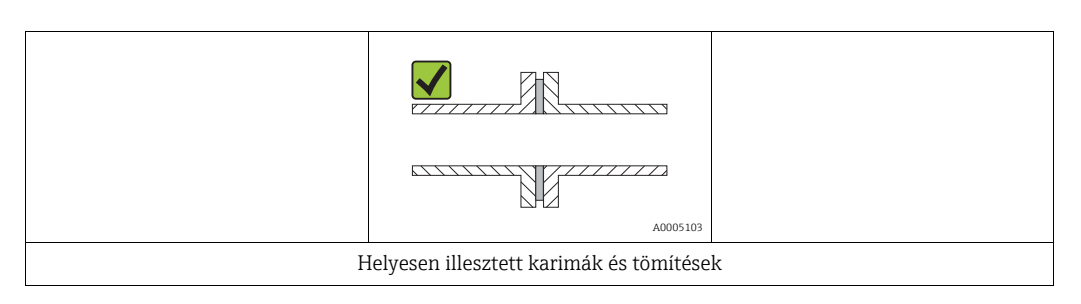

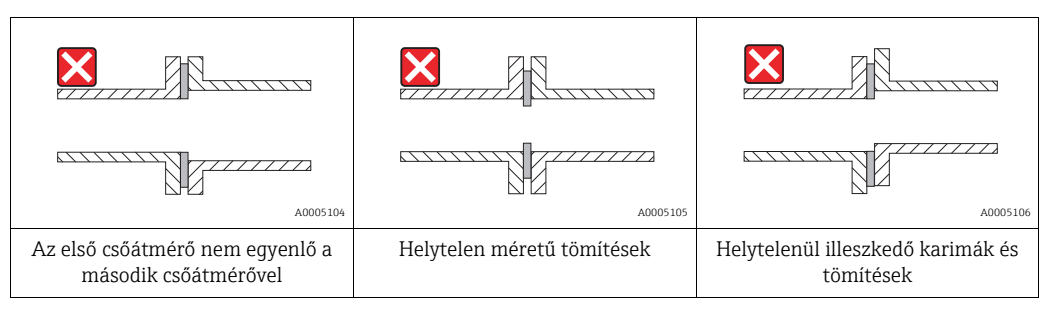

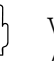

#### Vigyázat!

Az új berendezéseknek fémes és koptató részecskéktől menteseknek kell lenniük, hogy elkerülhető legyen az érzékelőelemek károsodása az indításkor.

### <span id="page-13-0"></span>4.2.4 Tájolás

Győződjön meg arról, hogy az érzékelőn lévő nyíl megegyezik a cső áramlási irányával.

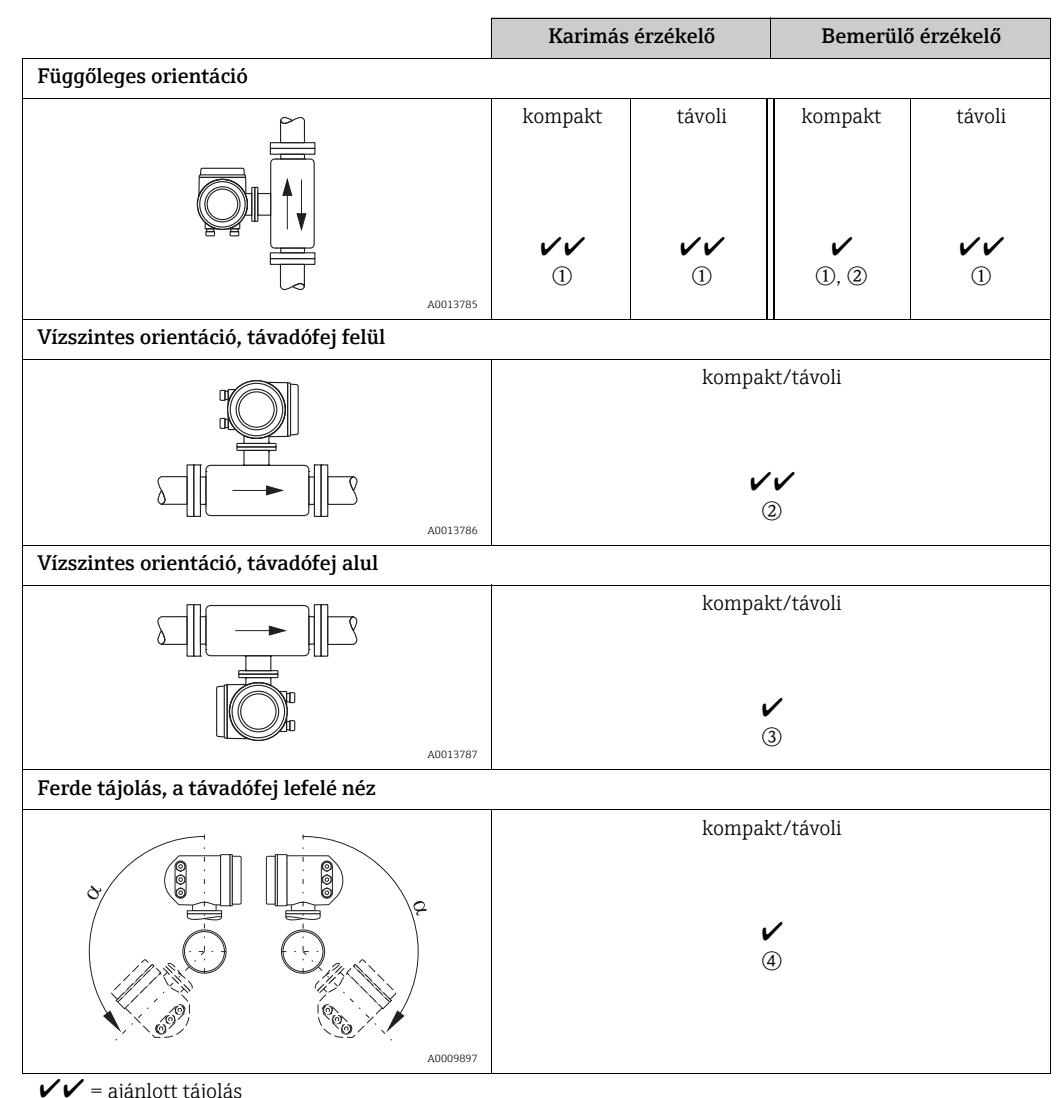

 $V =$ ajánlott tájolás<br>  $V =$ ajánlott tájolás = ajánlott tájolás bizonyos helyzetekben

m Telített vagy tisztítatlan gázok esetén egy függőleges csőszakaszban felfelé irányuló áramlást kell előnyben részesíteni a kondenzáció/szennyeződés minimalizálása érdekében.

n Túl erős rezgések vagy instabil beépítés esetén nem javasolt.

o Csak tiszta / száraz gázokhoz alkalmas. Ne építse be az érzékelőt vízszintes csövekbe alulról, ha lerakódás vagy lecsapódás keletkezhet. Az érzékelőt az alábbiakban megadott helyzetben szerelje fel

p Ha a gáz nagyon nedves vagy víztelített (pl. biogáz, szárítatlan sűrített levegő), akkor ferde helyzetben szerelje be  $(\alpha = kb. 135^\circ \pm 10^\circ)$ .

### <span id="page-14-0"></span>4.2.5 Bemeneti és kimeneti vezetékhosszak

A termikus diszperziós mérési elv érzékeny az áramlási körülmények zavaraira. Általános szabály, hogy a termikus áramlásmérőt mindig a lehető legtávolabb kell felszerelni az áramlási zavaroktól. További információk → 14511 ISO szabvány.

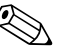

Megjegyzés!

- Ahol két vagy több áramlási zavar található a mérő előtt, ott a leghosszabb feltüntetett bemeneti csőhosszt kell alkalmazni. Például, ha egy vezérlőszelep van beépítve a mérőeszköz előtt és egy könyök van a bemeneti oldalon, válassza a vezérlőszelepekre javasolt bemeneti csőhosszt: 50 × DN
- Nagyon könnyű gázok, mint például a hélium és a hidrogén esetében az "upstream" (eszköz előtti) távolságot meg kell duplázni.

A bemeneti és kimeneti csőhosszakra vonatkozó minimum ajánlások (áramláskondicionáló nélkül) a következők:

Karimás érzékelő

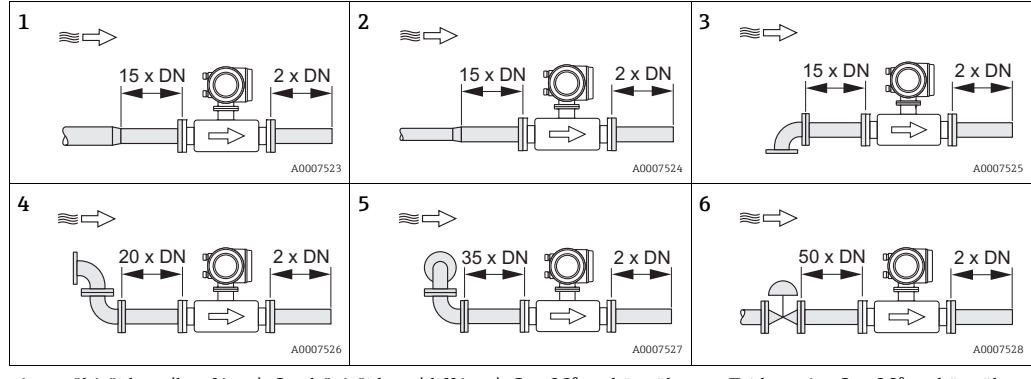

1 = szűkítőidom (konfúzor), 2 = bővítőidom (diffúzor), 3 = 90°-os könyök vagy T-idom, 4 = 2 × 90°-os könyök, 5 = 2 × 90° könyök (3-dimenziós), 6 = Szabályozószelep

#### Bemerülő érzékelő

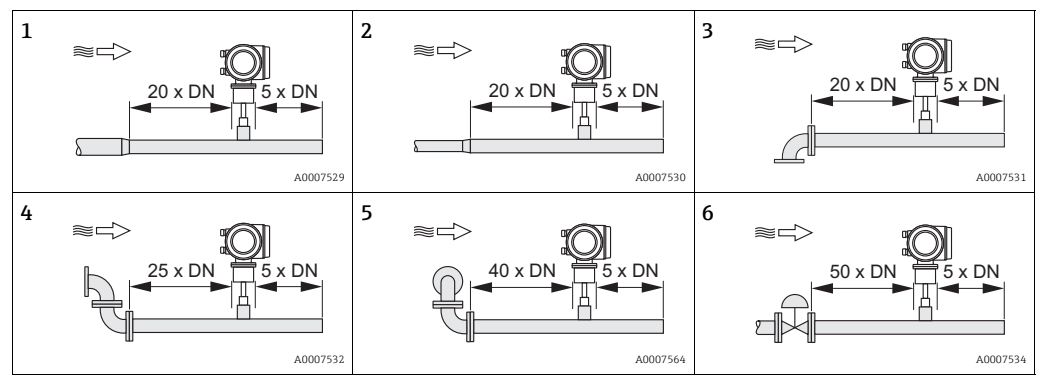

<sup>1 =</sup> szűkítőidom (konfúzor), 2 = bővítőidom (diffúzor), 3 = 90°-os könyök vagy T-idom, 4 = 2 × 90°-os könyök, 5 = 2 × 90° könyök (3-dimenziós), 6 = Szabályozószelep vagy nyomásszabályozó

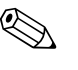

### ! Megjegyzés!

Használjon áramláskondicionálókat, ha nem lehet betartani a szükséges bemeneti csőhosszúságokat ( $\rightarrow \cong$  16).

#### Kimeneti csövek nyomásmérési pontokkal

A nyomásmérési pontot a mérőeszköz után kell felszerelni, hogy a nyomástávadó folyamatcsatlakozása potenciálisan ne befolyásolja a mérési pontba belépő áramlást.

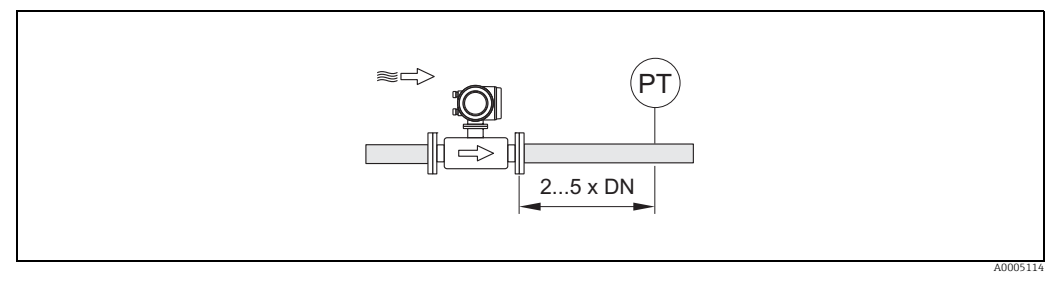

*5. abra: Nyomásmérési pont beépítése (PT = nyomástávadó)*

#### <span id="page-15-0"></span>Perforált lemezes áramláskondicionáló

Perforált lemezes áramláskondicionáló felszerelése ajánlott, ha a javasolt bemeneti csőhossz nem áll rendelkezésre.

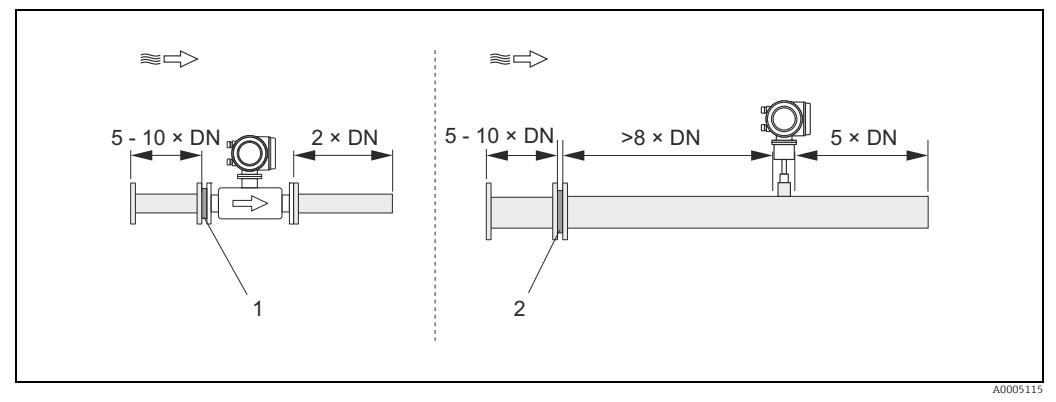

*6. abra: A fenti ábra a minimálisan javasolt be- és kimeneti csőhosszakat szemlélteti a csőátmérő többszöröseként, áramláskondicionáló használatával.* 

*1 = Áramláskondicionáló a karimás érzékelővel, 2 = Áramláskondicionáló a bemerülő érzékelővel*

#### *Áramláskondicionáló 65I [→](#page-68-0)  69 bemerülő érzékelőkkel való használatra*

Ehhez az alkalmazáshoz a jól ismert "Mitsubishi" kivitel ajánlott, DN 80 mm – DN 300 mm (3"–12"). Az áramláskondicionálót 8 x DN távolságra az érzékelő elé kell beépíteni. További 5 csőátmérőnyi bemeneti csőhossz szükséges a tényleges áramláskondicionáló előtt. A mérési hibák a bemeneti csőszakaszban fellépő zavaroktól függően fordulhatnak elő. Ezért ajánlatos a lehető leghosszabb bemeneti csőhosszat biztosítani.

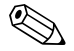

## $\bigotimes$  Megjegyzés!

Bemerülő eszközök esetén az áramláskondicionáló után elhelyezett bemeneti csőhossznak a lehető leghosszabbnak kell lennie.

*Perforált lemezes áramláskondicionálók (19 furatos) a 65F karimás érzékelővel való használatra [→](#page-68-0)  69*

Ez egy speciális Endress+Hauser változat, amelyet kifejezetten a t-mass F szenzorral való használatra terveztek (DN 25–100 / 1"–4" méretek). A rögzítőfuratok kiosztása és a méretezés több változatot fed le, ami azt jelenti, hogy egy lemez különböző karimanyomásosztályokhoz illeszkedik, pl. Cl. 150 és Cl. 300.

Az áramláskondicionáló és a tömítések a csőkarima és a mérőeszköz közé vannak felszerelve  $\rightarrow$   $\blacksquare$  7. Csak a karima csavarfuratához illeszkedő szabványos csavarokat használjon annak biztosítására, hogy az áramláskondicionáló megfelelően központosított legyen. A beállítóhoronynak ugyanabban a síkban kell állnia, mint a távadónak. Az áramláskondicionáló helytelen beépítése gyenge hatást gyakorol a mérési pontosságra.

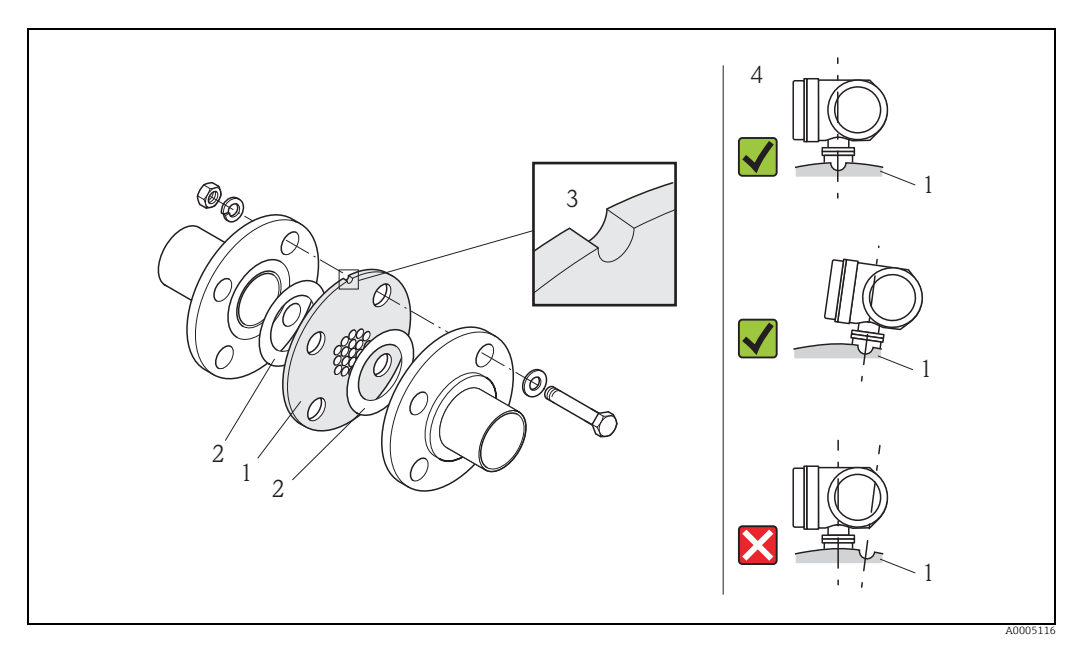

<span id="page-16-0"></span>*7. abra: Áramláskondicionáló beépítési elrendezése (példa)*

*1 = perforált lemezes áramláskondicionáló, 2 = tömítés, 3 = beállítóhorony, 4 = beállítás a távadóval azonos síkba*

#### Megjegyzés

- A t-mass érzékelőt és az áramláskondicionálót együtt rendelje meg annak érdekében, hogy azok együtt legyenek kalibrálva. Az együttes kalibrálás optimális teljesítményt garantál. Az áramláskondicionáló külön történő megrendelése, majd a mérőeszközzel történő használata növeli a mérési bizonytalanságot.
- Más beszállítóktól származó áramláskondicionálók befolyásolják az áramlási profilt és a nyomásesést, ami negatív hatással lesz a teljesítményre.
- A csavarok, anyák, tömítések stb. nem képezik a szállítmány részét, és azokat az ügyfélnek kell biztosítania.

### <span id="page-17-0"></span>4.2.6 Fűtés

Néhány alkalmazás megfelelő intézkedéseket igényel a hőveszteség (páralecsapódás) megelőzése érdekében. A fűtés lehet elektromos, pl. fűtőelemekkel, vagy forró vizet vagy gőzt szállító rézcsövek segítségével.

### Vigyázat!

Az elektronika túlmelegedésének veszélye! Következésképpen ügyeljen arra, hogy az érzékelő és a távadó közötti adapter és a távoli változat csatlakozóháza mindig szigeteletlen maradjon.

### 4.2.7 Hőszigetelés

Ha a gáz nagyon nedves vagy vízzel telített (pl. biogáz), akkor a csöveket és az érzékelőházat szigetelni kell, hogy megakadályozható legyen a vízcseppek kondenzálódása a távadón.

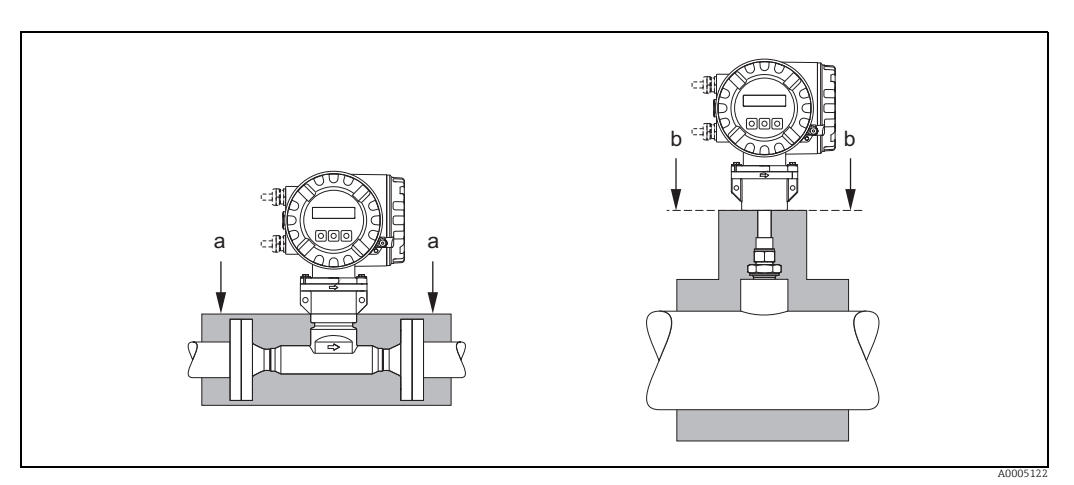

*8. abra: Maximális hőszigetelés t-mass 65F és 65I esetén*

*a A karimás érzékelő maximális szigetelési magassága*

*b A bemerülő érzékelő maximális szigetelési magassága*

### <span id="page-17-1"></span>4.2.8 Vibráció

Vigyázat!

A túlzott rezgés mechanikai sérüléseket okozhat a mérőeszközben és annak tartozékaiban. Vegye figyelembe a vibrációra vonatkozó specifikációkat a műszaki adatok fejezetben  $\rightarrow$   $\stackrel{\sim}{\Box}$  93

## <span id="page-18-0"></span>4.3 Beépítés

### <span id="page-18-2"></span>4.3.1 A bemerülő érzékelő felszerelése

Az érzékelő egy hegesztőcsonkba vagy egy visszahúzó szerelőkészletbe építhető be. Ha egy visszahúzó szerelőkészletet használ, akkor olvassa el a szerelőkészlethez mellékelt kiegészítő dokumentációt.

### A hegsztőcsonk felszerelése

Ez az utasítás leírja az Endress+Hauser hegesztőcsonk felszerelését. Ha már rendelkezésre áll egy hegesztőcsonk, vagy egy ügyfélspecifikusat használ, akkor ugorjon a következő szakaszra: "A bemerülési mélység kiszámítása és beállítása".

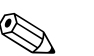

- ! Megjegyzés!
- Az  $\rightarrow$   $\blacksquare$  14 ff hegesztési aljzat felszerelése előtt vegye figyelembe a tájolást, a be- és kimeneti csőhosszakat.
- A hegesztőcsonk rozsdamentes acélból készül (1.4404 (316/316L)). Használjon megfelelő hegesztési technikát.

Vigyázat!

• Amikor a szerelvényt egy vékony falú csatornára szereli fel, használjon az érzékelő számára megfelelő támasztókeretet, és a terhelés eloszlatása érdekében hegessze a hegesztőcsonkot egy alaplemezhez. Ellenkező esetben a rögzítés instabil lehet, és a csatorna fala károsodhat.

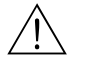

#### Figyelmeztetés!

- Ezek az utasítások csak nyomás- és gázmentes vezetékbe és biztonságos hőmérsékleten történő beépítésre vonatkoznak.
- 1. Fúrjon vagy vágjon egy Ø 31,0 mm  $\pm$ 0,5 mm (1,22  $\pm$  0,019") lyukat a csőbe.
- 2. Sorjátlanítsa a lyukat.
- 3. Illessze be a hegesztőcsonk peremét a furatba, igazítsa függőlegesre és hegessze fel  $\rightarrow \blacksquare$  9.

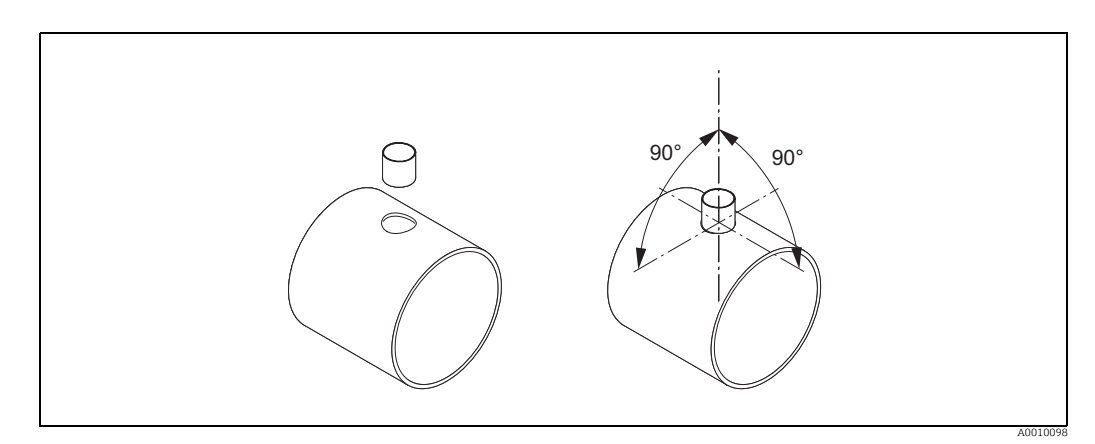

<span id="page-18-1"></span>*9. abra: A hegesztőfoglalat elhelyezése a csövön (vagy a csatornán)*

### Bemerülési mélység kiszámítása és beállítása

Az optimális mérési teljesítmény biztosítása érdekében a bemerülő érzékelőt megfelelő mélységbe kell beépíteni a csőbe vagy a csatornába (a belső átmérő 30%-a). Az érzékelőcső teljes hosszában egy milliméter és egy hüvelyk beosztás található. Ez lehetővé teszi az érzékelő megfelelő mélységbeállítását.

- 4. Számítsa ki a bemerülési mélységet:
	- a "Érzékelő[" gyorsbeállítás](#page-52-0) [→](#page-52-0)  $\triangleq$  53 segítségével vagy
	- a következő méretek és képletek használatával

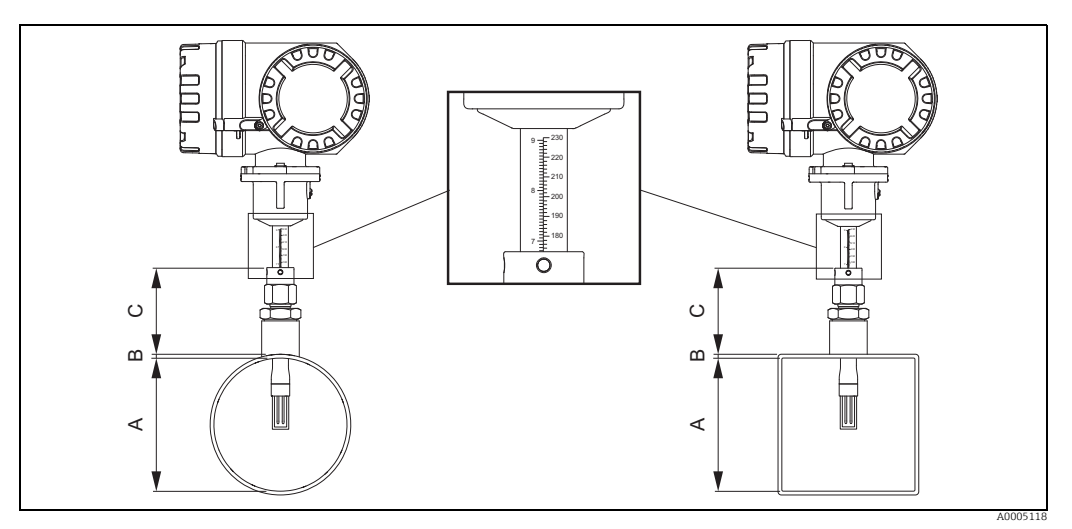

*10. abra: A bemerülési mélység kiszámításához szükséges méretek*

## *A Csövek: belső átmérő Csatornák: belső méret*

*B Falvastagság C Méret a csőtől/csatornától a roppantógyűrűs csatlakozóig*

#### A bemerülési mélység kiszámításához a következő méretekre van szükség:

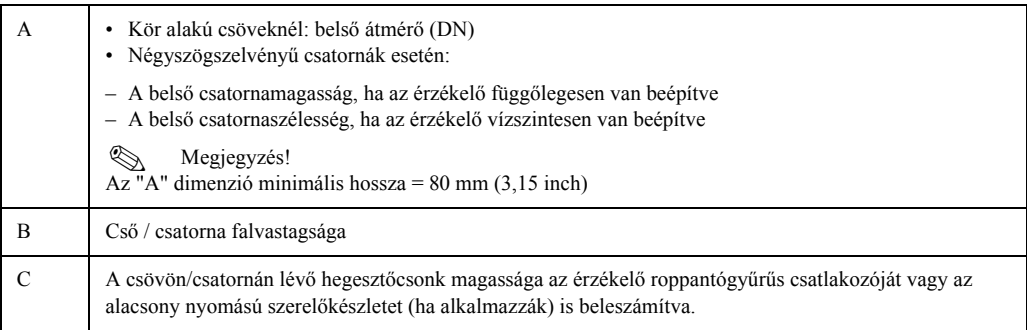

## **EX** Megjegyzés!

A számítással kapcsolatos részletes megjegyzések a TI00069D Műszaki információban találhatók.

■ Számított bemerülési mélység =  $(0,3 \times A) + B + C + 2$  mm  $(0,08$  inch)

Jegyezze fel a számított értéket.

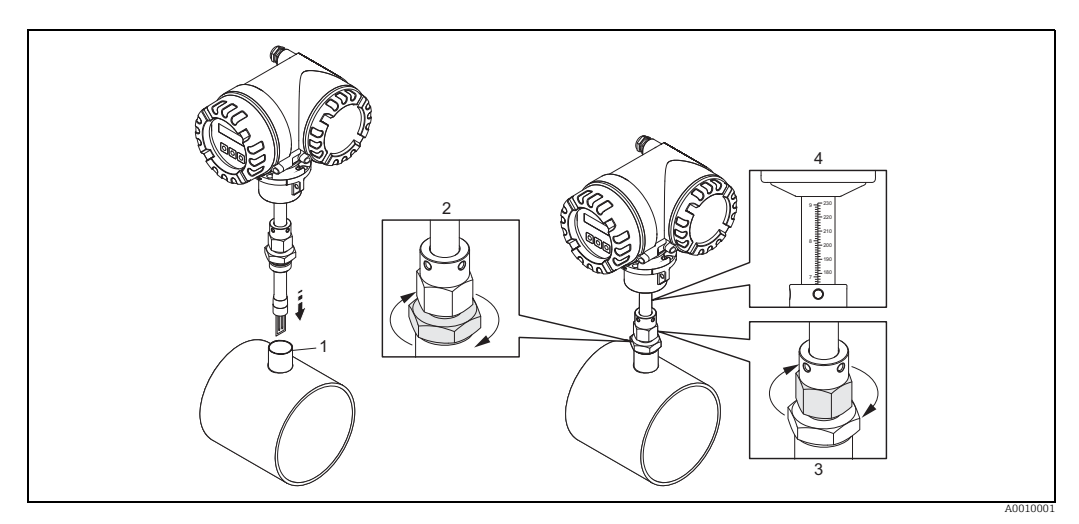

*11. abra: A kiszámított bemerülési mélység szerint állítsa be az érzékelőt*

5. Helyezze be az érzékelőt a csatlakozócsonkba (1), és kézzel húzza meg a roppantógyűrűs csatlakozó (2) alsó anyáját.

(\*) Vigyázat!

- NPT menet: használjon menettömítő szalagot vagy pasztát
- G 1 A menet: a mellékelt tömítőgyűrűt be kell szerelni
- 6. Húzza meg a roppantógyűrűs csatlakozó felső anyáját (3) annyira, hogy az érzékelő továbbra is állítható legyen.
- 7. Olvassa le a számított bemerülési mélységet a skáláról, és állítsa be az érzékelőt úgy, hogy az érték a roppantógyűrűs csatlakozó (4) felső végéhez igazodjon.
- 8. Egy csvarkulcs segítségével (42 mm) húzza meg a roppantógyűrűs csatlakozó alsó anyáját 1¼ fordulattal.

#### Az érzékelő hozzáigazítása az áramlás irányához

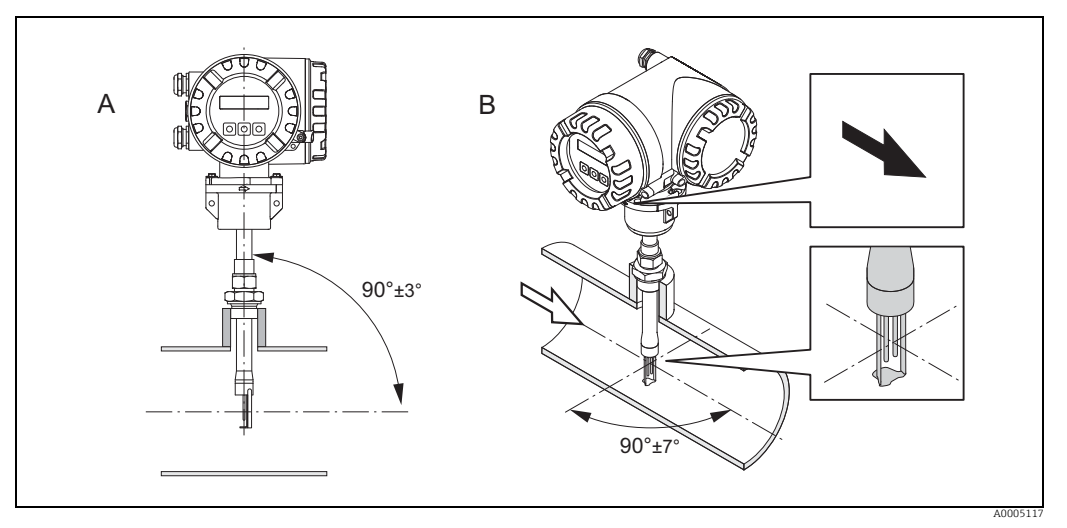

*12. abra: Az érzékelő hozzáigazítása az áramlás irányához*

9. Ellenőrizze, hogy az érzékelő függőlegesen, 90°-os szögben van-e beállítva a csövön/ csatornán. Forgassa el az érzékelőt úgy, hogy a nyíl az áramlási irányba mutasson.

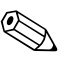

#### ! Megjegyzés!

A mérőtávadó gázáramnak való optimális kitettségének biztosítása érdekében az érzékelőt nem szabad 7°-nál jobban elforgatni ehhez a beállításhoz képest.

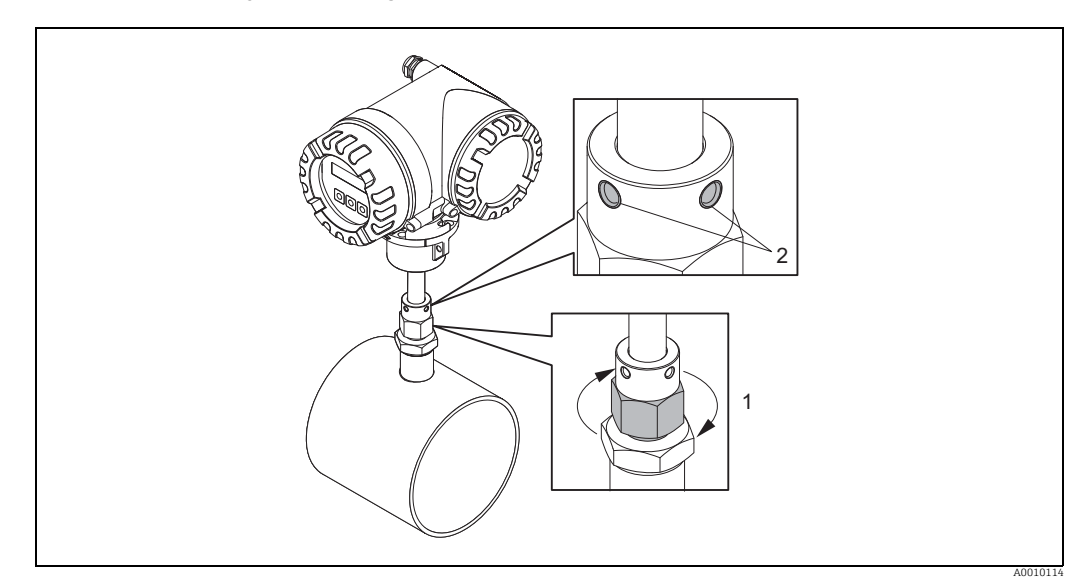

*13. abra: Az érzékelő helyzetének rögzítése*

- 10. Kézzel húzza meg a roppantógyűrűs csatlakozót (1) az érzékelő helyzetének rögzítéséhez. Ezután egy nyitott végű csavarkulccsal húzza meg további 1¼ fordulattal az óramutató járásával megegyező irányban.
- 11. Húzza meg a két rögzítőcsavart (2) (Imbuszkulcs: 3 mm; (1/8")).

 $\hat{\wedge}$  Figyelmeztetés!

Vegye figyelembe a nyomatékot: 4 Nm (2,95 lbf ft)

- 12. Ellenőrizze, hogy az érzékelő és a távadó nem forog-e el.
- 13. Ellenőrizze a mérési pont tömítettségét a maximális üzemi nyomáson.

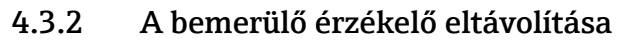

Figyelmeztetés!

- Ne távolítsa el a mérőeszközt, ha nyomás alatt van! Állítsa le a gázáramlást, és nyomásmentesítse a folyamatcsövet.
- Mérgező, robbanásveszélyes vagy tűzveszélyes gázok esetén a csövet, amelybe a mérőberendezést beépítették, inert gázzal kell átöblíteni a felhasznált gáz maradékainak eltávolítása érdekében.
- Győződjön meg arról, hogy a folyamat nem állítható vissza az eltávolítási munka közben.
- Hagyja a rendszert és a mérőeszközt biztonságos hőmérsékletre hűlni (pl. <50 °C,  $(<120$  °F)).

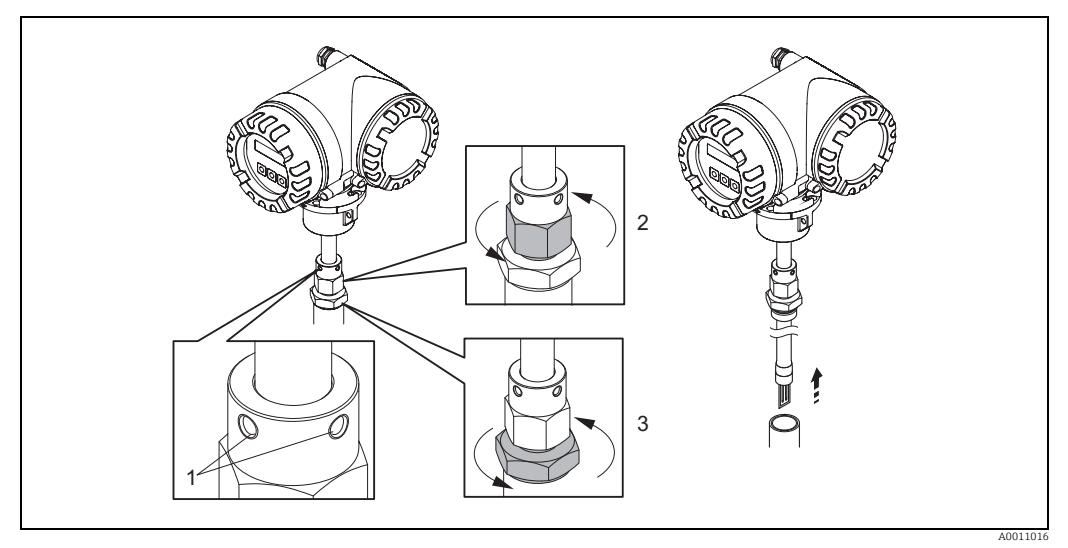

*14. abra: A bemerülő érzékelő eltávolítása*

- 1. A rögzítőcsavarok kihajtása (1).
- 2. Egy csavarkulcs segítségével lazítsa meg a roppantógyűrűs csatlakozó felső anyáját az óramutatóval ellentétes irányba forgatva (2).
	- " Vigyázat!

Függőleges beépítés esetén ne ejtse a mérőeszközt a csőbe.

3. Csavarja le a roppantógyűrűs szerelvény (3) alsó anyáját és távolítsa el az érzékelőt.

### 4.3.3 A karimás érzékelő felszerelése

Az érzékelőn lévő nyílnak a cső tényleges áramlási irányába kell mutatnia.

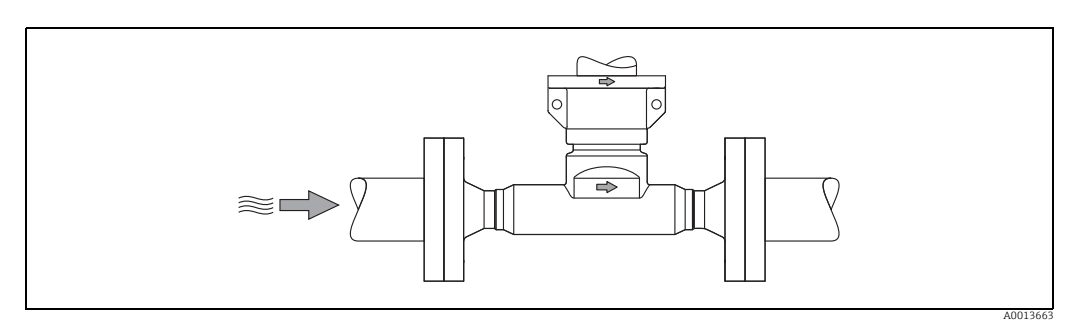

*15. abra: Beszerelés az áramlási irány szerint* 

## 4.3.4 A távadóház elfordítása

#### Az alumínium terepi ház felszerelése

#### Figyelmeztetés!

A veszélyes területi, 1. zóna (ATEX/IEC Ex) vagy I. osztály, 1. alosztály (FM/CSA) besorolású mérőeszközök elforgatási mechanizmusa eltér az itt leírtaktól. Az ilyen házak elforgatására vonatkozó eljárást az Ex-specifikus dokumentáció ismerteti [→](#page-98-2)  $\triangleq$  99.

1. Lazítsa meg a két rögzítőcsavart.

#### " Vigyázat!

Speciális csavar! Ne hajtsa ki teljesen a csavart és ne cserélje ki másikra. Csak eredeti Endress+Hauser alkatrészeket használjon.

- 1. Ütközésig forgassa el a bajonettzárat.
- 2. Óvatosan emelje fel a távadóházat ütközésig.
- 3. Fordítsa a távadóházat a kívánt pozícióba (max. 2 × 90° bármely irányba).
- 4. Engedje le a házat a megfelelő pozícióba, és helyezze vissza a bajonettreteszt.
- 5. Húzza meg újra a két rögzítőcsavart.

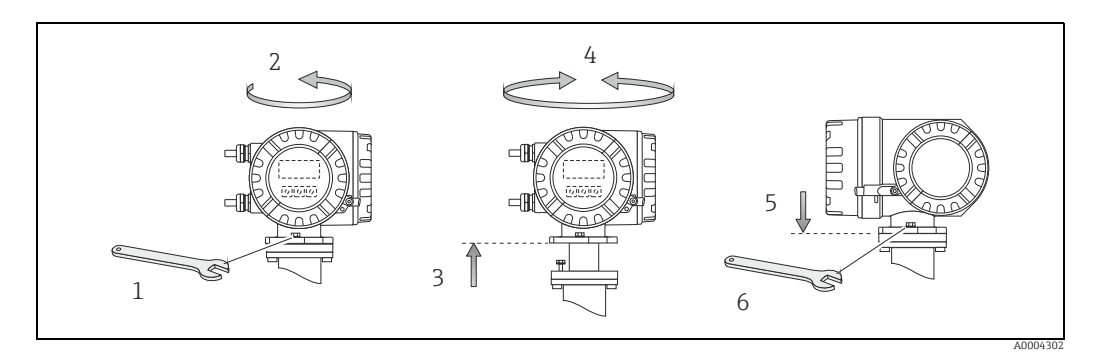

*16. abra: A távadóház elforgatása (alumínium terepi ház)*

### 4.3.5 A helyi kijelző elfordítása

- 1. Csavarozza le az elektronikadoboz fedelét a távadó házáról.
- 2. Nyomja meg a kijelzőmodul oldalsó reteszeit, és távolítsa el a modult az elektronikadoboz fedőlemezéről.
- 3. Forgassa a kijelzőt a kívánt helyzetbe (4 × 45° minden irányban), majd illessze vissza azt az elektronikadoboz fedőlemezére.
- 4. Csavarozza vissza az elektronikadoboz fedelét a távadóházra.

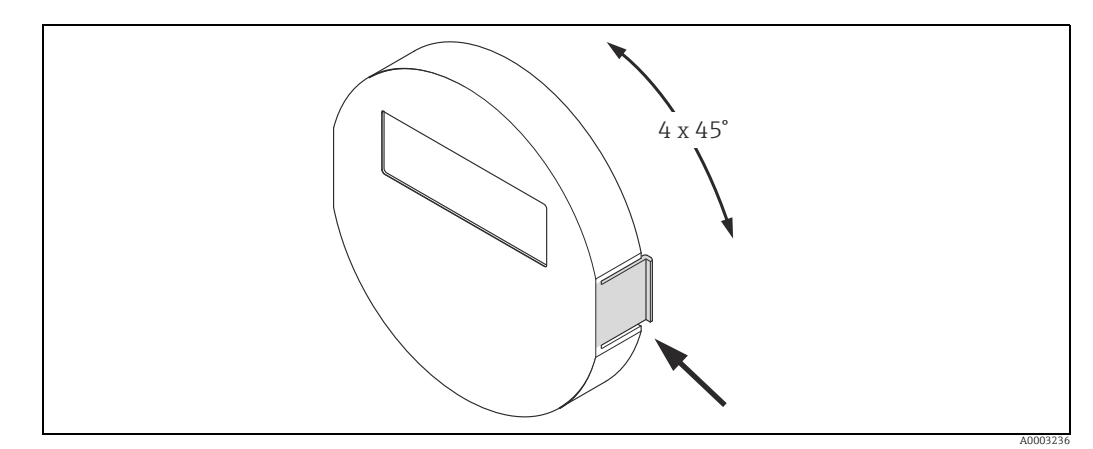

*17. abra: A helyi kijelző elfordítása (terepi burkolat)*

### 4.3.6 A falra szerelhető távadóház felszerelése

A falra szerelhető távadóház felszerelésének különböző módjai vannak:

- Közvetlenül a falra szerelve
- Beépítés vezérlőpanelbe  $\rightarrow \Box$  26 (külön szerelőkészlet, kiegészítők)  $\rightarrow \Box$  69
- Csőre szerelés [→](#page-68-0)  $\triangleq$  26 (külön szerelőkészlet, kiegészítők →  $\triangleq$  69)

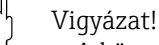

- A környezeti hőmérséklet nem haladhatja meg a megengedett tartományt (-20 +60 °C (-4 – +140 °F), opcionálisan -40 – +60 °C (-40 – +140 °F)) a felszerelés helyén.
- Az eszközt árnyékos helyre telepítse. Kerülje a kijelzőre vetülő közvetlen napfényt.
- A falra szerelhető házat mindig úgy szerelje fel, hogy a kábelbemenetek lefelé mutassanak.

#### Közvetlenül a falra szerelve

- 1. Fúrja ki a lyukakat az ábra szerint.
- 2. Távolítsa el a csatlakozódoboz fedelét (a).
- 3. Vezesse át a két rögzítőcsavart (b) a ház megfelelő furatain (c). – Rögzítőcsavarok (M6): max. Ø 6,5 mm (0,26 inch) – Csavarfej: max. Ø 10,5 mm (0,41 inch)
	-
- 4. Rögzítse a távadóházat a falhoz a jelzett módon.
- 5. Csavarozza fel erősen a csatlakozódoboz (a) fedelét a házra.

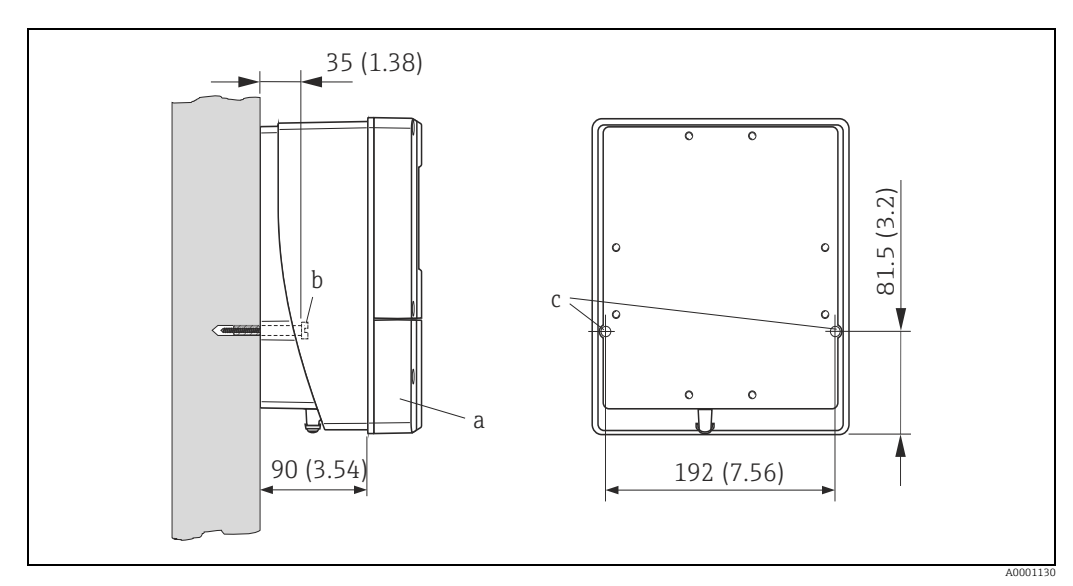

*18. abra: Mértékegység: mm (inch)* 

#### <span id="page-25-0"></span>Beépítés vezérlőpanelbe

- 1. Az ábrán látható módon készítse elő a panelen lévő nyílást.
- 2. Csúsztassa a házat elölről a panelen lévő nyílásba.
- 3. Csavarozza fel a rögzítőket a falra szerelhető házra.
- 4. Csavarja be a menetes rudakat a tartókba és annyira húzza meg, hogy a ház stabilan illeszkedjen a panelfelületre. Ezután húzza meg a rögzítőanyákat. További támaszték nem szükséges.

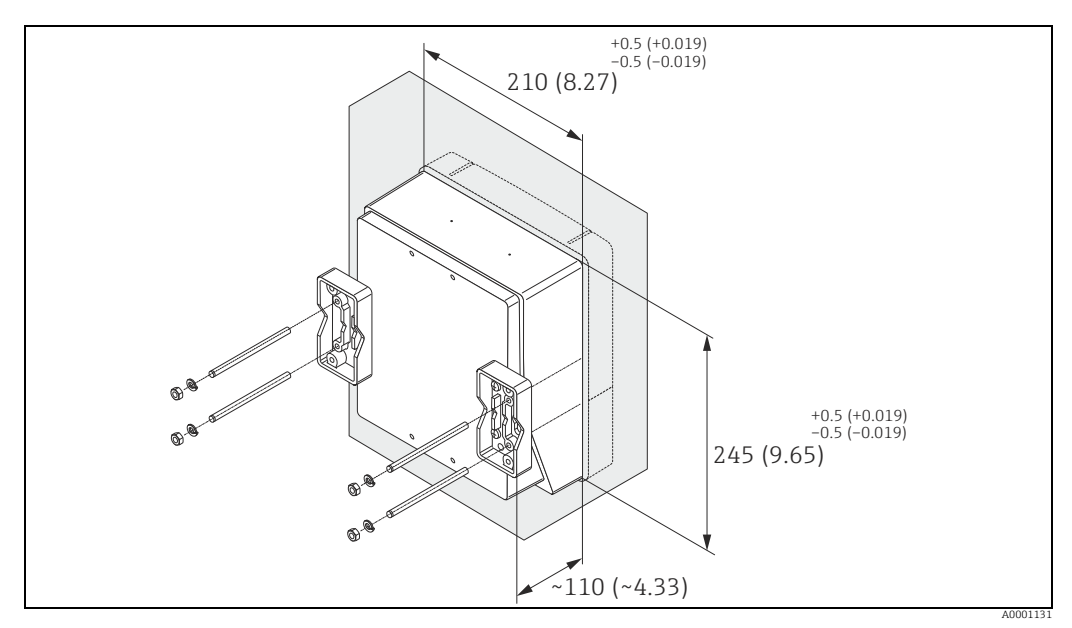

*19. abra: Mértékegység: mm (inch)*

### <span id="page-25-1"></span>Csőszerelés

Az összeszerelést az ábra utasításainak betartásával kell végrehajtani.

### Vigyázat!

Ha melegvizes csövet használ a beépítéshez, ellenőrizze, hogy a ház hőmérséklete nem haladja-e meg a max. megengedett értéket (+60 °C (+140 °F)).

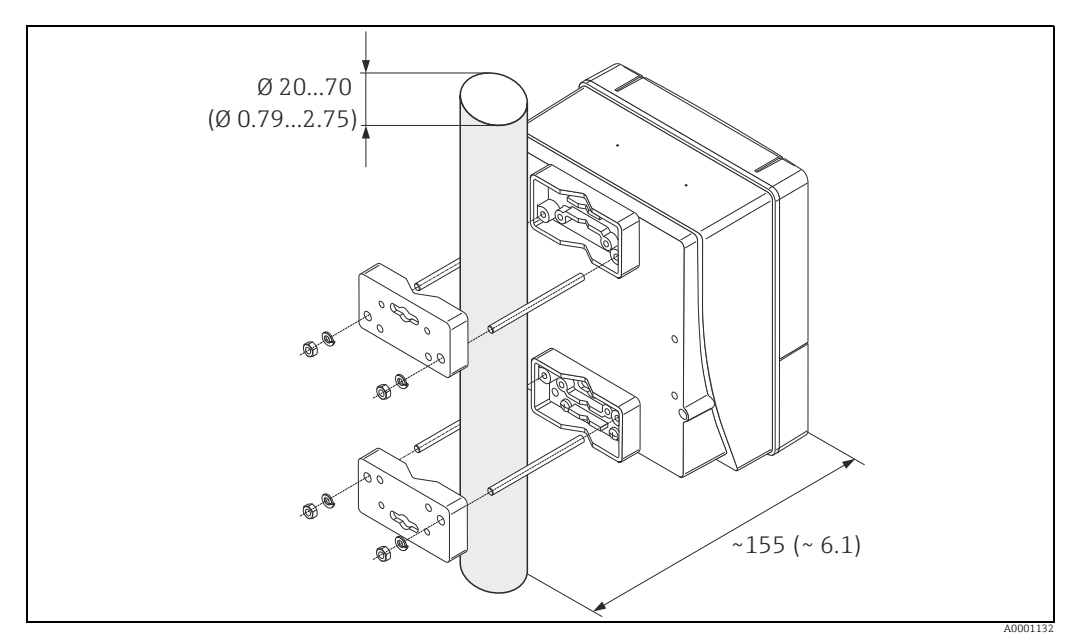

*20. abra: Mértékegység: mm (inch)*

## <span id="page-26-0"></span>4.4 Telepítés utáni ellenőrzés

A mérőeszköz csőbe történő beépítése után hajtsa végre a következő ellenőrzéseket:

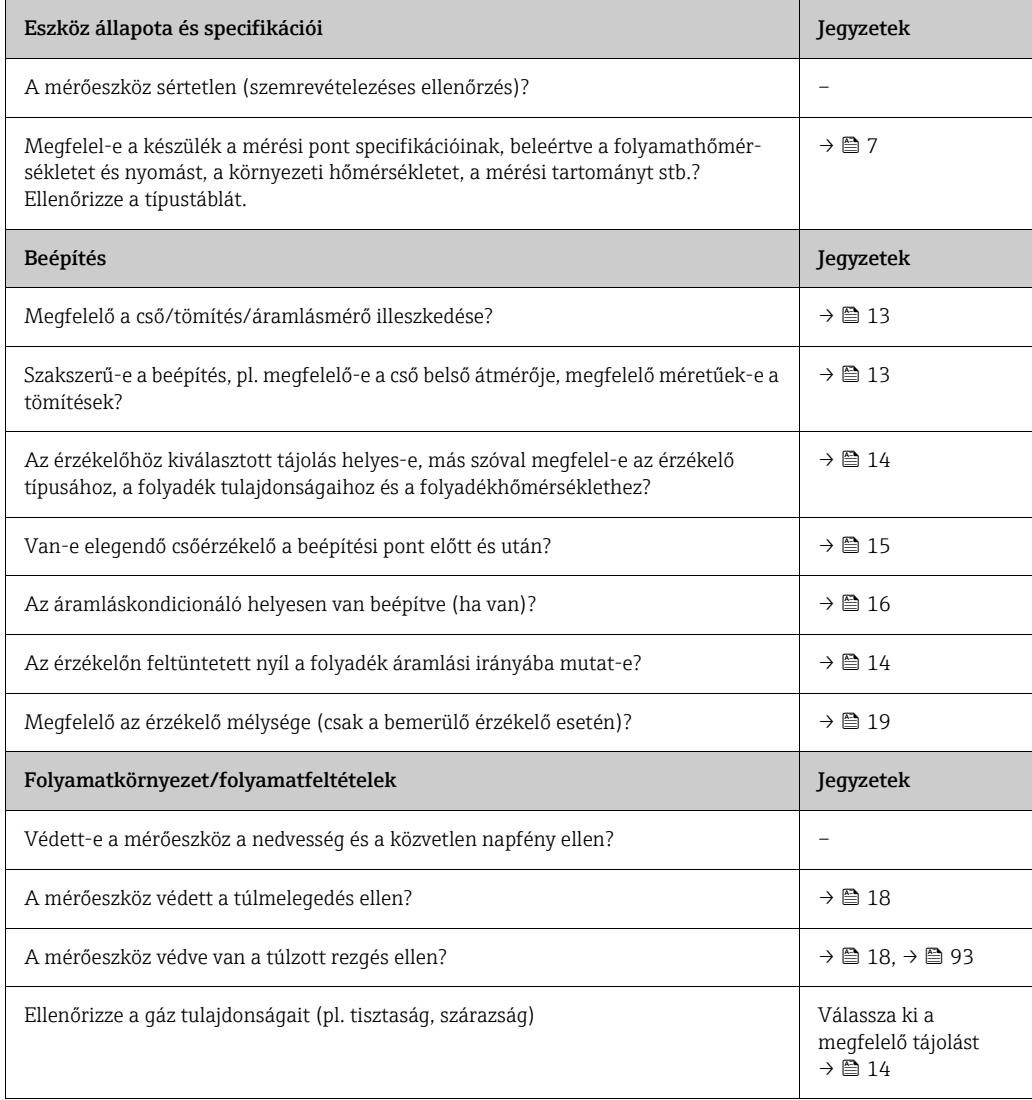

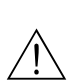

## <span id="page-27-0"></span>5 Elektromos csatlakoztatás

#### Figyelmeztetés!

Ex-tanúsítvánnyal rendelkező mérőeszközök csatlakoztatásakor olvassa el a jelen üzemeltetési utasítás Ex-specifikus mellékletében található megjegyzéseket és ábrákat. Ha bármilyen kérdése van, forduljon bizalommal az Endress+Hauser értékesítési központjához.

### Megjegyzés!

A mérőeszköz nem rendelkezik belső tápáram leválasztókapcsolóval. Ezért biztosítson egy leválasztókapcsolót vagy megszakítót, amely a mérőeszköz áramellátásának leválasztására használható.

## <span id="page-27-1"></span>5.1 A távoli változat csatlakoztatása

#### Megjegyzés!

A távoli szerelésű verzióhoz nem tartozik kábel.

### 5.1.1 Az érzékelő/távadó csatlakozókábelének csatlakoztatása

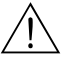

### Figyelmeztetés!

- Az elektronikafedél eltávolítása után áramütés veszélye áll fenn, mivel az áramütés elleni védelem megszűnik! A belső fedelek eltávolítása előtt kapcsolja ki a mérőeszközt.
- Áramütés veszélye! Az áramellátás bekötése előtt csatlakoztassa a védőföldelést a ház földelőcsatlakozójához.
- 1. Távolítsa el a csatlakozódoboz fedelét a távadón és az érzékelőházon lévő rögzítőcsavarok kihajtásával.
- 2. Vezesse át a csatlakozókábelt a megfelelő kábelbevezetésen.
- 3. Az érzékelő és a távadó közötti csatlakozásokat a bekötési rajz szerint alakítsa ki ([→](#page-27-2)  21 vagy lásd a menetes sapkában lévő bekötési rajzot; vezeték-keresztmetszet: max. 2,5 mm² (14 AWG)).
- 4. Csavarozza vissza a csatlakozódoboz fedelét az érzékelő- vagy távadóházra.

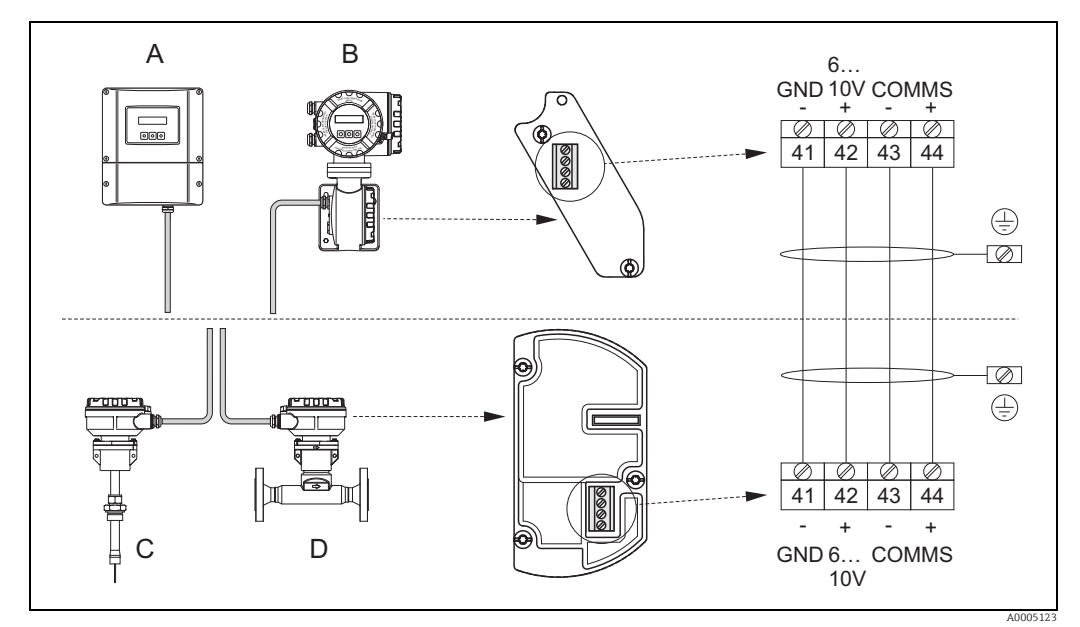

<span id="page-27-2"></span>*21. abra: A távoli változat csatlakoztatása*

- *A Falra szerelhető ház; nem veszélyes terület és 2. zóna (ATEX II3G, FM/CSA)* → *lásd a különálló "Ex dokumentációt"*
- *B Terepi ház; 1. zóna (ATEX II2GD, IECEx, FM/CSA)* → *lásd a különálló "Ex dokumentációt"*
- *C Távoli érzékelő behelyezése*
- *D Távoli érzékelő, karimás*

*Vezetékszínek (ha az Endress+Hauser szállítja): Kapocsszámok: 41 = fehér; 42 = barna; 43 = zöld; 44 = sárga*

### 5.1.2 Kábelspecifikáció, csatlakozókábel

<span id="page-28-0"></span>A távoli verzióhoz az alábbi előírásoknak megfelelő kábelt kell használni:

- $\bullet$  2 × 2 × 0,5 mm<sup>2</sup> (AWG 20) PVC kábel közös árnyékolással (2 sodrott érpár)
- Vezeték ellenállása: ≤ 40 Ω/km (≤ 131,2 Ω /1000 ft)
- Üzemi feszültség: ≥ 250 V
- Hőmérsékleti tartomány: -40 +105 °C (-40 +221 °F)
- Teljes névleges átmérő: 8,5 mm (0,335")
- Kábel maximális hossza: 100 m (328 ft)

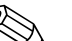

**Ex Megjegyzés!** 

- A kábelt biztonságosan kell felszerelni az elmozdulás megakadályozása érdekében
- A kábelnek elegendő átmérőjűnek kell lennie ahhoz, hogy biztosított legyen a tömszelence megfelelő tömítettsége  $\rightarrow \blacksquare$  90.

## <span id="page-29-0"></span>5.2 A mérőegység csatlakoztatása

## <span id="page-29-1"></span>5.2.1 Kapocskiosztás

A bemenetek elektromos értékei

 $\rightarrow \blacksquare$  88

### A kimenetek elektromos értékei

[→](#page-88-0)  图 89

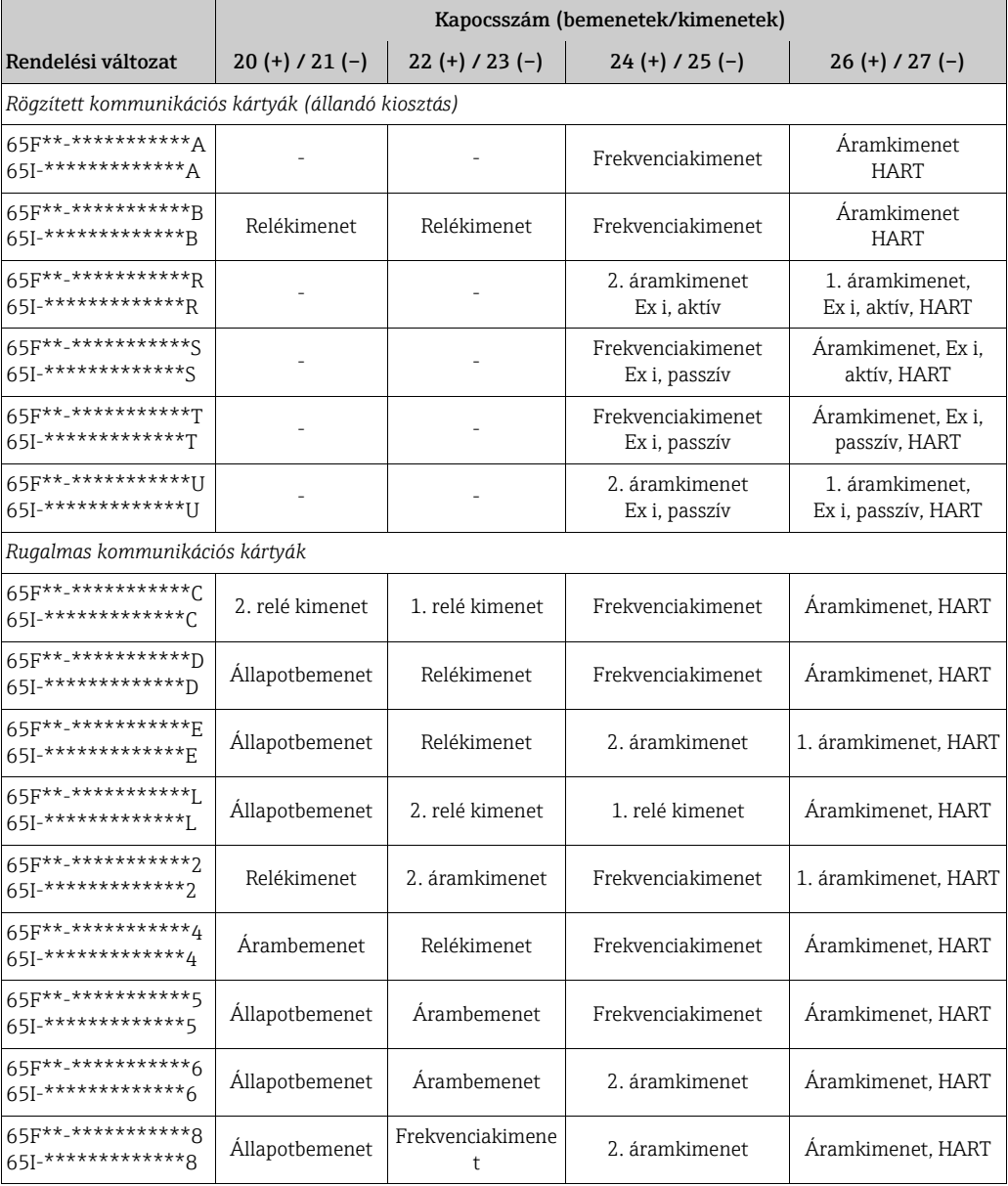

### 5.2.2 A távadó csatlakoztatása

#### Figyelmeztetés!

- Áramütés veszélye! A mérőeszköz felnyitása előtt kapcsolja ki az áramellátást. Soha ne szerelje fel és ne kösse be a mérőeszközt, amíg az a tápegységhez van csatlakoztatva. Ennek az elővigyázatosságnak az elmulasztása helyrehozhatatlan károsodást okozhat az elektronikában.
- Áramütés veszélye! Az áramellátás bekapcsolása előtt csatlakoztassa a védőföldelést a házon lévő földelőkapocshoz, kivéve, ha különleges védelmi intézkedések történtek (pl. galvanikusan leválasztott SELV vagy PELV tápellátás).
- Hasonlítsa össze a típustábla specifikációit a helyi tápfeszültséggel és frekvenciával. Az elektromos berendezések telepítésére vonatkozó nemzeti előírások is érvényesek.
- 1. Csavarozza le a csatlakozódoboz fedelét (f) a távadó házáról.
- 2. Vezesse át a tápkábelt (a) és a jelkábelt (b) a megfelelő kábelbemeneteken.
- 3. Végezze el a bekötést:
	- Bekötési rajz (alumínium ház) [→](#page-30-0)  $\blacksquare$  22
	- Bekötési rajz (falra szerelhető ház) [→](#page-31-0)  23
	- Kapocskiosztás [→](#page-29-1)  $\cong$  30
- 4. Csavarozza vissza a csatlakozódoboz (f) fedelét a távadóházra.

#### Az alumínium terepi ház csatlakoztatása

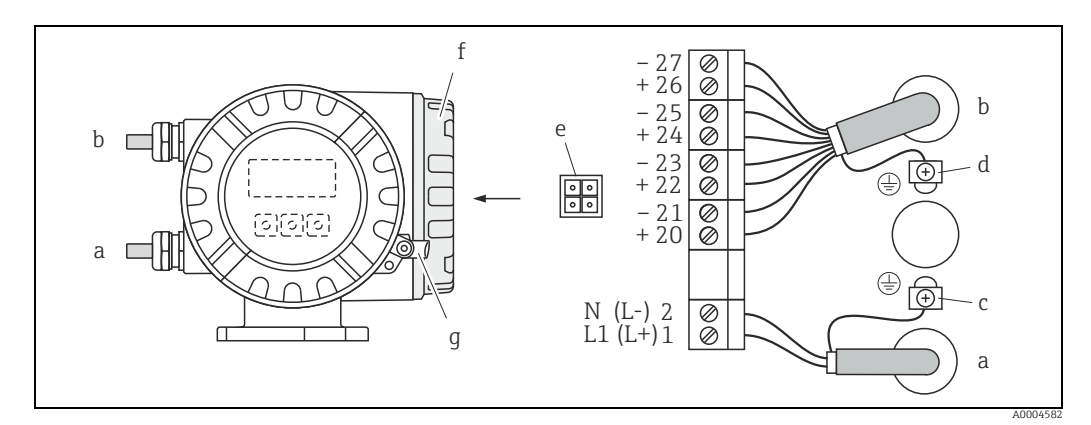

<span id="page-30-0"></span>*22. abra: A távadó csatlakoztatása (alumínium terepi ház). Vezeték-keresztmetszet: max. 2,5 mm²(14 AWG)*

- *a Tápkábel: 85–260 V AC, 20–55 V AC, 16–62 V DC*
- *Kapocs, 1. sz.: L1 AC-hez (váltakozó áram), L+ DC-hez (egyenáram)*
- *Kapocs, 2. sz.: N AC-hez (váltakozó áram), L– DC-hez (egyenáram)*
- *b Jelkábel: sz. kapcsok 20–27 [→](#page-29-1)  30*
- *c Földelőkapocs a védőföldeléshez d Földelőkapocs a jelkábel árnyékolásához*
- *e Szervizadapter az FXA193 (FieldCheck, FieldCare) szervizinterfész csatlakoztatásához*
- *f A csatlakozódoboz fedele*
- *g Rögzítőbilincs*

#### A falra szerelhető ház csatlakoztatása

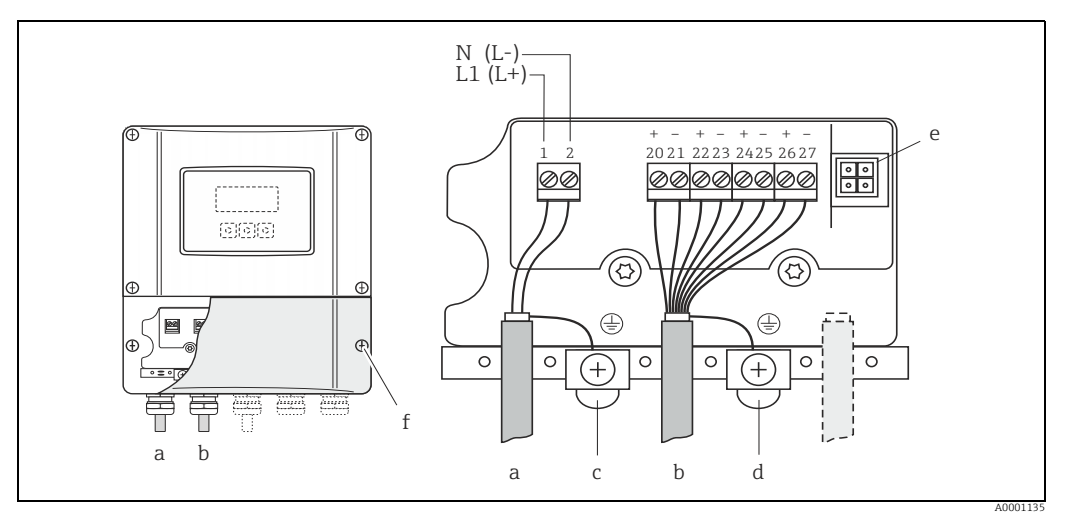

<span id="page-31-0"></span>*23. abra: A távadó csatlakoztatása (falra szerelhető ház); vezeték-keresztmetszet: max. 2,5 mm² (14 AWG)*

- *a Tápkábel: 85–260 V AC, 20–55 V AC, 16–62 V DC*
	- *Kapocs, 1. sz.: L1 AC-hez (váltakozó áram), L+ DC-hez (egyenáram)*
	- *Kapocs, 2. sz.: N AC-hez (váltakozó áram), L– DC-hez (egyenáram)*
- *b Jelkábel: sz. kapcsok 20–27 [→](#page-29-1)  30*
- *c Földelőkapocs a védőföldeléshez*
- *d Földelőkapocs a jelkábel árnyékolásához*
- *e Szervizadapter az FXA 193 szervizinterfész csatlakoztatásához (FieldCheck, FieldCare)*
- *f A csatlakozódoboz fedele*

### 5.2.3 HART csatlakozás

A felhasználók a következő csatlakozási lehetőségekkel rendelkeznek:

- Közvetlen csatlakoztatás távadóhoz a 26(+) / 27(–) kapcsokkal
- Csatlakozás a 4–20 mA-es áramkörön keresztül

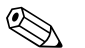

- Megjegyzés! • A mérőkör minimális terhelésének legalább 250 Ω-nak kell lennie.
- A CURRENT SPAN funkciót "4–20 mA"-re kell állítani (az egyes opciókat lásd az eszközfunkciókban).

#### A HART kézi kommunikátor csatlakoztatása

Lásd még a HART Communication Foundation által kiadott dokumentációt, de különösen a következőt: HCF LIT 20: "HART, műszaki összefoglaló".

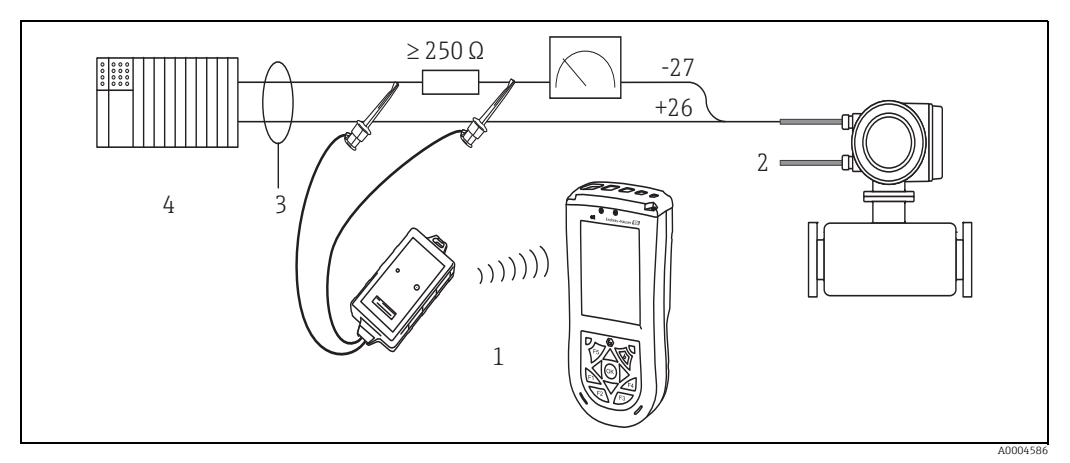

*24. abra: A HART kézi Field Xpert SFX100 elektromos csatlakoztatása*

- *2 Áramellátás*
- *3 Árnyékolás*
- *4 Egyéb eszközök vagy PLC passzív bemenettel*

*<sup>1</sup> HART kézi Field Xpert SFX100*

#### PC csatlakoztatása kezelőszoftverhez

A számítógép kezelőszoftverrel (pl. FieldCare) történő összekapcsolásához egy HART modemre van szükség.

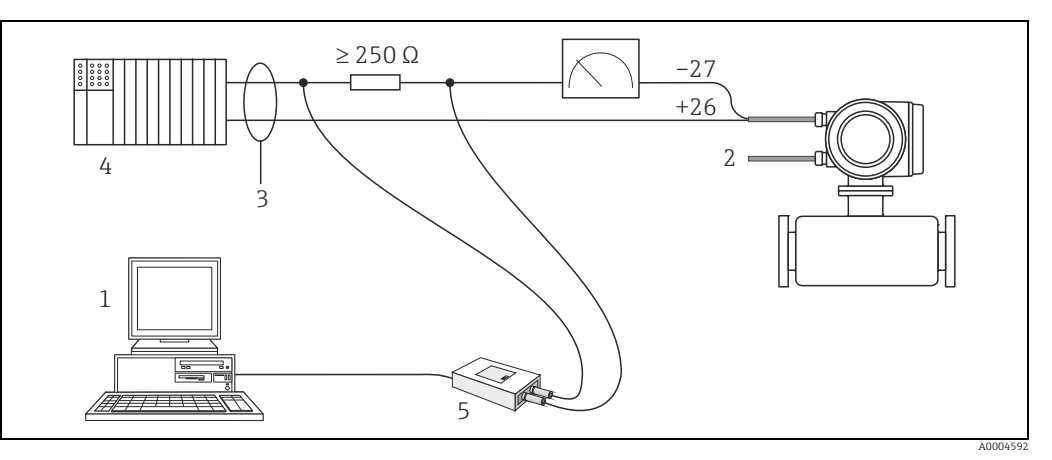

*25. abra: A számítógép elektromos csatlakoztatása kezelőszoftverrel*

- *1 PC kezelőszoftverrel*
- *2 Áramellátás*
- *3 Árnyékolás*
- *4 Egyéb eszközök vagy PLC passzív bemenettel 5 HART modem*

## <span id="page-32-0"></span>5.3 Védelmi fokozat

<span id="page-32-1"></span>A mérőeszközök megfelelnek az IP 67 (NEMA 4X) összes követelményének.

Terepi beépítés vagy szervizelés után is kötelezően biztosítani kell a következő pontoknak való megfelelést az IP 67 (NEMA 4X) védelmi besorolás fenntartása érdekében:

- A ház tömítéseinek tisztának és sérülésmentesnek kell lenniük és illeszkedniük kell a horonyba. A tömítéseket meg kell szárítani, meg kell tisztítani vagy szükség esetén le kell cserélni.
- Minden menetes rögzítőelemet és csavaros fedelet szilárdan meg kell húzni.
- A csatlakoztatáshoz használt kábeleknek a megadott külső átmérővel kell rendelkezniük (kábelbemenet [→](#page-89-2)  $\triangleq$  90)
- Húzza meg szorosan a kábelbevezetéseket (a).
- A kábeleknek a kábelbemenetbe való belépésük előtti szakaszon lefelé kell ívelődniük ("vízcsapda") (b). Ez az elrendezés megakadályozza, hogy nedvesség kerüljön a bemenetbe. A mérőeszközt mindig úgy szerelje be, hogy a kábelbemenet sose mutasson felfelé.
- Távolítsa el az összes fel nem használt kábelbevezetést, és helyezzen be helyettük vakdugókat.
- Ne távolítsa el a tömszelencét a kábelbevezetésből.

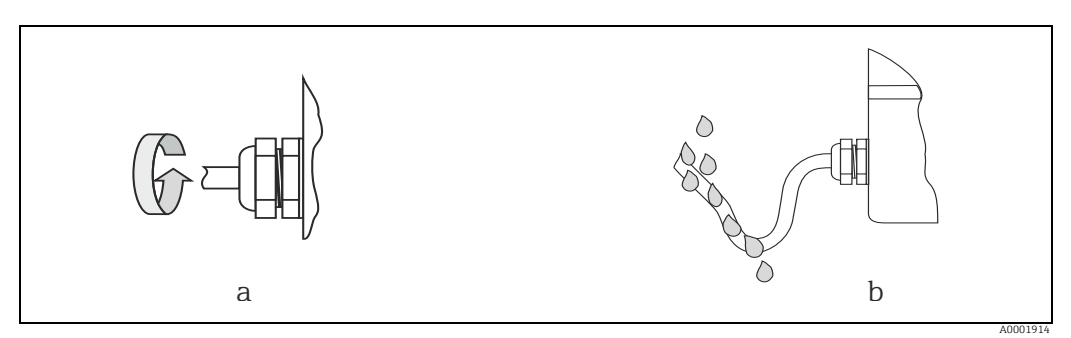

*26. abra: Beépítési utasítások, kábelbevezetések*

## <span id="page-33-0"></span>5.4 Csatlakoztatás utáni ellenőrzés

A mérőeszköz elektromos telepítésének befejezése után végezze el a következő ellenőrzéseket:

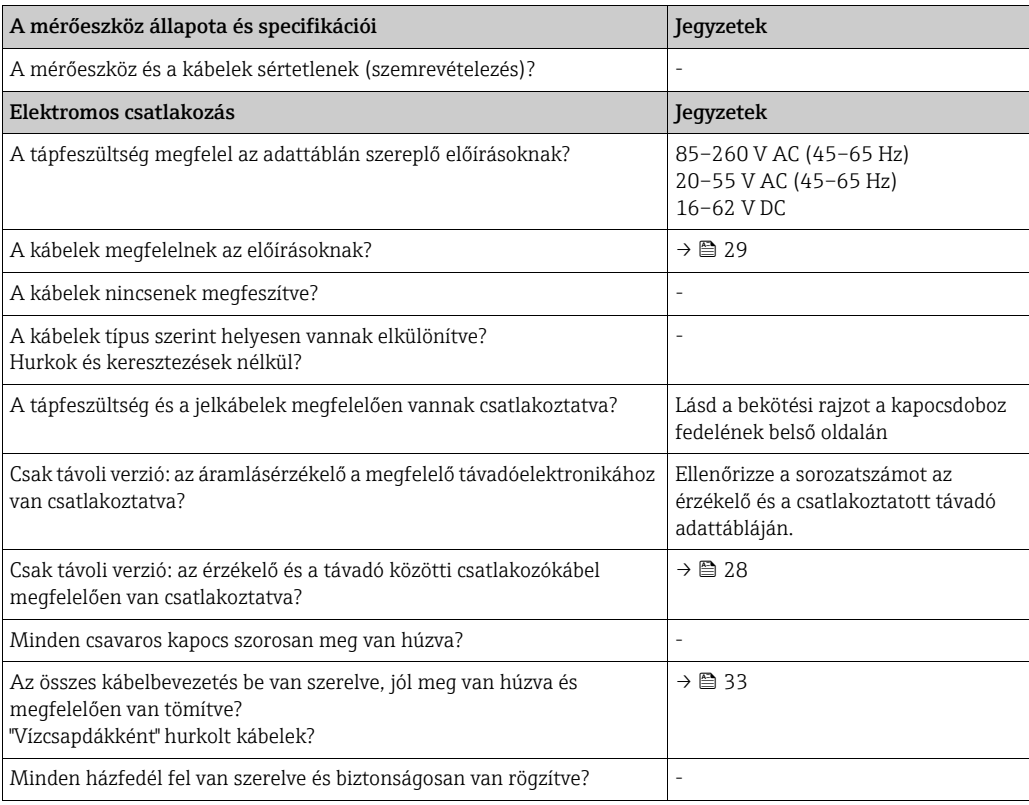

## <span id="page-34-0"></span>6 Üzemelés

## <span id="page-34-1"></span>6.1 Kijelző és kezelőelemek

A helyi kijelző lehetővé teszi, hogy az összes fontos paramétert közvetlenül a mérési ponton olvassa el, vagy konfigurálja a mérőeszközt a "Gyors beállítás" vagy a funkciómátrix segítségével.

A kijelző két sorból áll; itt jelennek meg a mért értékek és/vagy az állapotváltozók (folyamat- /rendszerhiba üzenetek, oszlopdiagram stb.). Az igényeinek és preferenciáinak megfelelően módosíthatja a kijelzősorok különböző változókhoz való hozzárendelését (→ lásd az "Eszközfunkciók leírása" c. kézikönyvet).

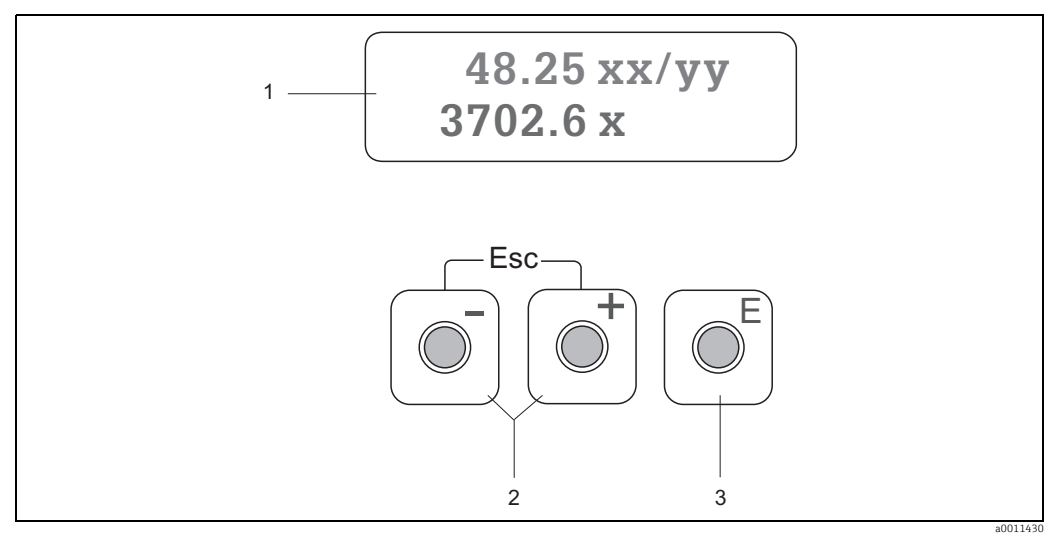

*27. abra: Kijelző és kezelőelemek*

*1 Folyadékkristályos kijelző*

*A háttérvilágításos, kétsoros folyadékkristályos kijelző a mért értékeket, a párbeszédszövegeket, a hibaüzeneteket és a figyelmeztető üzeneteket jeleníti meg. A normál mérés közben megjelenő kijelzést nevezzük HOME pozíciónak (üzemelési mód).*

*– Felső kijelzősor: az elsődleges mért értékeket mutatja, pl. tömegáram [kg/h] vagy [%].*

*– Alsó kijelzősor: további mért változókat vagy állapotváltozókat jelenít meg, pl. az összegző értéke [kg]-ban, oszlopdiagram, a* mérési pont megnevezése.<br>2 <del>J/  $\sqrt{-1}$ </del> gombok

- - *Írjon be numerikus értékeket, válasszon ki paramétereket*
	- *Válasszon különböző funkciócsoportokat a funkciómátrixon belül*
	- *Nyomja meg egyszerre az*  $\sqrt{-1}$ *gombokat (* $\sqrt{2}$ *) a következő funkciók elindításához:*
	-
	- Lépésről lépésre lépjen ki a funkciómátrixból → HOME pozíció<br>– Nyomja le és tartsa lenyomva az பிப்gombokat több mint 3 másodpercig → Közvetlenül a HOME pozícióba lép vissza *– Adatbevitel törlése*
- 3 *F E Enter gomb* 
	- *HOME pozíció* <sup>→</sup> *Belépés a funkciómátrixba*
		- *Mentse a beírt számértékeket vagy a módosított beállításokat*

#### Ikonok

A bal oldali mezőben megjelenő ikonok megkönnyítik a mért változóknak, a mérőeszköz állapotának és a hibaüzeneteknek a beolvasását és felismerését.

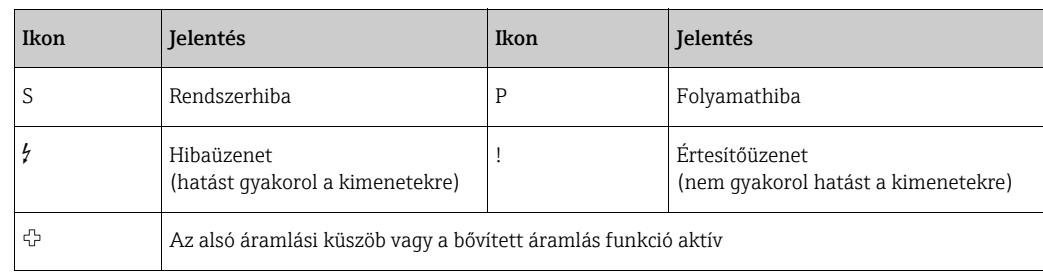

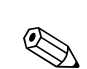

## <span id="page-35-0"></span>6.2 Rövid kezelési útmutató a funkciómátrixhoz

# **Ex Megjegyzés!**

- Lásd az általános megjegyzéseket  $\rightarrow \blacksquare$  37
- Funkcióleírások, → lásd az "Eszközfunkciók leírása" c. kézikönyvet
- 1. HOME pozíció →  $\text{E}$  → Belépés a funkciómátrixba
- 2. Válasszon ki egy funkciócsoportot (pl. CURRENT OUTPUT 1)
- 3. Válasszon ki egy funkciót (pl. TIME CONSTANT) Módosítsa a paramétert / adjon meg számértékeket:  $\overline{O}$   $\rightarrow$  Válassza ki vagy adja meg az engedélyezési kódot, paramétereket, számértékeket  $E \rightarrow$  Mentse el a bejegyzéseket
- 4. Lépjen ki a funkciómátrixból:
	- Nyomja le és tartsa lenyomva az Esc gombot (X) 3 másodpercnél hosszabb ideig → HOME pozíció
	- Ismételten nyomja le az Esc gombot  $\binom{m}{2}$   $\rightarrow$  Lépjen vissza lépésről lépésre a HOME pozícióba

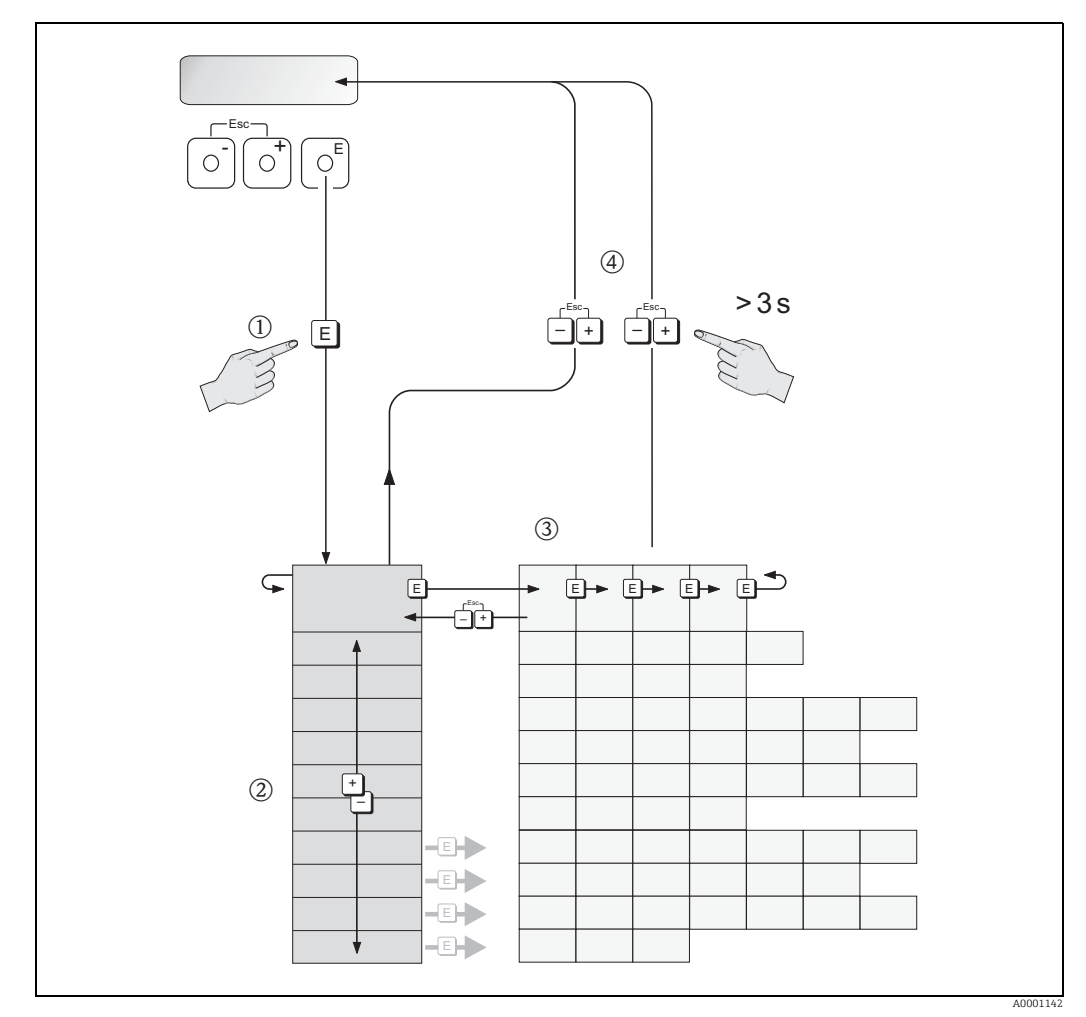

*28. abra: Funkciók kiválasztása és paraméterek konfigurálása (funkciómátrix)*
## 6.2.1 Általános megjegyzések

A Gyorsbeállítás menü az alapértelmezett beállításokat tartalmazza, amelyek az üzembe helyezéshez kapcsolódnak.

A komplex mérési műveletek további funkciókat igényelnek, amelyeket szükség szerint konfigurálhat és testre szabhat a folyamatparamétereknek megfelelően. A funkciómátrix tehát számos további funkciót tartalmaz, amelyek az egyértelműség kedvéért funkciócsoportokba vannak rendezve.

A funkciók konfigurálásakor tartsa be az alábbi utasításokat:

- A funkciókat a már leírt módon választhatja ki  $\rightarrow \Box$  36.
- Bizonyos funkciókat kikapcsolhat (OFF). Ha így tesz, a többi funkciócsoport kapcsolódó funkciói már nem jelennek meg.
- Bizonyos funkciók megkérik az adatok bevitelének megerősítésére. Nyomja meg a  $\mathbb{P}_1$  gombot a "SURE ( YES )" lehetőség kiválasztásához, majd nyomja meg az  $\mathbb{F}_1$  gombot a megerősítéshez. Ez elmenti a beállításokat, vagy elindít egy funkciót.
- A HOME pozícióba való visszatérés automatikusan megtörténik, ha 5 percig nem nyom meg egyetlen gombot sem.
- A programozási mód automatikusan kikapcsol, ha 60 másodpercig nem nyom meg egy gombot sem a HOME pozícióba való automatikus visszatérést követően.

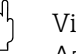

## Vigyázat!

Az összes funkciót és a funkciómátrixot részletesen bemutatja az "Eszközfunkciók leírása" c. kézikönyv, amely a jelen Használati útmutató különálló részét képezi.

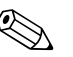

Megjegyzés!

- A távadó folytatja a mérést az adatbevitel közben is, azaz az aktuális mért értékek normál módon továbbítódnak a jelkimeneteken keresztül.
- Ha a tápellátás meghibásodik, az összes előre beállított és paraméterezett érték biztonságosan megmarad az EEPROM-ban.

## 6.2.2 A programozási mód engedélyezése

A funkciómátrix letiltható. A funkciómátrix letiltása kizárja az eszközfunkciók, a számértékek vagy a gyári beállítások véletlen megváltoztatásának lehetőségét. A beállítások módosítása előtt meg kell adni egy számkódot (gyári beállítás = 65).

Ha saját maga által választott kódszámot használ, azzal kizárhatja az illetéktelen személyek adatokhoz való hozzáférését (→ lásd az "Eszközfunkciók leírása" kézikönyvet).

Kódok beírásakor tartsa be az alábbi utasításokat:

- Ha a programozás le van tiltva, és bármely funkcióban megnyomják a  $\mathcal{B}$  kezelőelemeket, akkor a kijelzőn automatikusan megjelenik a kódbeírás.
- Ha ügyfélkódként "0" van megadva, a programozás mindig engedélyezett.
- Az Ön Endress+Hauser értékesítési központja nyújthat segítséget, ha rosszul állítja be a privát kódját.

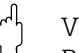

## Vigyázat!

Bizonyos paraméterek, például bármely érzékelőjellemző módosítása a teljes mérőrendszer számos funkcióját befolyásolja, különösen a mérési pontosságot.

Ezeket a paramétereket normál körülmények között nem kell módosítani, következésképpen azokat egy speciális kód védi, amelyet csak az Endress+Hauser értékesítési központ ismer. Ha bármilyen kérdése van, kérjük, először forduljon az Endress+Hauser-hez.

## 6.2.3 A programozási mód letiltása

A programozási mód le van tiltva, ha egyetlen kezelőelemet sem nyom meg a HOME pozícióba való automatikus visszalépést követő 60 másodpercen belül. A programozás úgy is letiltható, hogy az "ACCESS CODE" funkcióba egy tetszőleges számot ír be (kivéve az ügyfélkódot).

## <span id="page-37-0"></span>6.3 Hibaüzenetek

## 6.3.1 A hiba típusa

Az üzembe helyezés vagy a mérés során fellépő hibák azonnal kijelzésre kerülnek. Két vagy több rendszer- vagy folyamathiba esetén a legmagasabb prioritású hiba látható a kijelzőn.

A mérőeszköz kétféle hibát különböztet meg:

- *Rendszerhiba:* Ez a csoport tartalmazza az összes eszközhibát, pl. kommunikációs hibákat, hardverhibákat stb.  $\rightarrow \Box$  72
- *Folyamathiba:* Ez a csoport tartalmazza az összes alkalmazáshibát, pl. áramlási határérték stb.  $\rightarrow \blacksquare$  76

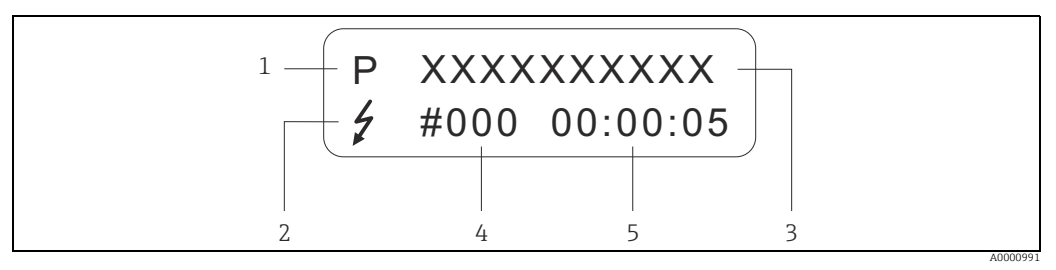

*29. abra: Hibaüzenetek a kijelzőn (példa)*

*1 Hibatípus: P = folyamathiba, S = rendszerhiba*

*2 Hibaüzenet típusa:* \$ *= hibaüzenet, ! = értesítési üzenet, definíció 3 Hibamegnevezés: pl. FLOW LIMIT = a maximális áramlási határérték túllépésre került*

- *4 Hibaszám: pl. #422*
- *5 A legutóbbi hiba időtartama (órában, percben és másodpercben)*

## 6.3.2 Hibaüzenet típusa

A felhasználóknak lehetőségük van a rendszer- és folyamathibák eltérő súlyozására, azok Hibaüzenetként vagy Értesítési üzenetként való definiálásával. Ezt a funkciómátrixon keresztül adhatja meg (lásd: "Az eszközfunkciók leírása" c. kézikönyvet). A súlyos rendszerhibákat, pl. modulmeghibásodásokat, a mérőeszköz mindig "hibaüzenetekként" azonosítja és osztályozza.

#### *Értesítőüzenet (!)*

- A szóban forgó hiba nincs hatással az aktuális működésre és a mérőeszköz kimeneteire.
- Kijelzés a következőképp: → Felkiáltójel (!), hibamegnevezés (S: rendszerhiba, P: folyamathiba).

#### *Hibaüzenet (\$ )*

- A szóban forgó hiba megszakítja vagy leállítja az aktuális műveletet és közvetlen hatással van a kimenetekre. A kimenetek válaszreakciója (hibakezelő mód) a funkciómátrixban található funkciók segítségével határozható meg.  $\rightarrow \equiv$  78
- Kijelzés a következőképp:  $\rightarrow$  Villám jelként ( $\frac{1}{2}$ ), hibamegnevezés (S: rendszerhiba, P: folyamathiba).

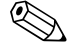

#### Megjegyzés!

Biztonsági okokból a hibaüzeneteket az állapotkimeneten keresztül kell továbbítani.

## 6.4 Kommunikáció

A helyi kezelésen túlmenően a mérőeszköz konfigurálását és a mért értékek kinyerését HART protokoll segítségével is el lehet végezni. A digitális kommunikáció a 4–20 mA HART áramkimenettel történik. [→](#page-31-0)  $\triangleq$  32

A HART protokoll lehetővé teszi a mérési- és eszközadatok HART master és terepi eszközök közötti továbbítását konfigurációs és diagnosztikai célból. A HART masterhez, pl. kézi terminálhoz vagy PC-alapú kezelőprogramokhoz (például FieldCare), olyan eszközleíró (DD) fájlokra van szükség, amelyek a HART eszköz összes információjának elérésére szolgálnak. Az információk kizárólag úgynevezett "parancsok" segítségével továbbíthatóak.

Három különböző parancscsoport létezik:

- *Univerzális parancsok*
	- Az univerzális parancsokat minden HART eszköz támogatja és használja. Ezek például a következő funkciókhoz kapcsolódnak:
	- HART eszközök felismerése – Digitális mért értékek kiolvasása (tömegáram, összegző stb.)
- *Általános gyakorlati parancsok:*

Az általános gyakorlati parancsok olyan funkciókat kínálnak, melyeket a legtöbb (de nem minden) terepi eszköz támogat vagy végrehajt.

• *Eszközspecifikus parancsok:*

Ezek a parancsok lehetővé teszik az olyan eszközspecifikus funkciók elérését, amelyek nem HART szabványosak. Az ilyen parancsok többek között hozzáférést biztosítanak a terepi eszközök egyedi információihoz, mint például üres/tele cső kalibrációs értékekhez, alsó áramlási küszöb beállításokhoz stb.

! Megjegyzés! A mérőeszköz hozzáféréssel rendelkezik mindhárom parancsosztályhoz. Az összes "Univerzális parancs" és "Általános gyakorlati parancs" felsorolása:  $\rightarrow \text{ } \bigoplus \text{ } 41$ 

## 6.4.1 Működési lehetőségek

A mérőeszköz teljes körű működtetéséhez, beleértve az eszközspecifikus parancsokat is, a felhasználó számára eszközleíró (DD) fájlok érhetők el a következő kezelési segédletekhez és programokhoz:

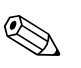

## Megjegyzés!

A HART protokollhoz a "4–20 mA HART" beállítást (az egyedi opciókat lásd az eszközfunkciókban) kell megadni a CURRENT SPAN funkcióban (1. áramkimenet).

## Field Xpert HART Communicator

Az eszközfunkciók HART Communicator segítségével történő kiválasztása egy olyan folyamat, mely számos menüszintet érint és egy speciális HART funkciómátrixot igényel. A HART Communicator hordtáskájában található HART kézikönyv részletesebb információkat tartalmaz az eszközről.

## Operációs program "FieldCare"

FDT-alapú üzemi erőforrás-kezelő eszköz az Endress+Hausertől. Be tudja állítani az üzem összes intelligens terepi eszközét és támogatja Önt azok kezelésében. Az állapotinformációk felhasználásával egyszerű, de hatékony eszközt nyújt az állapotellenőrzésben. A Proline áramlásmérő eszközökhöz egy szervizinterfészen vagy az FXA193 szervizinterfészen keresztül lehet hozzáférni.

## Kezelőprogram, "SIMATIC PDM" (Siemens)

A SIMATIC PDM egy szabványosított, gyártófüggetlen eszköz az intelligens terepi eszközök kezeléséhez, konfigurálásához, karbantartásához és diagnosztikájához.

#### Kezelőprogram: "AMS" eszközkezelő (Emerson Process Management)

AMS (Asset Management Solutions): program mérőeszközök kezeléséhez és konfigurálásához.

## 6.4.2 Eszközleíró fájlok

Az egyes kezelőeszközökhöz tartozó eszközleíró fájlokat a következő táblázat sorolja fel.

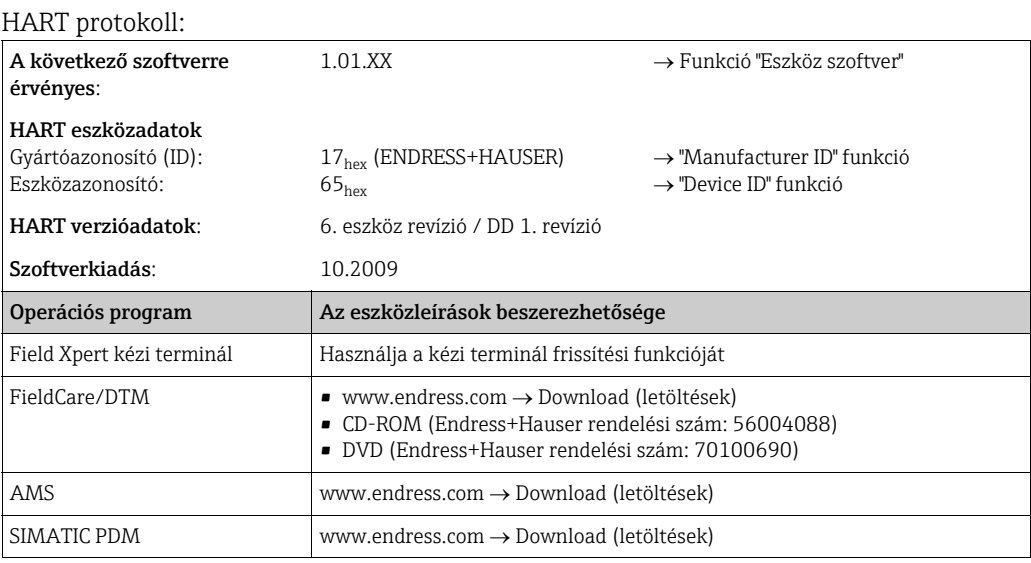

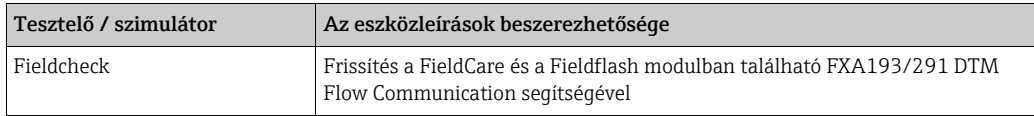

## <span id="page-39-0"></span>6.4.3 Eszköz- és folyamatváltozók

#### *Eszközváltozók:*

A következő eszközváltozók állnak rendelkezésre a HART protokoll használatával:

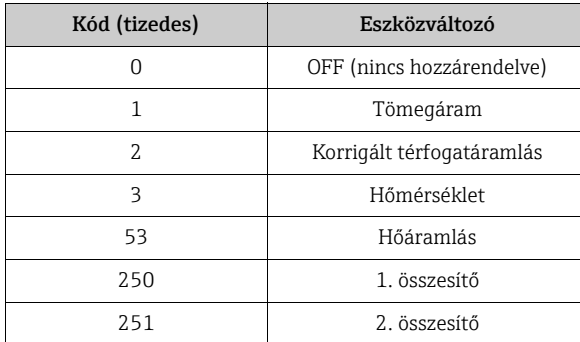

#### *Folyamatváltozók:*

Gyárilag a folyamatváltozók a következő eszközváltozókhoz vannak rendelve:

- $\bullet$  Elsődleges folyamatváltozó (PV)  $\rightarrow$  Tömegáram
- Második folyamatváltozó (SV)  $\rightarrow$  1. összegző
- Harmadik folyamatváltozó (TV) → Hőmérséklet
- Negyedik folyamatváltozó (FV) → Korrigált térfogatáram

Megjegyzés! Az eszközváltozók folyamatváltozókhoz való hozzárendelését vagy a hozzárendelés módosítását az 51. paranccsal (Command 51) végezheti el. [→](#page-40-0)  $\triangleq$  41

## <span id="page-40-0"></span>6.4.4 Univerzális / Általános gyakorlati HART parancsok

Az alábbi táblázat a mérőeszköz által támogatott összes univerzális parancsot tartalmazza.

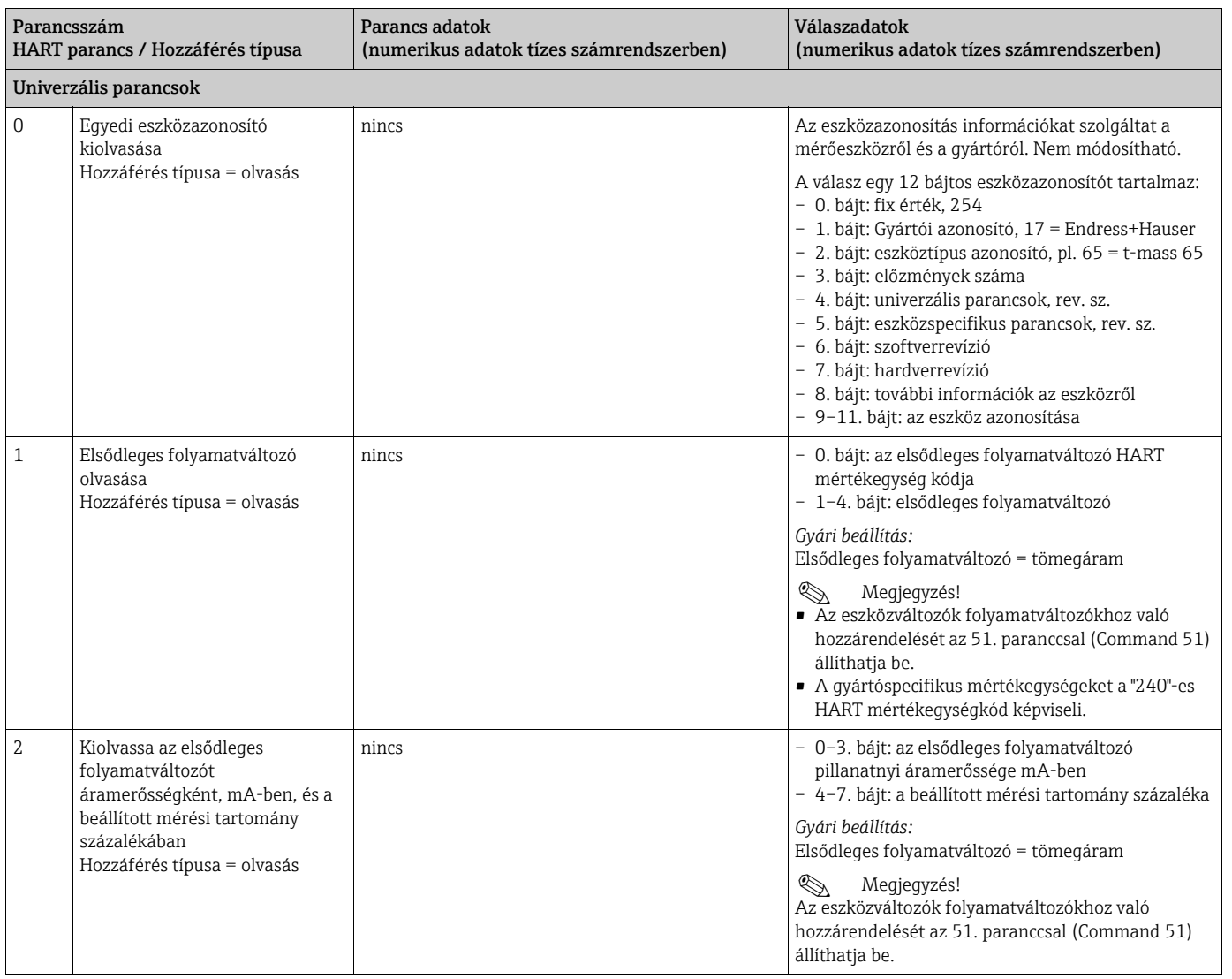

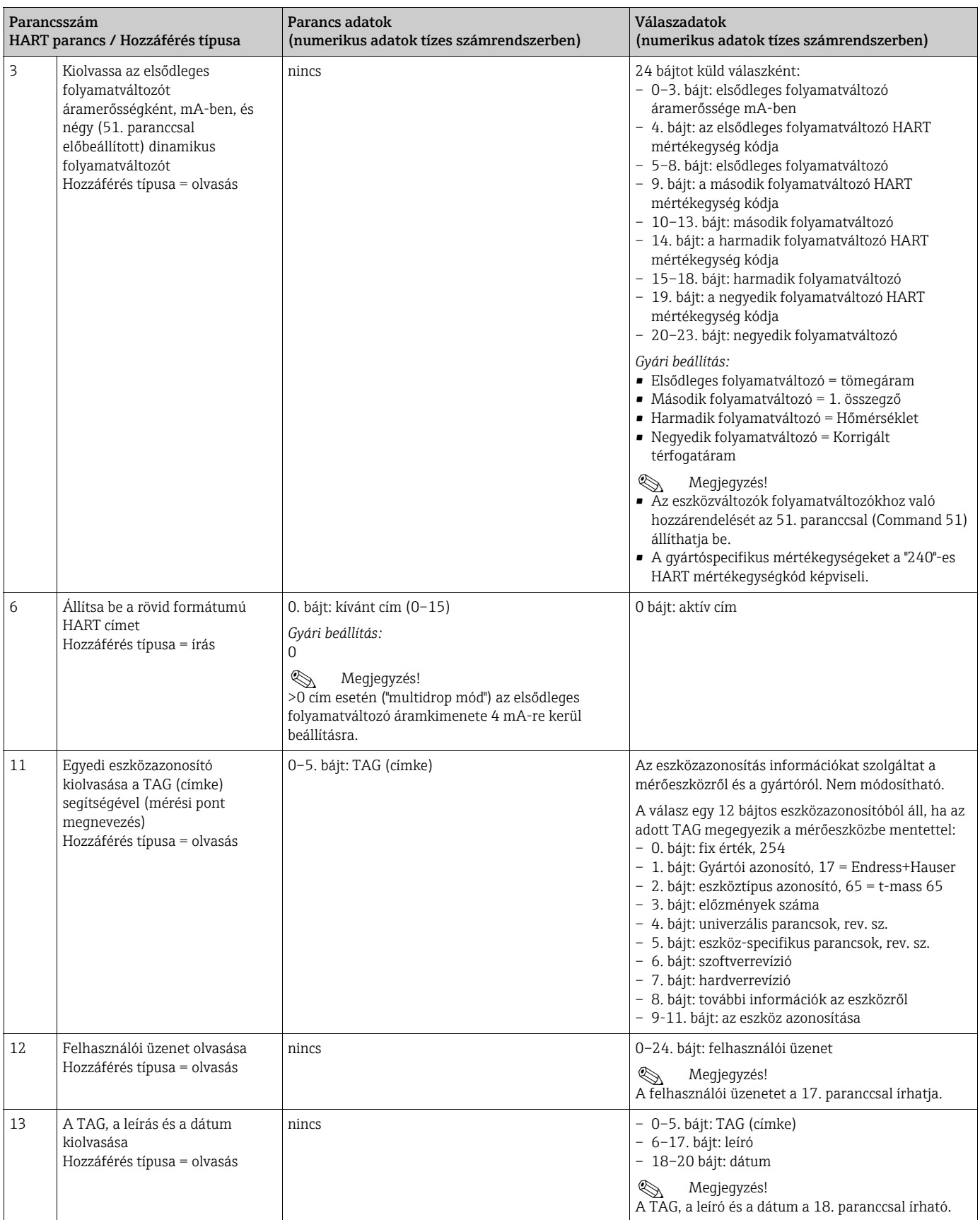

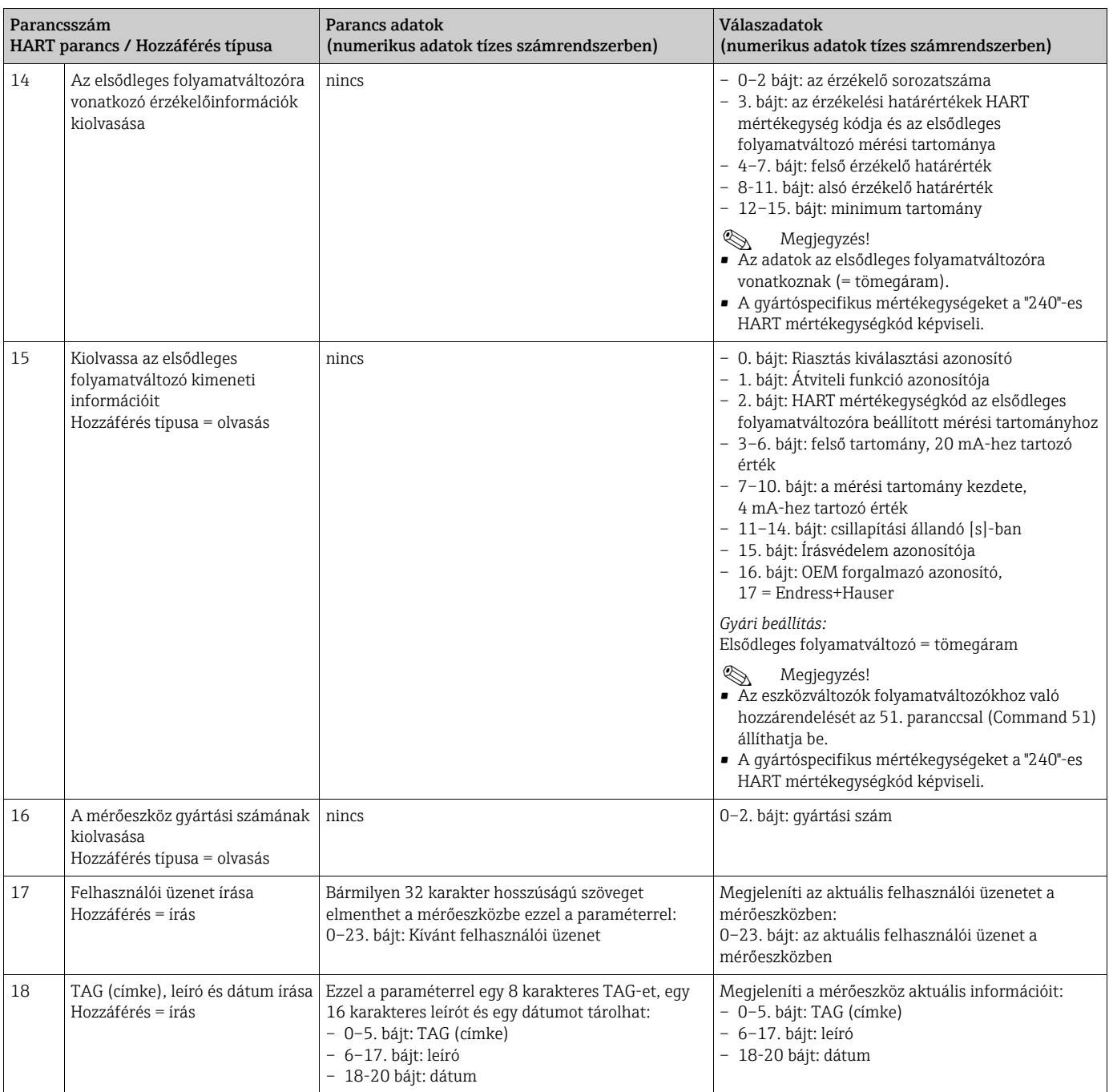

## Az alábbi táblázat a mérőeszköz által támogatott összes szokásos parancsot tartalmazza.

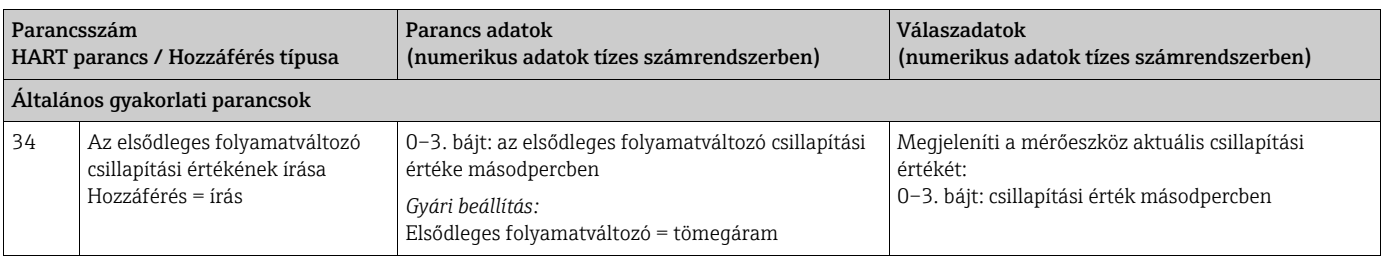

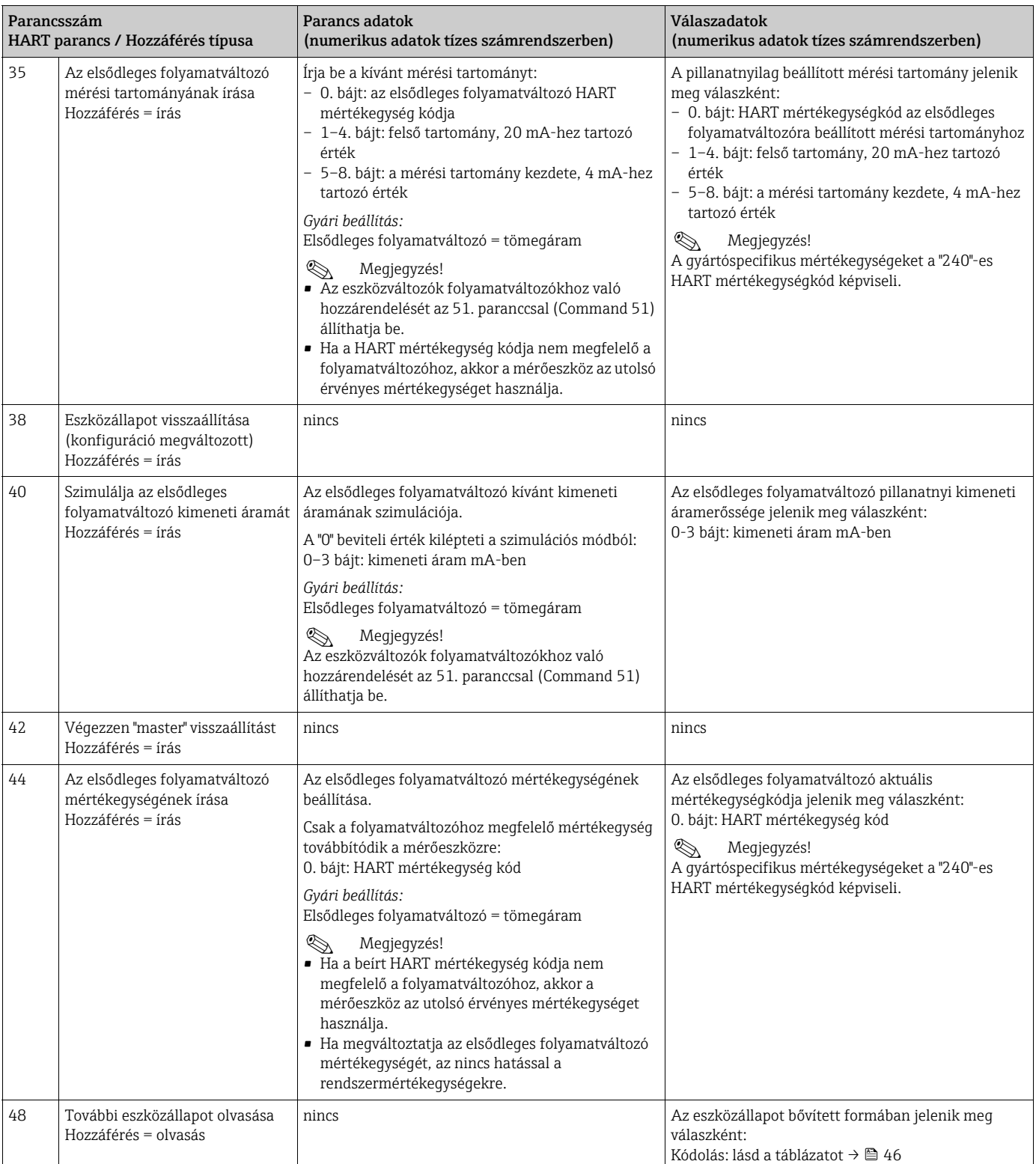

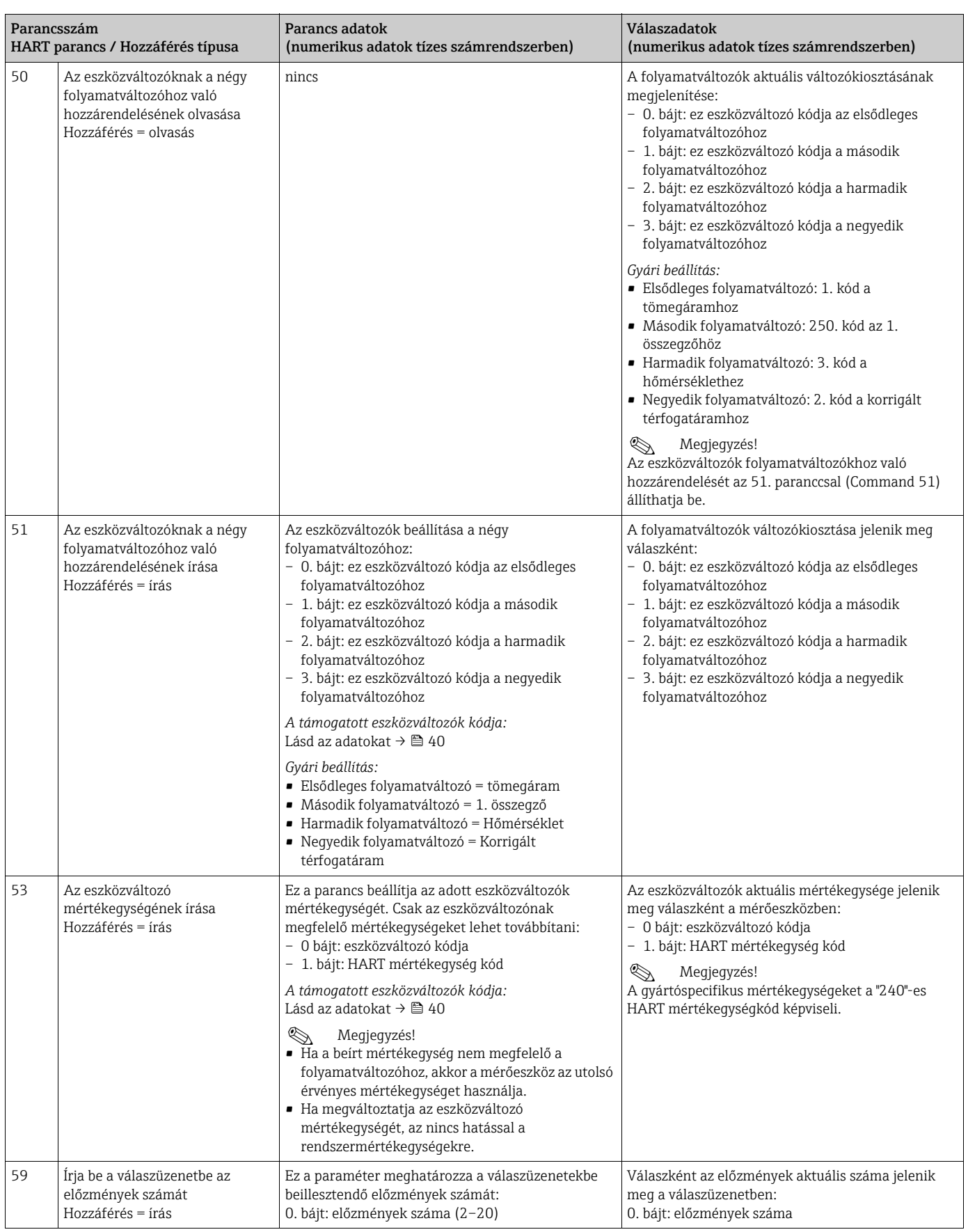

## <span id="page-45-0"></span>6.4.5 Eszköz állapota / Hibaüzenetek

Ebben az esetben a bővített eszközállapotot és az aktuális hibaüzeneteket a "48"-as paranccsal olvashatja ki. A parancs olyan információkat szolgáltat, amelyek részben bitekben vannak kódolva (lásd az alábbi táblázatot).

# Megjegyzés!

Az eszköz állapotára vagy hibaüzeneteire és azok kiküszöbölésére vonatkozóan a "Rendszerhiba-üzenetek" c. részben talál részletes magyarázatot. [→](#page-70-0) <sup>2</sup>1

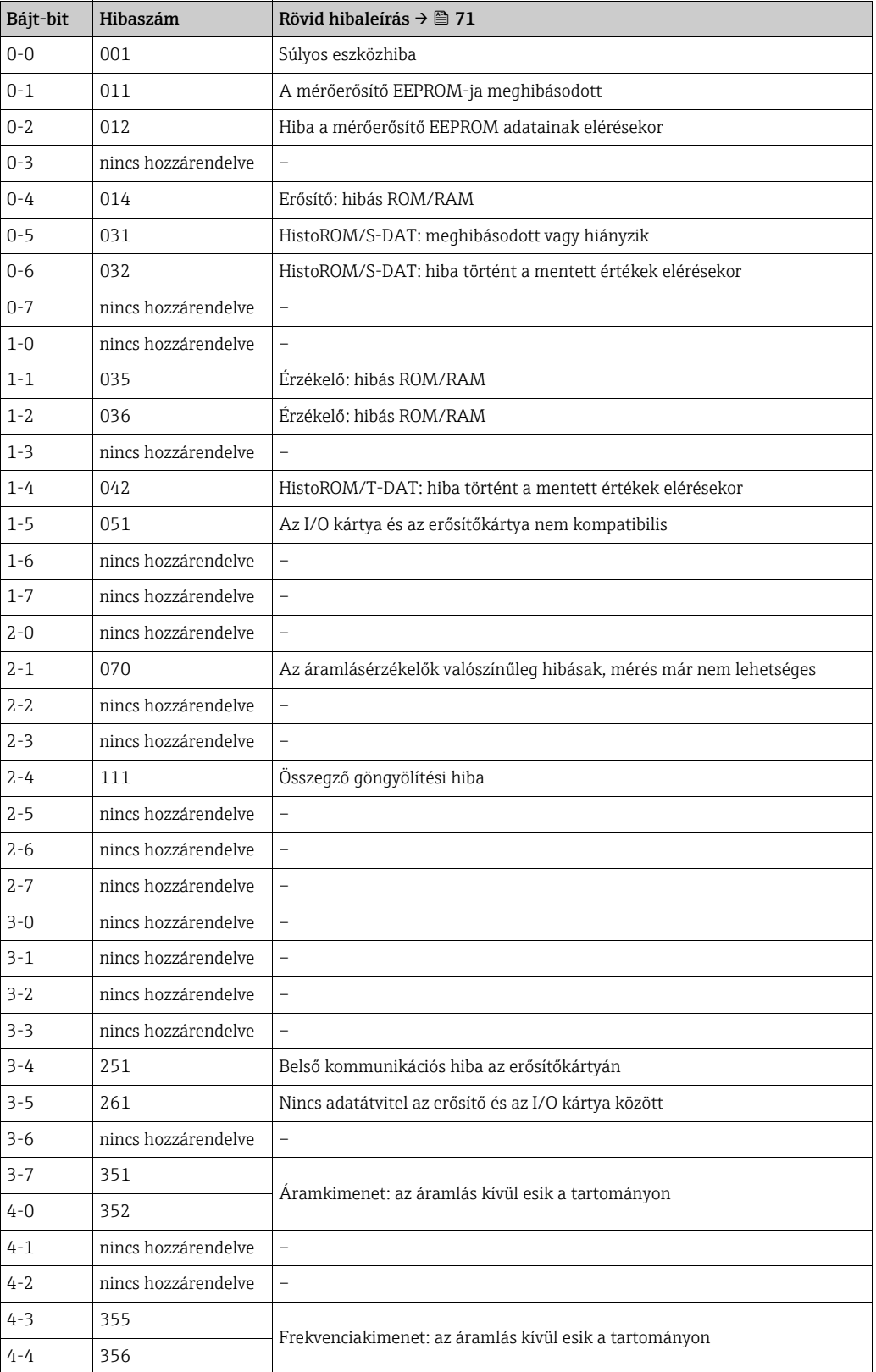

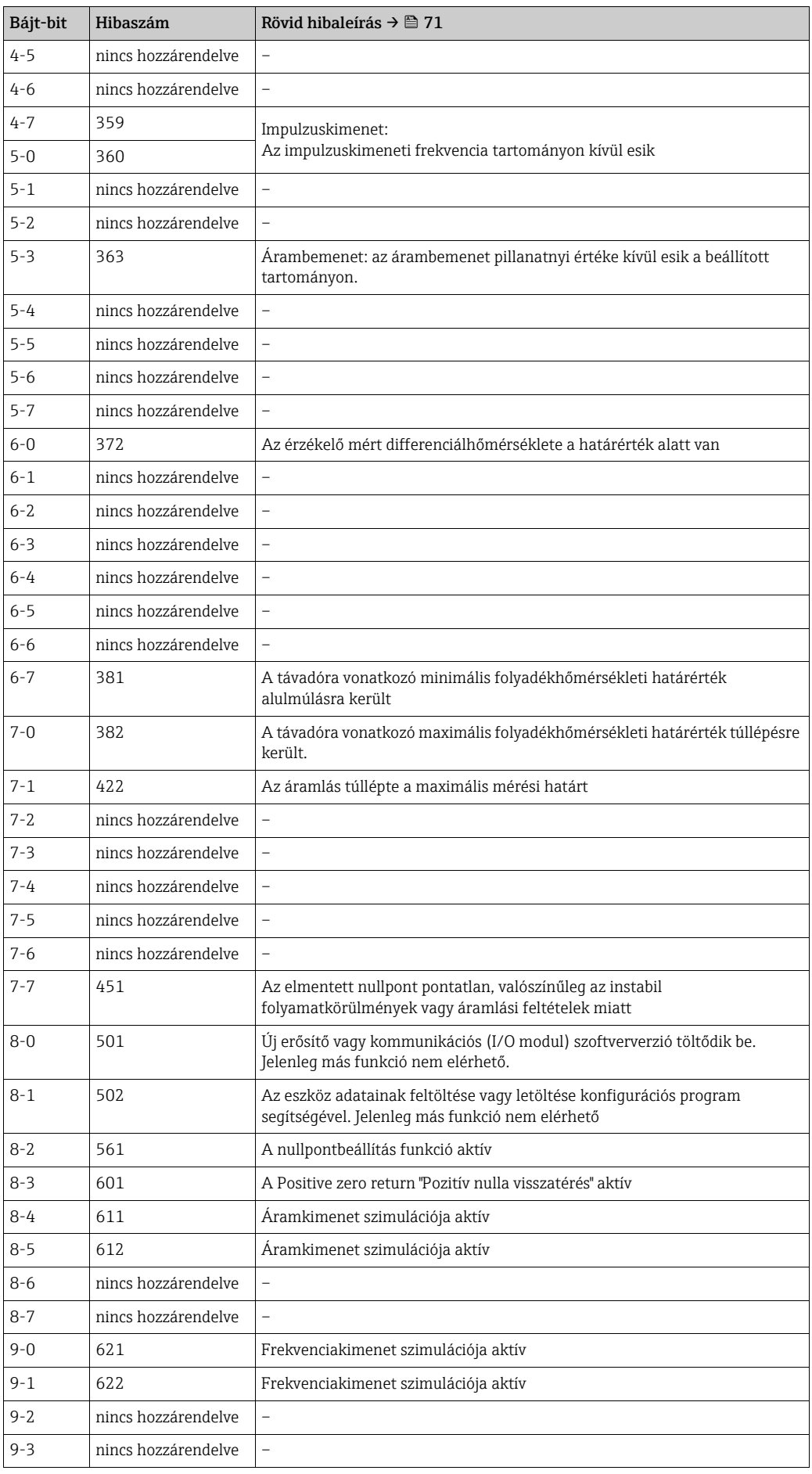

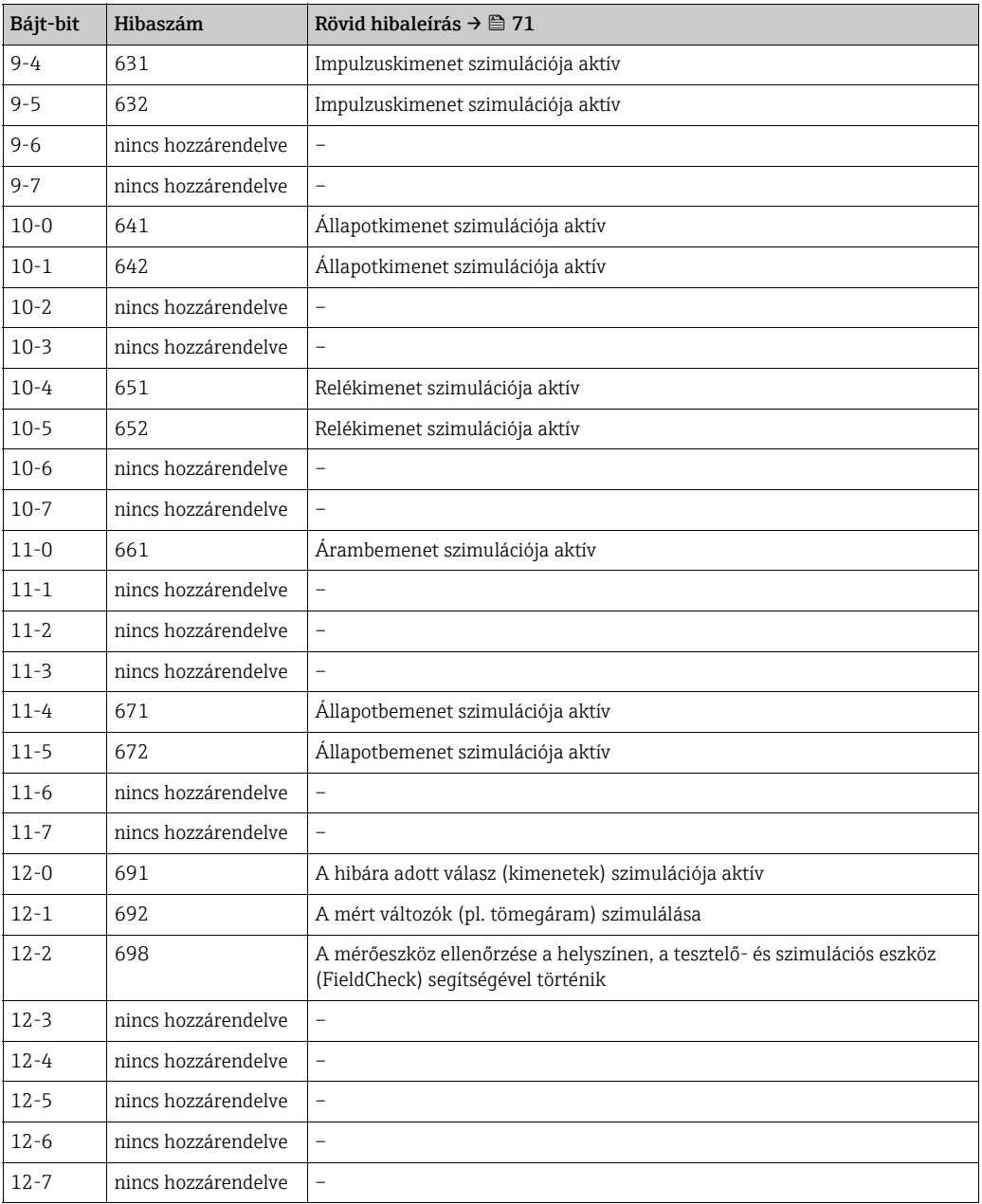

## 6.4.6 A HART írásvédelem be- és kikapcsolása

Az I/O kártyán lévő jumper lehetővé teszi a HART írásvédelem be- vagy kikapcsolását.

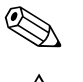

## Megjegyzés!

Írásvédelem nem áll rendelkezésre a fix I/O kártyák esetén [→](#page-29-0)  $\triangleq$  30.

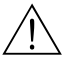

## Figyelmeztetés!

Áramütés veszélye! A szabadon álló alkatrészek veszélyes feszültséget hordoznak. Kapcsolja ki az áramellátást, mielőtt levenné az elektronikai doboz fedelét.

- 1. Kapcsolja ki az áramellátást.
- 2. Távolítsa el az I/O kártyát  $\rightarrow \blacksquare$  80.
- 3. Szükség szerint kapcsolja be vagy ki a HART írásvédelmet a jumper segítségével  $(\rightarrow \blacksquare 30)$ .
- 4. Az I/O kártya beszerelése az eltávolítási eljárás fordítottja.

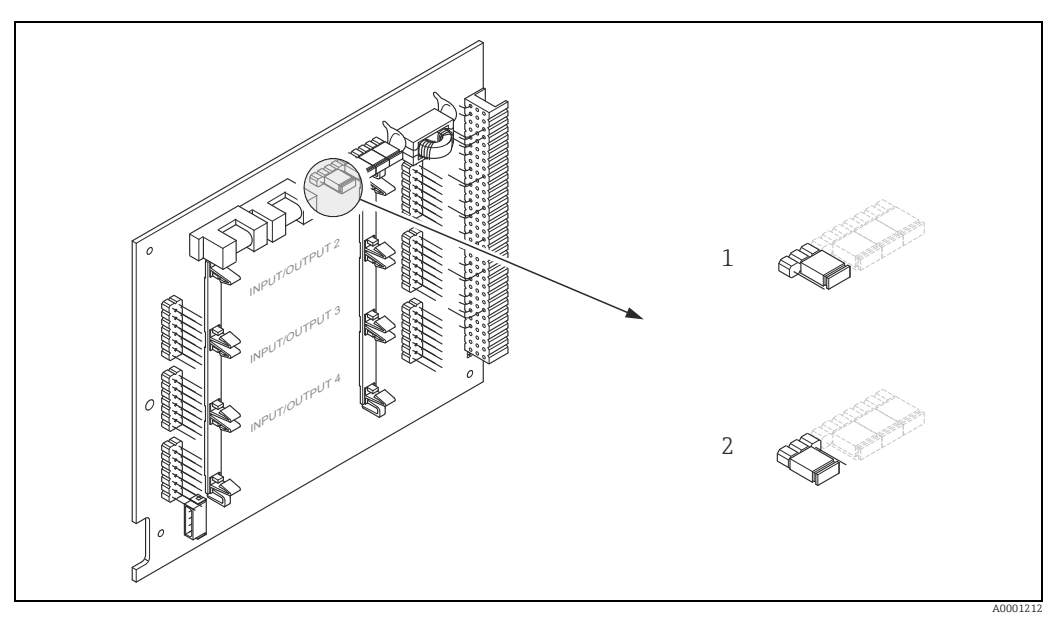

<span id="page-48-0"></span>*30. abra: A HART írásvédelem be- és kikapcsolása*

*1 Írásvédelem kikapcsolva (OFF) (alapértelmezett), azaz: HART protokoll feloldva 2 Írásvédelem bekapcsolva (ON), azaz: HART protokoll zárolva*

# 7 Üzembe helyezés

## 7.1 Funkció-ellenőrzés

Végezze el az összes befejező ellenőrzést a mérési pont üzembe helyezése előtt:

- Ellenőrzőlista a "Beépítés utáni ellenőrzéshez",  $\rightarrow \cong$  27
- Ellenőrzőlista a "Csatlakoztatás utáni ellenőrzéshez",  $\rightarrow \equiv$  34

## 7.2 A mérőeszköz bekapcsolása

Csak akkor kapcsolja be a tápfeszültséget, ha az összes befejező ellenőrzést elvégezte. A mérőkészülék már üzemel.

A mérőeszköz számos bekapcsoláskori öntesztet végez. A folyamat előrehaladtával a helyi kijelzőn a következő üzenetek jelennek meg:

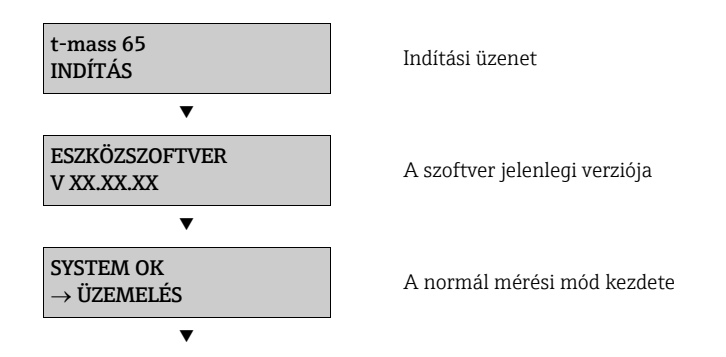

A normál mérési mód az indítás befejeztével kezdődik.

Különböző mért értékek és/vagy állapotváltozók jelennek meg a kijelzőn (HOME pozíció).

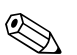

## **2 Megjegyzés!**

Ha az indítás sikertelen, akkor az okot jelző hibaüzenet jelenik meg.

## 7.3 Gyorsbeállítás

A Gyorsbeállítás menü segítségével a normál működéshez szükséges összes fontos eszközparaméter gyorsan és egyszerűen konfigurálható, különösen azoknál az eszközöknél, amelyeket gyári alapértelmezett beállításokkal szállítottak.

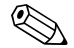

# **Ex Megjegyzés!**

Ha a mérőeszközt ügyfélspecifikus beállításokkal rendelték meg, akkor a gyorsbeállításra (Quick Setup) nincs szükség. Ellenőrizze, hogy a készülékhez kapott CD-n található paraméterezési protokoll megegyezik-e a szükséges adatokkal.

## <span id="page-50-0"></span>7.3.1 Gyorsbeállítás "üzembe helyezés"

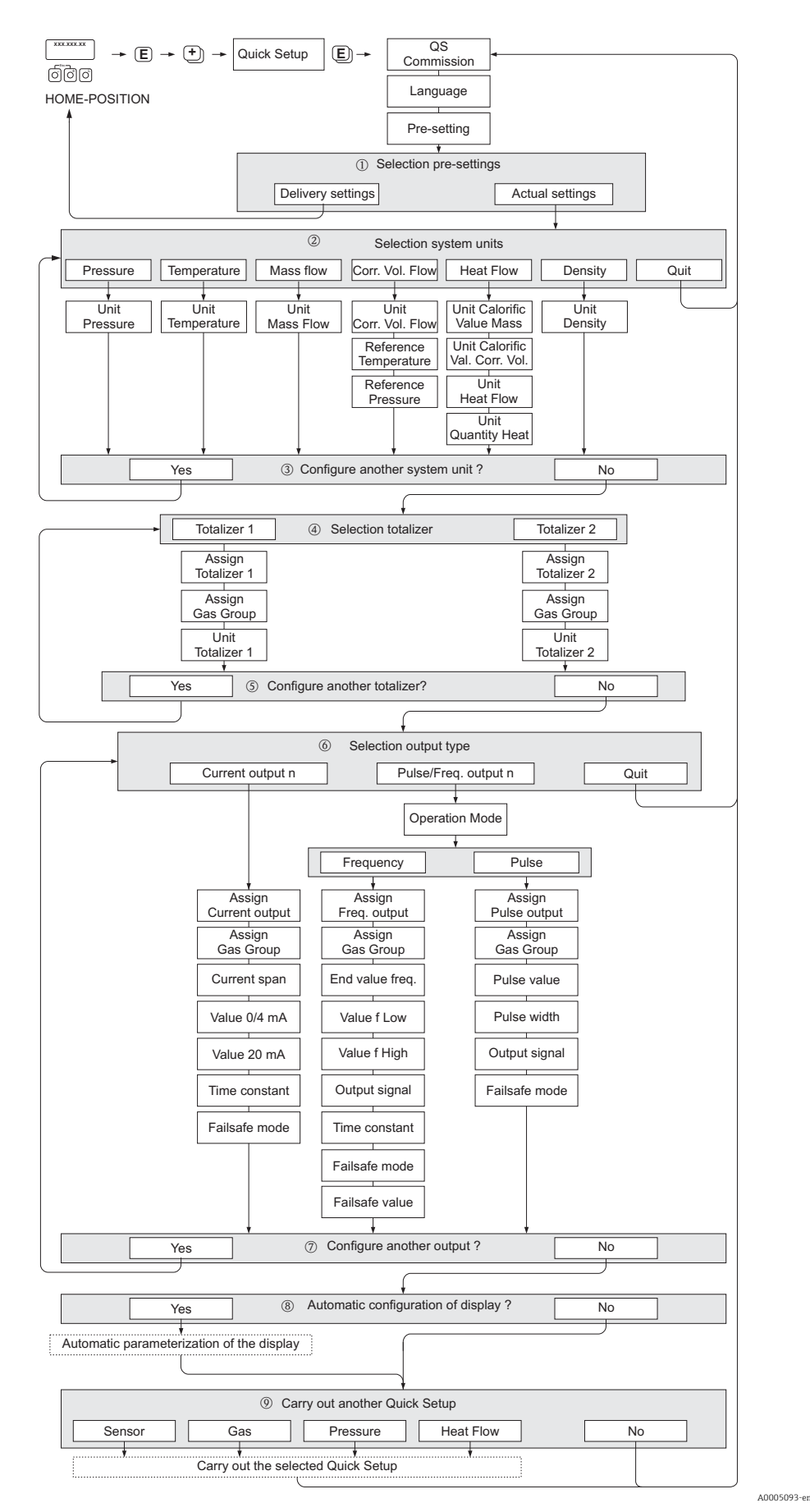

*31. abra: QUICK SETUP COMMISSIONING- menü a fő eszközfunkciók egyszerű konfigurálásához*

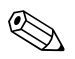

#### Megjegyzés!

Ha a paraméter lekérdezés során megnyomja a  $\mathbb{E}$  billentyűkombinációt, a kijelzés visszatér a SETUP COMMISSIONING cellára. A már elvégzett konfigurációs beállítások azonban érvényesek maradnak.

#### QUICK SETUP - COMMISSION

Nyomja meg az  $\pm$  vagy  $\equiv$  gombot a "QS-COMMISSION NO" üzenetkor, és megjelenik az eszköz belépőkódjának bevitele. Adja meg a "65" eszközhozzáférési kódot, és nyomja meg az F gombot; a programozás engedélyezve van. Megjelenik a "QS-COMMISSION NO" üzenet. Használja az + vagy = gombot a "NO" "YES"-re váltásához, és nyomja meg az  $E$ -et.

#### **LANGUAGE**

Használja az  $\pm$  vagy  $\Box$  gombot a szükséges nyelv kiválasztásához, és lépjen tovább az  $\Box$  segítségével.

#### PRE-SETTING.

- m Válassza az ACTUAL SETTINGS lehetőséget a mérőeszköz programozásának folytatásához, és lépjen a következő szintre, vagy válassza a DELIVERY SETTINGS lehetőséget a mérőeszköz visszaállításához. A mérőeszköz újraindul és visszatér a kezdő helyzetbe.
	- ACTUAL SETTINGS: a mérőeszközbe aktuálisan beprogramozott paraméterek

- A "DELIVERY SETTINGS" azon beprogramozott paramétereket (gyári beállításokat és ügyfélspecifikus beállításokat) jelenti, melyekkel a mérőeszközt eredetileg leszállították

#### RENDSZERMÉRTÉKEGYSÉGEK.

Válassza ki a kívánt rendszermértékegység funkciót, és hajtsa végre a paraméterezést, vagy válassza a QUIT lehetőséget a QUICK SETUP funkcióba való visszalépéshez, ha nincs szükség további programozásra.

- n Csak az aktuális beállításban még konfigurálatlan mértékegységek választhatók ki az egyes ciklusokban.
- o A "YES" opció mindaddig látható marad, amíg az összes mértékegység konfigurálásra nem kerül.
	- A "NO" az egyetlen lehetőségként jelenik meg, ha további mértékegység nem érhető el.

#### SELECTION TOTALIZER.

- p Válasszon egy összegzőt, és rendeljen hozzá egy áramlási változót, gázcsoportot és mértékegységet.
- q Válasszon egy második összegzőt, vagy válassza a "NO" lehetőséget a kilépéshez.

#### SELECTION OUTPUT.

Válassza ki a kimenet típusát és paraméterezze a rendelkezésre álló opciókat, vagy válassza a QUIT lehetőséget a QUICK SETUP funkcióhoz való visszatéréshez.

#### **<br />
Megjegyzés!**

Az ASSIGN GAS GROUP funkcióval az egyes gázcsoportok (GAS GROUP) mért értéke hozzárendelhető egy egyedi kimenethez, vagy alternatív megoldásként mindkét gázcsoport hozzárendelhető egy áramkimenethez a GAS GROUP 1 & 2 kiválasztás alkalmazásával.

- r Csak az aktuális beállításban még konfigurálatlan kimenetek kerülnek felajánlásra az egyes ciklusokban.
- s A "YES" opció mindaddig látható marad, amíg az összes kimenet paraméterezésre nem kerül. A "NO" az egyetlen lehetőségként jelenik meg, ha nincs további kimenet.

#### A kijelző automatikus konfigurálása

- t Az "A kijelző automatikus paraméterezése" (automatic parameterization of the display) opció a következő alapbeállításokat/gyári beállításokat tartalmazza:
	- YES: fősor = MASS FLOW (tömegáram), kiegészítő sor = TOTALIZER 1 (1. összegző)
	- NEM: a meglévő (kiválasztott) beállítások megmaradnak.

#### Végezzen még egy gyorsbeállítást?

u Válassza ki a további Gyorsbeállításokat (Quick setup) az üzembe helyezés befejezéséhez, vagy válassza a "NO" lehetőséget a kilépéshez.

## 7.3.2 "Érzékelő" gyorsbeállítás

Alapvető fontosságú, hogy a bemerülő érzékelő a tényleges cső vagy csatorna figyelembe vételével legyen beállítva, majd a számított bemerülési mélység szerint legyen beépítve. Ez a Gyorsbeállítás szisztematikusan végigvezeti a felhasználót az érzékelő beállításának folyamatán.

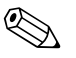

! Megjegyzés!

A QUICK SETUP SENSOR funkció nem használható karimás típusú érzékelők esetén.

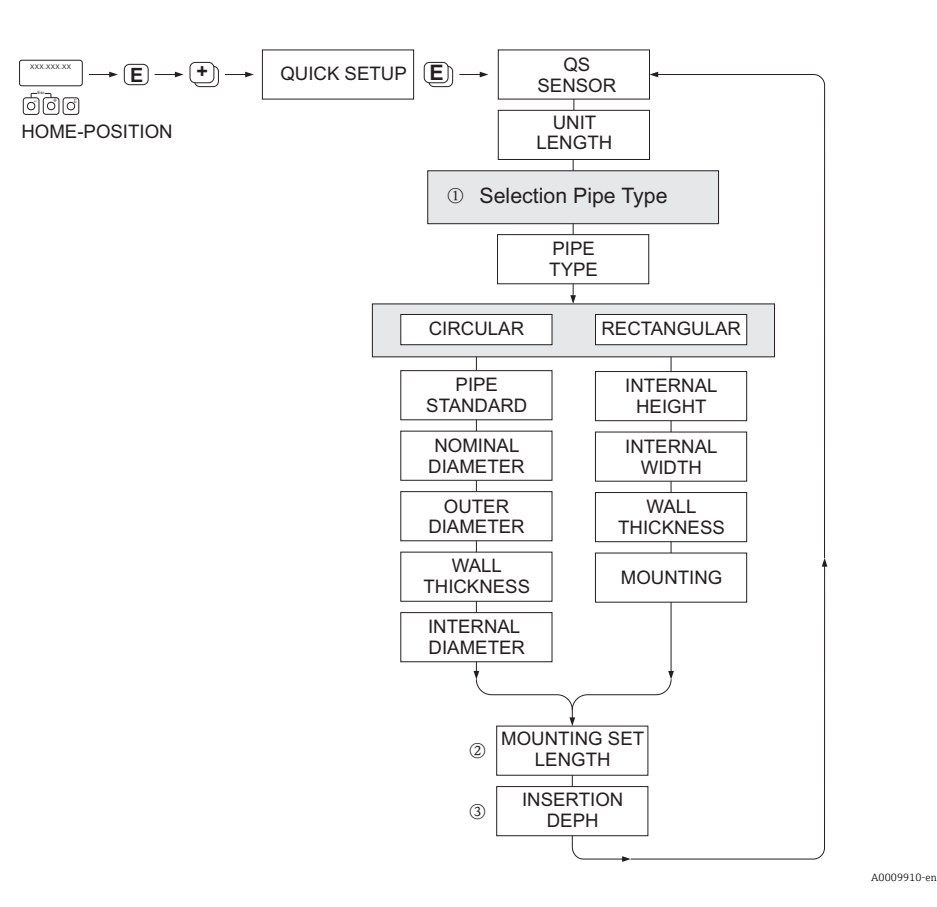

#### PIPE TYPE (cső típus)

- m CIRCULAR (kör)
	- abban az esetben, ha a cső szabványos típusú, paraméterezze a PIPE STANDARD és a NOMINAL DIAMETER funkciókat
	- Abban az esetben, ha a cső nem szabványos típusú, válassza az OTHERS lehetőséget a PIPE STANDARD funkcióban, és paraméterezze a WALL THICKNESS és az OUTER DIAMETER funkciókat.
	- Az INTERNAL DIAMETER funkció a kiszámított belső átmérőt jeleníti meg és csak olvasható.
	- RECTANGULAR (négyszögletes)
		- Adja meg a következőket: INTERNAL HEIGHT (belső magasság), INTERNAL WIDTH (belső szélesség) és WALL THICKNESS (falvastagság)
		- Válassza ki az érzékelő beépítési (MOUNTING) tájolását: HORIZONTAL (vízszintes) vagy VERTICAL (függőleges)

#### MOUNTING SET LENGTH

n Adja meg a szerelőkészlet lemért hosszát (a roppantógyűrűs csatlakozót is beleértve) [→](#page-18-0)  19.

#### BEMERÜLÉSI MÉLYSÉG

o Ez a funkció kiszámítja az érzékelő beszereléséhez szükséges bemerülési mélység értékét [→](#page-18-0)  19.

Nyomja meg az  $E$  gombot a beállítások mentéséhez és a QUICK SETUP SENSOR csoporthoz való visszatéréshez.

## <span id="page-53-0"></span>7.3.3 "Gas" Gyorsbeállítás menü

A készülék 1 vagy 2 egyedi gázcsoportra állítható be a memóriából. Ez azt jelenti, hogy legfeljebb 2 különböző gázáram (pl. nitrogén és argon) mérhető egyetlen csőben, egy áramlásmérővel.

Két gázcsoport használata esetén egy digitális bemenetet lehet hozzárendelni a gázcsoportok közötti váltáshoz, vagy alternatív megoldásként a váltás manuálisan is elvégezhető a készülék szoftverének egyik funkcióján keresztül. Ezenkívül egy beprogramozott gázkeverék dinamikusan frissíthető egy gázelemző készülék jelével.

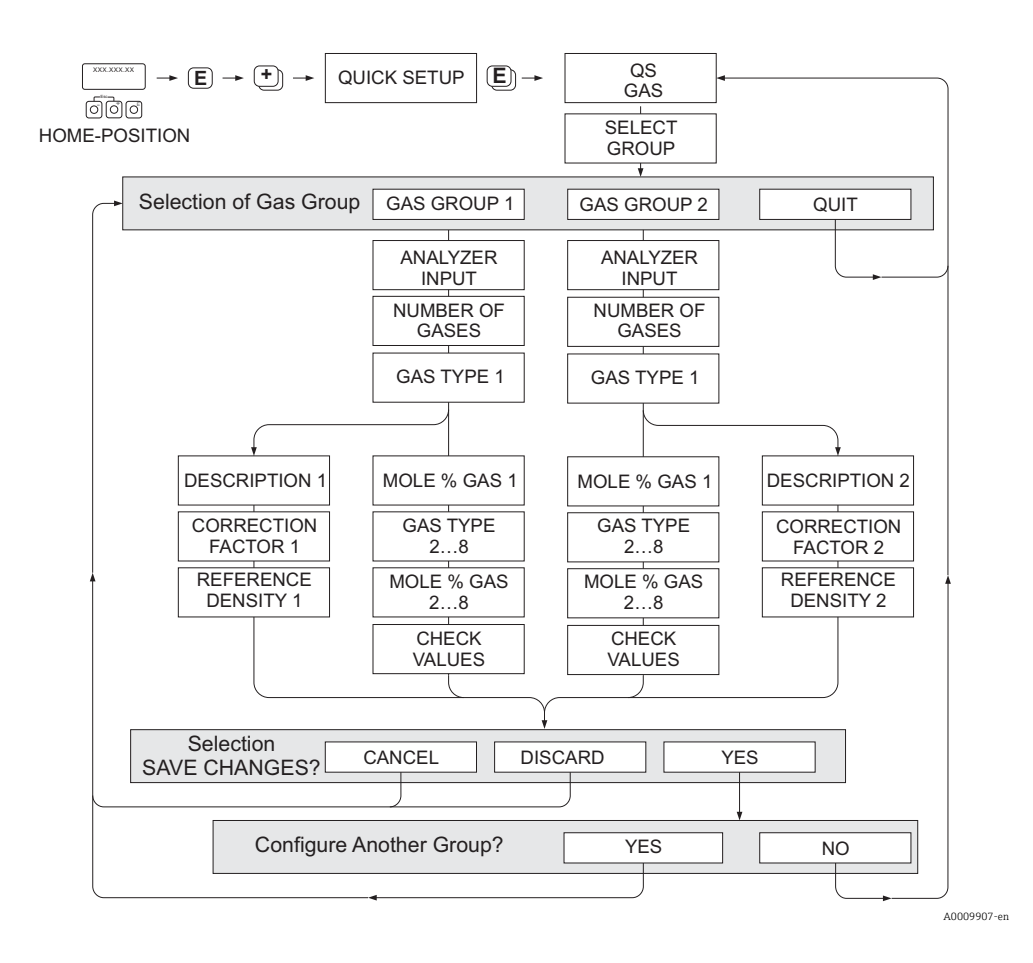

#### Egy gázcsoport programozása

A mérőeszköz lehetővé teszi a gázcsoport-paraméterek rugalmas megváltoztatását, függetlenül az eredeti gyári beállítástól és kalibrálástól.

Egy gázcsoport a következőképp programozható:

- egy összetevőjű gáz vagy
- egy gázkeverék (legfeljebb 8 komponensből)

Egy összetevőjű gáz:

- kiválasztható egy sztenderd gázokat tartalmazó listából, vagy
- beállítás más megfelelő típusú gázokhoz, például ózonhoz manuális korrekciós tényezők és a SPECIAL GAS opció használatával. Ehhez gyárilag kell kiértékelni az alkalmazást – ebben az esetben kérjük, forduljon az Endress+Hauser értékesítési központjához a tisztázás érdekében.

#### Az aktív gázcsoport beállítása vagy megtekintése

Az aktív mérőcsoport 2 módszerrel állítható be:

- 1. Digitális bemenet: az állapotbemenet konfigurálható a két csoport közötti váltásra. Válassza ki a GAS GROUP lehetőséget (lásd: "Az eszközfunkciók leírása" c. kézikönyvet, BA00112D/06/…).
- 2. Manuális váltás: lépjen a SELECT GROUP funkcióra, és egyszerűen válassza ki az "1" vagy "2" lehetőséget, majd lépjen ki az ESC használatával (+/- gombok egyszerre). Nincs szükség mentési funkcióra.

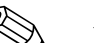

! Megjegyzés! A Quick Setup Gas funkció nem áll rendelkezésre, ha a mérőeszközön in situ kalibrálási funkciót hajtottak végre, mivel az in situ kalibrációs görbe az érzékelőteljesítményre vonatkozik az egyes rögzített áramlási pontokban.

Ezért a programozott gázbeállítások redundánssá válnak [→](#page-67-0)  $\triangleq$  68.

#### A gyorsbeállítás végrehajtása

1. GAS GROUP (gázcsoport)

Használja az  $\pm$  vagy $\pm$  gombot a szükséges GÁZCSOPORT kiválasztásához, és lépjen tovább az  $F$  segítségével.

- Ha gázkompenzációs bemenetet használ, állítsa az ANALYZER INPUT-ot ON állásba  $\rightarrow$   $\spadesuit$  60
- Válassza ki a gázok számát (NUMBER OF GASES) a csoportban: 1 és 8 között.
- Válassza ki a gáztípust (GAS TYPE) a kiválasztási listából.
- Adja meg a molszázalékot (MOLE %) az egyes gáztípusokhoz (GAS TYPE) (csak ha a gázok száma (NUMBER OF GASES) 2 vagy több).
- A CHECK VALUES hibaüzenet akkor jelenik meg, ha a teljes keverék %-a nem egyenlő 100%-kal. Lépjen vissza, és ellenőrizze a keverék beállításait.
- 2. SAVE CHANGES?
	- Válassza a YES lehetőséget az 1. vagy 2. gázcsoport (GAS GROUP) beállításainak mentéséhez és az utoljára kiválasztott gázcsoport aktiválásához. Nyomja meg az  $E$  gombot a folytatáshoz, vagy
	- Válassza a CANCEL lehetőséget a megadott beállítások puffermemóriába való mentéséhez aktiválás nélkül. Ha ezt a funkciót választja, akkor vissza kell lépnie ebbe a gázcsoportba, és később el kell mentenie.
	- Az utolsó módosítások törléséhez és az új beállítások készítése céljából a CONFIGURE GROUP-ba való visszalépéshez válassza a DISCARD lehetőséget.
- 3. ANOTHER GAS GROUP?
	- Válassza a YES lehetőséget a CONFIGURE GROUP funkcióra való lépéshez. A  $\bullet$  vagy  $\triangle$  gombbal válassza ki a kívánt gázcsoportot (GAS GROUP), és folytassa a fenti utasítások szerint.
	- Válassza a "NO" lehetőséget a Gyorsbeállításba való kilépéshez.

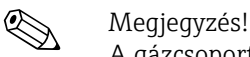

A gázcsoport (GAS GROUP) programozására vonatkozó részletesebb információk: "Eszközfunkciók leírása" c. külön kézikönyv (BA112D/06/… lásd a GAS fejezetet).

A0009908-en

## 7.3.4 "Nyomás" Gyorsbeállítás menü

Ezzel a Gyorsbeállítással minden gázcsoport egyedi folyamatnyomása beprogramozható. Ha csak egy gázcsoportot használ, akkor csak a "PROCESS PRESSURE 1" funkciót kell beprogramozni, a "PROCESS PRESSURE 2" az alapértelmezett beállításokon maradhat.

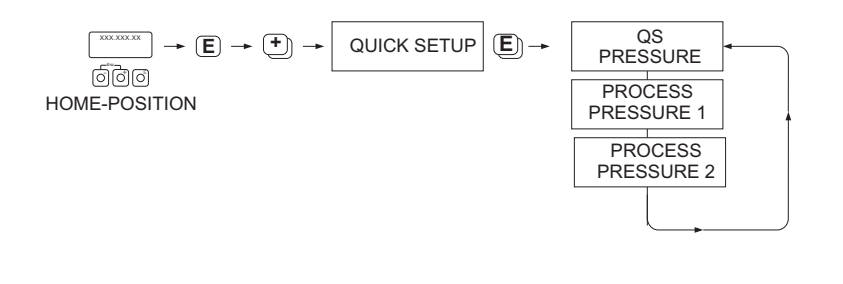

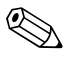

! Megjegyzés!

- A mérőeszköz csak abszolút nyomással működik. Az összes túlnyomást abszolút nyomásra kell átváltani.
- Ha nyomáskiegyenlítő bemenetet használ, akkor a bemeneti jel értéke felülírja a manuálisan programozott értéket. A bemeneti nyomásérték mindkét gázcsoportra vonatkozik. Azaz 2 független nyomásérték már nem lehetséges.
- A Quick Setup Gas funkció nem áll rendelkezésre, ha a mérőeszközön in situ kalibrálási funkciót hajtottak végre, mivel az in situ kalibrációs görbe az érzékelő-teljesítményre vonatkozik az egyes rögzített áramlási pontokban. Ezért a programozott nyomásbeállítások redundánssá válnak [→](#page-67-0)  $\triangleq$  68.

## 7.3.5 "Heat Flow" (hőáram) gyorsbeállítás menü

A mérőeszköz képes kiszámítani és továbbítani a szokványos tüzelőgázok, például metán, földgáz, propán, bután, etán és hidrogén égési hőjét.

Ez a gyorsbeállítás (Quick Setup) menü használható a nettó fűtőérték vagy bruttó fűtőérték kiszámítási módszerének beprogramozására. A mérőeszköz két független fűtőértékkimenet és összegzett érték generálására programozható. Például a csővezetékben földgáz vagy propán áramlik eltérő időközökben, és mindkét gáz esetében meg kell adni a fűtőértéket.

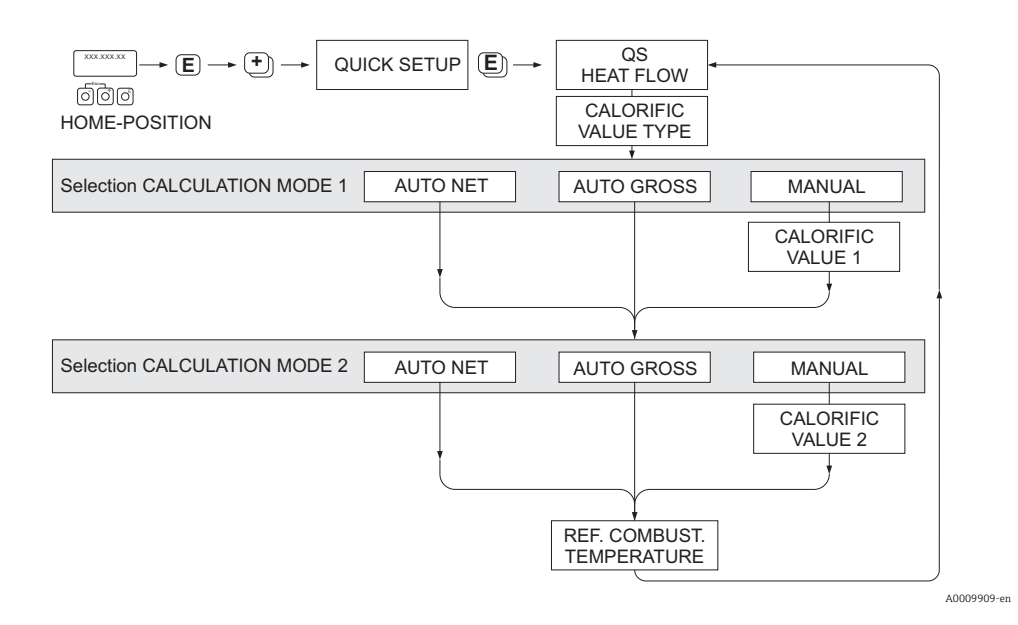

## 1. és 2. számítási mód

• A CALCULATION MODE 1-hez tartozó fűtőérték a GAS GROUP 1 funkcióban megadott beállításoknak felel meg.

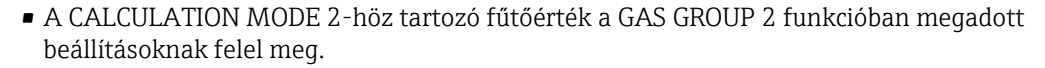

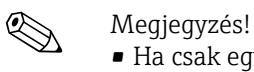

- Ha csak egy gázcsoportot használ, hagyja alapértelmezettként a 2. módot.
- A mértékegységeket a rendszermértékegységek részben lehet kiválasztani [→](#page-50-0)  $\triangleq$  51.

#### *Auto Gross (auto bruttó)*

A bruttó fűtőérték (vagy magasabb fűtési érték) a levegőben lévő gázmennyiség állandó nyomásán történő teljes elégetésével nyert teljes hőmennyiség, beleértve az égéstermékek (gázok, levegő és a referencia égési hőmérsékleten és sztenderd nyomáson keletkező égéstermékek) vízgőztartalma által hordozott hőmennyiséget.

#### *Auto Net (auto nettó)*

A nettó fűtőértéket (vagy alacsonyabb fűtőértéket) úgy határozzuk meg, hogy a magasabb fűtőértékből levonjuk a vízgőz elpárologtatási hőjét. Ez minden képződött vizet vízgőzként kezel. A víz elpárologtatásához szükséges energia tehát nem hőként realizálódik.

#### *Manual*

Ez a funkció lehetővé teszi egy felhasználóspecifikus fűtőérték megadását, ha a kívánt érték eltér az alábbi táblázatban szereplő értéktől.

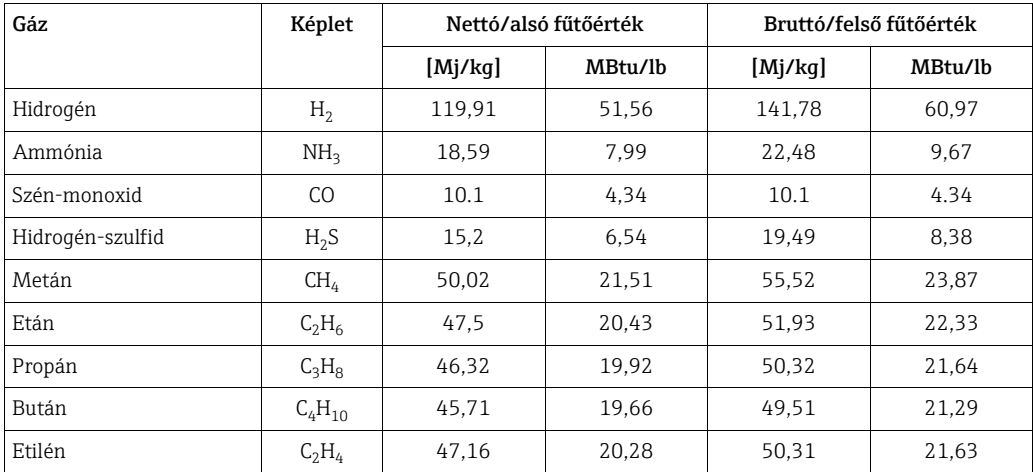

\* Az ISO 6976:1995 (E) és a GPA 2172-96 szabvány szerint

#### *Referencia égési hőmérséklet*

A következő referenciahőmérsékleteket alkalmazzák:

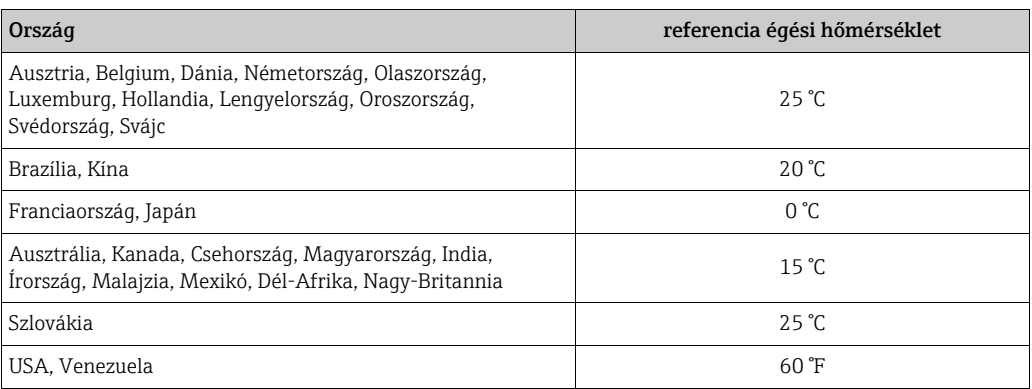

## <span id="page-57-0"></span>7.3.6 Adatok biztonsági mentése/továbbítása

A T-DAT SAVE/LOAD funkció használatával adatokat (eszközparamétereket és beállításokat) továbbíthat a T-DAT (cserélhető memória) és az EEPROM (eszköz tárolóegysége) között.

Erre a következő esetekben van szükség:

- Biztonsági másolat készítése: az aktuális adatok átkerülnek egy EEPROM-ból a T-DAT-ba.
- Távadó cseréje: az aktuális adatok egy EEPROM-ról kerülnek átmásolásra a T-DAT-ra, majd továbbításra kerülnek az új távadó EEPROM-jára.
- Adatok duplikációja: az aktuális adatok egy EEPROM-ról kerülnek átmásolásra a T-DAT-ra, majd az azonos mérési pontok EEPROM-jaira kerülnek továbbításra.

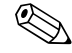

## **EN** Megjegyzés!

A T-DAT telepítésével és eltávolításával kapcsolatos információk [→](#page-78-0)  $\triangleq$  79

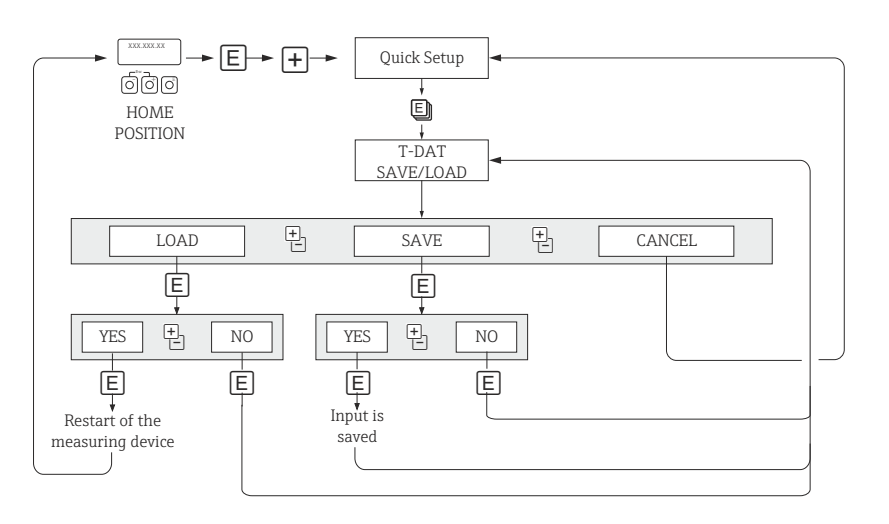

*32. abra: Adatok biztonsági mentése/továbbítása T-DAT SAVE/LOAD funkcióval*

#### Információ a rendelkezésre álló LOAD és SAVE opciókról

LOAD (betöltés):

Az adatok a T-DAT-ból továbbítódnak az EEPROM-ba.

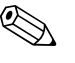

- Megjegyzés! • Az EEPROM-on mentett beállítások törlésre kerülnek.
- Ez az opció csak akkor érhető el, ha a T-DAT érvényes adatokat tartalmaz.
- Ez az opció csak akkor hajtható végre, ha a T-DAT szoftver verziója azonos vagy újabb, mint az EEPROM-é. Ellenkező esetben az "TRANSM. SW-DAT" hibaüzenet jelenik meg az újraindítás után, és a "LOAD" funkció ezután már nem érhető el.

SAVE:

Az adatok az EEPROM-ból továbbítódnak a T-DAT-ba

## 7.3.7 Külső nyomáskompenzációs bemenet

- 1. A nyomástávadót az áramlásmérő után, a csőszerelési követelményeknek megfelelően építse be [→](#page-12-0)  13. Csak abszolút nyomástartományú nyomásmérőt használjon.
- 2. Csatlakoztassa a jeláramkört a következők figyelembevételével:
	- Bemeneti jelre vonatkozó információk [→](#page-87-0)  $\triangleq 88$
	- Konfigurálja az aktív/passzív módot a rugalmas I/O kártyán  $\rightarrow \Box$  61
	- A t-mass távadó meg tudja táplálni az áramhurkot (aktív mód), vagy egy különálló 24 VDC tápegység használható (passzív mód)
	- Lásd az árambemenet kapocskiosztásait és földelését [→](#page-28-0)  29.
	- Csak árnyékolt jelkábelt használjon.
- 3. Kapcsolja be az áramlásmérő és a jeláramkör áramellátását.
- 4. A szoftvermátrixban lépjen a CURRENT INPUT → ASSIGN CURRENT INPUT funkcióra, és rendelje hozzá a PRESSURE (nyomás) lehetőséget a bemenethez. Szükség szerint paraméterezze a többi funkciót.
- 5. A CURRENT INPUT → ACTUAL CURRENT INPUT funkcióban ellenőrizze, hogy van-e 4–20 mA bemeneti jel.
- **& Megjegyzés!**

A részletekért lásd az "Eszközfunkciók leírása" kézikönyvet: BA00112D/06.

## <span id="page-59-0"></span>7.3.8 Gázkompenzációs bemenet

Az áramlásmérő a 4–20 mA kimeneti jellel a gázösszetételt közvetlenül a gázelemzőből tudja kiolvasni és automatikusan frissíti az első két gázkomponenst (pl. 1. és 2. gáztípus) a beprogramozott gázkeverékben. Ez pontosabb mérést biztosít különböző összetételek esetén. Például: változó metán / szén-dioxid arányok biogáz alkalmazásban.

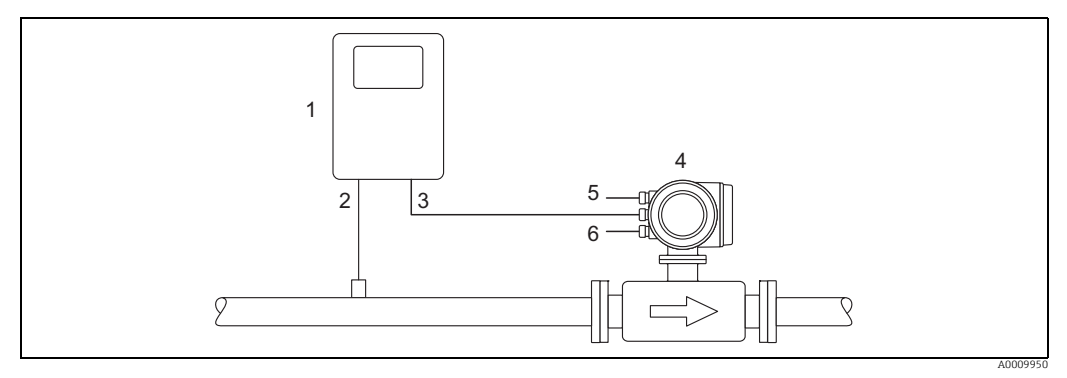

*33. abra: Gázkeverék kompenzálása gázelemzővel*

- *1 Gázelemző*
- *2 Gázdetektor*
- *3 Ki/bemenet, 4–20 mA jel*
- *4 t-mass 5 Áramellátás*
- *6 kimenet*
- 1. Vezesse az analizátor fő gázkomponenshez (pl. metánhoz) tartozó kimeneti jelét a t-mass távadó árambemenetére.
- 2. Csatlakoztassa a jeláramkört a következők figyelembevételével:
	- Bemeneti jelre vonatkozó információk [→](#page-87-0)  $\triangleq$  88
	- Konfigurálja az aktív/passzív módot a rugalmas I/O kártyán  $\rightarrow \Box$  61
	- Lásd az árambemenet kapocskiosztásait és földelését [→](#page-30-0)  $\triangleq$  31.
	- Csak árnyékolt jelkábelt használjon.
- 3. Kapcsolja be az áramlásmérő és a jeláramkör áramellátását.
- 4. A szoftvermátrixban lépjen a CURRENT INPUT → ASSIGN CURRENT INPUT funkcióra, és rendelje hozzá a GAS ANALYZER (gázelemző) lehetőséget a bemenethez. Szükség szerint paraméterezze a többi funkciót.
- 5. A CURRENT INPUT → ACTUAL CURRENT funkcióban ellenőrizze, hogy van-e 4–20 mA-es jel.
- 6. Ellenőrizze az analizátorból továbbított fő gázkomponens tényleges %-os értékét: Lépjen a "MOLE % GAS 1" funkcióra a "PROCESS PARAMETER" funkciócsoportban. – Ha az érték látható és frissül, akkor a rendszer megfelelően működik.
	- Ha az érték nem frissül, ellenőrizze, hogy a GAS → ANALYZER INPUT funkció "ON" állásba van-e helyezve (funkciócsoport: GAS [→](#page-53-0)  $\triangleq$  54).

**\Megjegyzés!** 

A részletekért lásd az "Eszközfunkciók leírása" kézikönyvet: BA00112D/06.

## 7.4 Konfiguráció

## <span id="page-60-0"></span>7.4.1 Egy áramkimenet: aktív/passzív

Az áramkimenet "aktívként" vagy "passzívként" van kofigurálva az I/O kártyán található különféle jumperek segítségével.

Vigyázat!

Az "Ex-i" kimenetek "aktív" vagy "passzív" konfigurációját nem lehet megváltoztatni. Az Ex i I/O kártyák állandóan "aktívként" vagy "passzívként" vannak bekötve (vö.  $\rightarrow \Box$  30 táblázat).

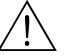

#### Figyelmeztetés!

Áramütés veszélye! A szabadon álló alkatrészek veszélyes feszültséget hordoznak. Kapcsolja ki az áramellátást, mielőtt levenné az elektronikai doboz fedelét.

- 1. Kapcsolja ki az áramellátást.
- 2. Távolítsa el az I/O kártyát  $\rightarrow \blacksquare$  80
- 3. Állítsa be a jumpereket a [→](#page-60-1)  $\Box$  34 szerint
	- (\*) Vigyázat!

A mérőeszköz megsemmisülésének veszélye. Állítsa be a jumpereket pontosan az ábra szerint. A helytelenül beállított jumperek túláramokat okozhatnak, amelyek tönkretehetik a mérőeszközt vagy a hozzá csatlakoztatott külső eszközöket.

4. Az I/O kártya beszerelése az eltávolítási eljárás fordítottja.

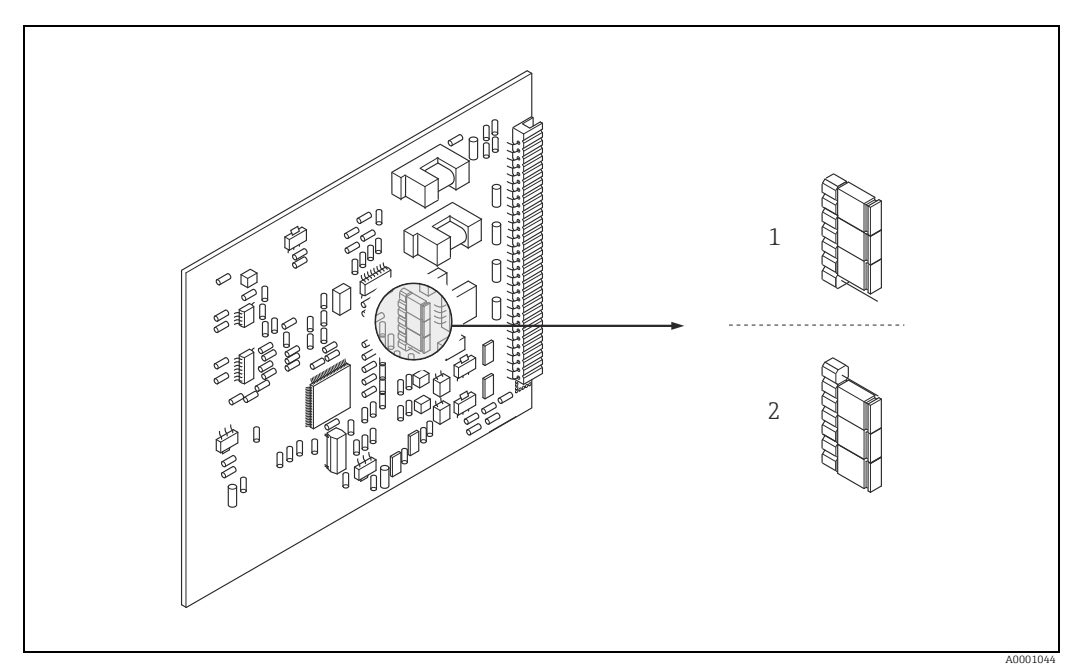

<span id="page-60-1"></span>*34. abra: Az áramkimenet konfigurálása (fix I/O kártya)*

- *1 Aktív áramkimenet (alapértelmezett)*
- *2 Passzív áramkimenet*

## 7.4.2 Két áramkimenet: aktív/passzív

Az áramkimenetek "aktívként" vagy "passzívként" vannak kofigurálva az I/O kártya vagy az aktuális almodul jumperei segítségével.

## Vigyázat!

Az "Ex-i" kimenetek "aktív" vagy "passzív" konfigurációját nem lehet megváltoztatni. Az Ex i I/O kártyák állandóan "aktívként" vagy "passzívként" vannak bekötve (vö.  $\rightarrow \Box$  30 táblázat).

#### Figyelmeztetés!

Áramütés veszélye! A szabadon álló alkatrészek veszélyes feszültséget hordoznak. Kapcsolja ki az áramellátást, mielőtt levenné az elektronikai doboz fedelét.

- 1. Kapcsolja ki az áramellátást.
- 2. Távolítsa el az I/O kártyát  $\rightarrow \cong 80$
- 3. Állítsa be a jumpereket a [→](#page-61-0)  $\textcircled{3}$  5 szerint
	- " Vigyázat!

A mérőeszköz megsemmisülésének veszélye. Állítsa be a jumpereket pontosan az ábra szerint. A helytelenül beállított jumperek túláramokat okozhatnak, amelyek tönkretehetik a mérőeszközt vagy a hozzá csatlakoztatott külső eszközöket.

4. Az I/O kártya beszerelése az eltávolítási eljárás fordítottja.

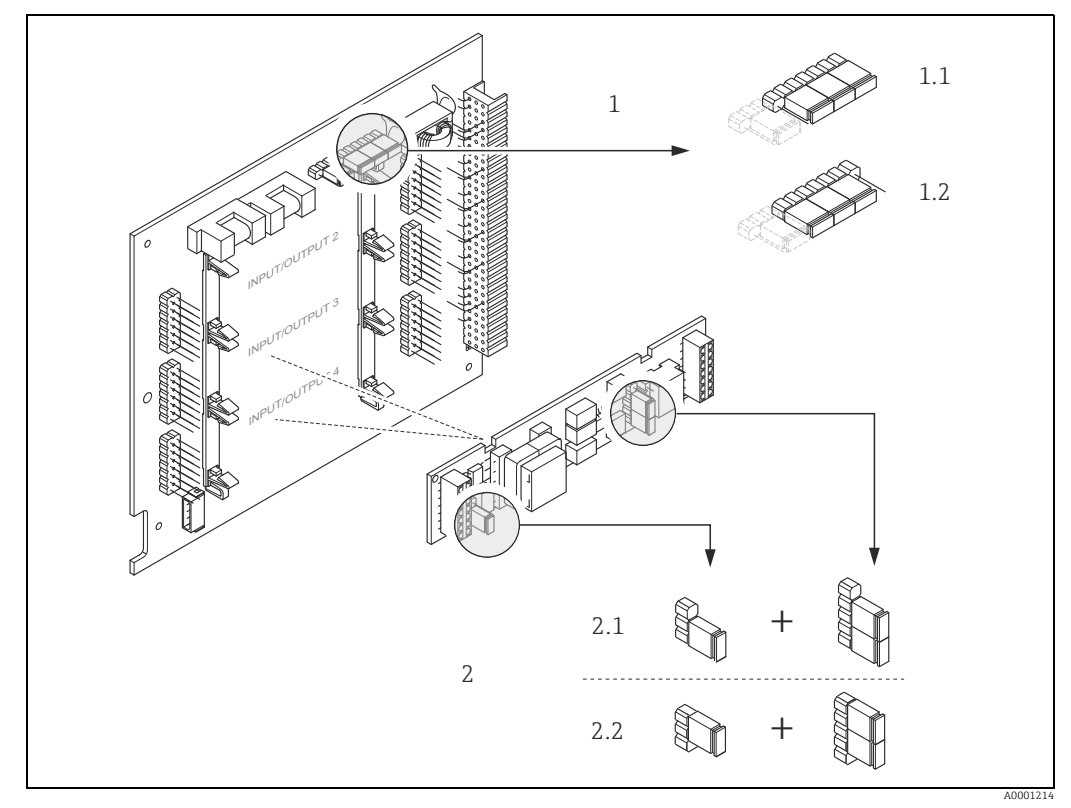

<span id="page-61-0"></span>*35. abra: Az áramkimenetek konfigurálása jumperek segítségével (rugalmas I/O kártya)*

- 
- *1 1. áramkimenet HART-tal 1.1 Aktív áramkimenet (alapértelmezett)*
- *1.2 Passzív áramkimenet*
- *2 2. áramkimenet (opcionális, dugaszolható modul)*
- *2.1 Aktív áramkimenet (alapértelmezett) 2.2 Passzív áramkimenet*

## 7.4.3 Árambemenet: aktív/passzív

Az árambemenetek "aktívként" vagy "passzívként" vannak kofigurálva az árambemeneti almodulon található különféle jumperek segítségével.

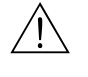

#### Figyelmeztetés!

Áramütés veszélye! A szabadon álló alkatrészek veszélyes feszültséget hordoznak. Kapcsolja ki az áramellátást, mielőtt levenné az elektronikai doboz fedelét.

- 1. Kapcsolja ki az áramellátást.
- 2. Távolítsa el az I/O kártyát [→](#page-79-0)  $\triangleq$  80
- 3. Állítsa be a jumpereket a [→](#page-62-0)  $\textcircled{3}$  36 szerint
	- (f) Vigyázat!
	- A mérőeszköz megsemmisülésének veszélye. Állítsa be a jumpereket pontosan az ábra szerint. A helytelenül beállított jumperek túláramokat okozhatnak, amelyek tönkretehetik a mérőeszközt vagy a hozzá csatlakoztatott külső eszközöket.
	- Vegye figyelembe, hogy az adott almodul helye az I/O kártyán a megrendelt verziótól függően változhat, és ennek megfelelően változik a távadó csatlakozódobozának kapocskiosztása is  $\rightarrow \cong$  30.
- 4. Az I/O kártya beszerelése az eltávolítási eljárás fordítottja.

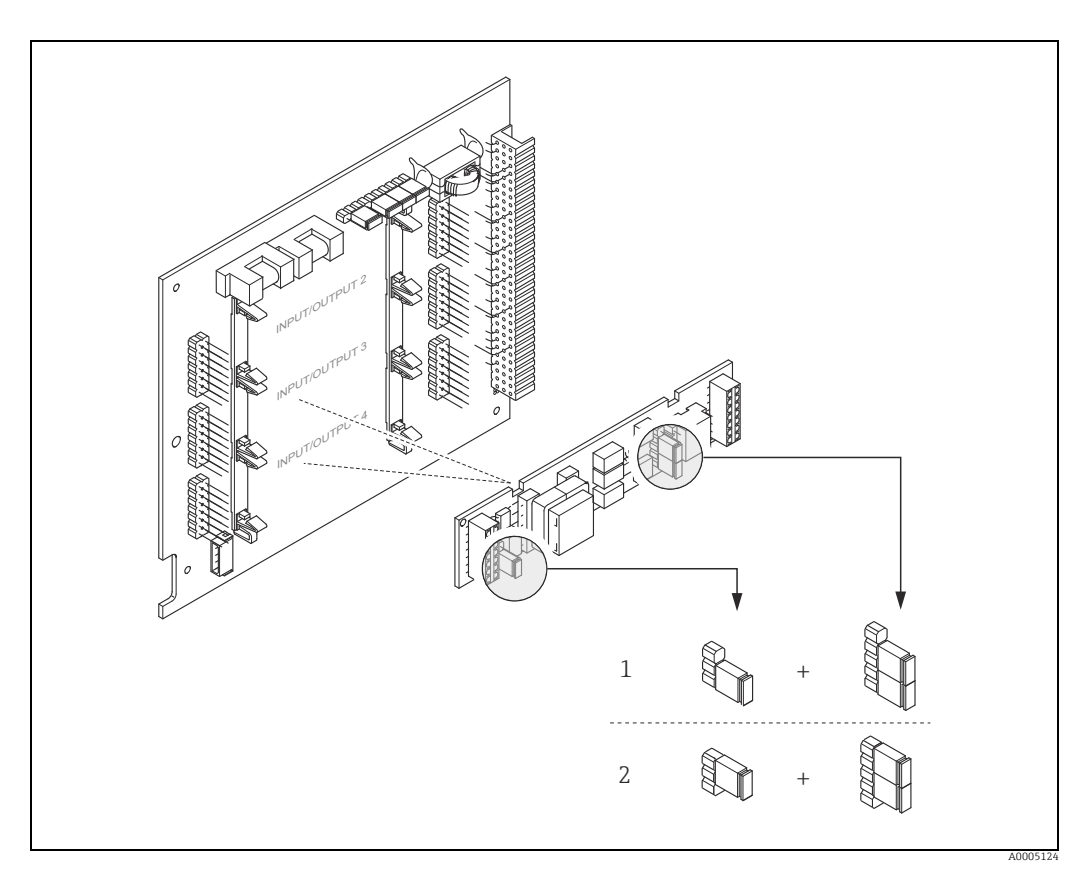

<span id="page-62-0"></span>*36. abra: Az árambemenetek konfigurálása jumperek segítségével (rugalmas I/O kártya)*

*1. árambemenet (opcionális, dugaszolható modul)*

- *1 Aktív árambemenet (alapértelmezett)*
- *2 Passzív árambemenet*

## 7.4.4 Reléérintkezők: normálisan zárt/normálisan nyitott

A reléérintkező normálisan nyitott (NO vagy lezáró) vagy normálisan zárt (NC vagy megszakító) érintkezőként konfigurálható az I/O modulon vagy a dugaszolható almodulon található két jumper segítségével. Ez a konfiguráció bármikor előhívható az ACTUAL STATUS RELAY funkcióval.

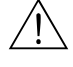

#### Figyelmeztetés!

Áramütés veszélye! A szabadon álló alkatrészek veszélyes feszültséget hordoznak. Kapcsolja ki az áramellátást, mielőtt levenné az elektronikai doboz fedelét.

- 1. Kapcsolja ki az áramellátást.
- 2. Távolítsa el az I/O kártyát  $\rightarrow \cong 80$
- 3. Állítsa be a jumpereket:  $\rightarrow \blacksquare$  37 vagy  $\rightarrow \blacksquare$  38
	- r<sup>4</sup> Vigyázat!
	- Ha módosítja a beállítást, akkor mindig meg kell változtatnia mindkét jumper helyzetét!
	- Pontosan jegyezze fel a jumperek meghatározott pozícióit.
	- Vegye figyelembe, hogy a relé almodul helye az I/O kártyán a megrendelt verziótól függően változhat, és ennek megfelelően változik a távadó csatlakozódobozának kapocskiosztása is  $\rightarrow \cong$  30.
- 4. Az I/O kártya beszerelése az eltávolítási eljárás fordítottja.

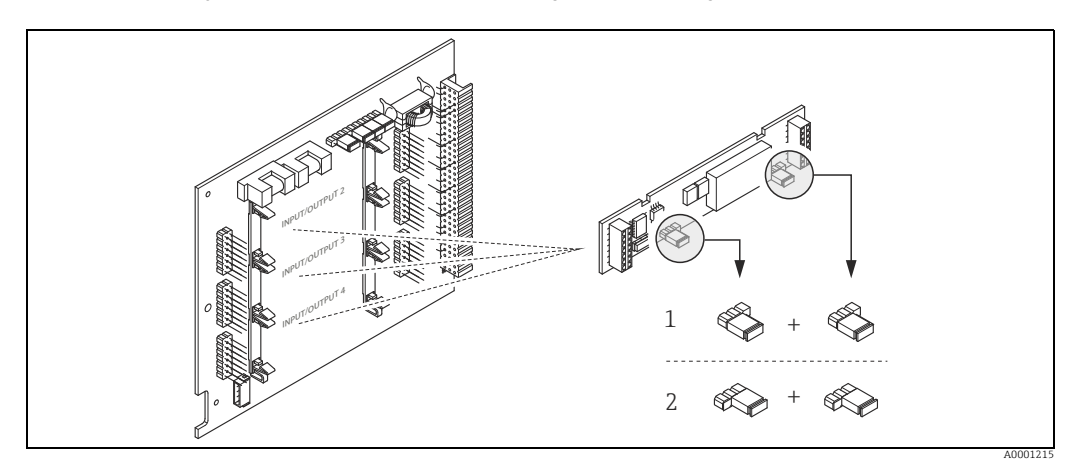

<span id="page-63-0"></span>*37. abra: Reléérintkezők konfigurálása (NC / NO) a rugalmas I/O kártyán (almodulon)*

*1 NO érintkezőként konfigurálva (alapértelmezett, 1. relé)*

*2 NC érintkezőként konfigurálva (alapértelmezett, 2. relé, ha van)*

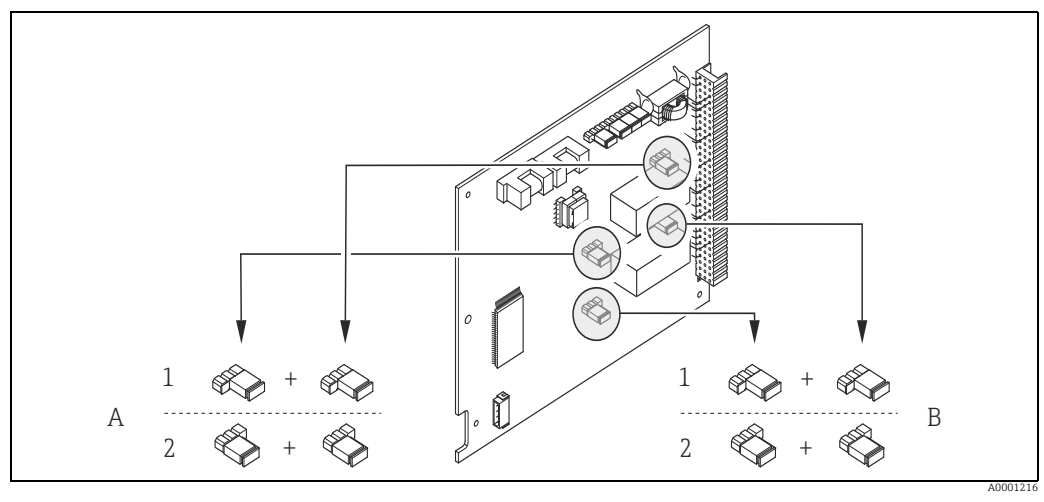

<span id="page-63-1"></span>*38. abra: Reléérintkezők (NC / NO) konfigurálása a fix I/O kártyán. A = 1. relé; B = 2. relé*

*1 NO érintkezőként konfigurálva (alapértelmezett, 1. relé) 2 NC érintkezőként konfigurálva (alapértelmezett, 2. relé)*

## 7.5 Beállítás

## 7.5.1 Nullpontbeállítás

A kalibrálás referencia üzemi körülmények között történik ([→](#page-89-0)  $\triangleq$  90). Következésképpen nullpontbeállítás általában nem szükséges!

Nulla áramlási viszonyok között a legtöbb termikus tömegárammérő eszköz kimenete erősen függ a folyamatnyomástól. Az eszköz valódi nullpontjára gyakorolt hatás a statikus vezetéknyomás függvényében a gáz típusától és az alkalmazás igényeitől függ, és sok esetben az alsó áramlási küszöb funkció használata megfelelő az eszköz kimenetének nullázásához.

Egyes gázok és/vagy nagy nyomások kombinációja esetén folyamatkörülmények mellett elvégzett nullpontbeállítást kell végrehajtani, hogy a mérőeszköz kisebb értékeket mérjen.

Ezért a nullpontbeállítás a következő különleges esetekben ajánlott:

- A legnagyobb mérési pontosság elérése nagyon kis áramlási sebesség mellett.
- Olyan folyamatok vagy üzemi körülmények között, ahol a gáz tulajdonságai (hőkapacitás és hővezető képesség) megváltoznak, pl. hidrogén és hélium.

#### A nullpontbeállítás előfeltételei

Nullpontbeállítás előtt vegye figyelembe a következőket:

- A nullpontbeállítás csak szilárd anyagokat vagy kondenzátumot nem tartalmazó gázok esetén haitható végre.
- A beállítás a folyamatgázzal kerül végrehajtásra nulla áramlás mellett és üzemi nyomáson. Ez például az érzékelő előtt és/vagy után elhelyezett elzárószelepekkel vagy a meglévő szelepek és elzárók használatával érhető el.
	- Normál működés  $\rightarrow$  1. és 2. szelepek nyitva
	- Nullpontbeállítás *szivattyúnyomás mellett*, → 1. szelep nyitva / 2. szelep zárva
	- Nullpontbeállítás *szivattyúnyomás nélkül*, → 1. szelep zárva / 2. szelep nyitva

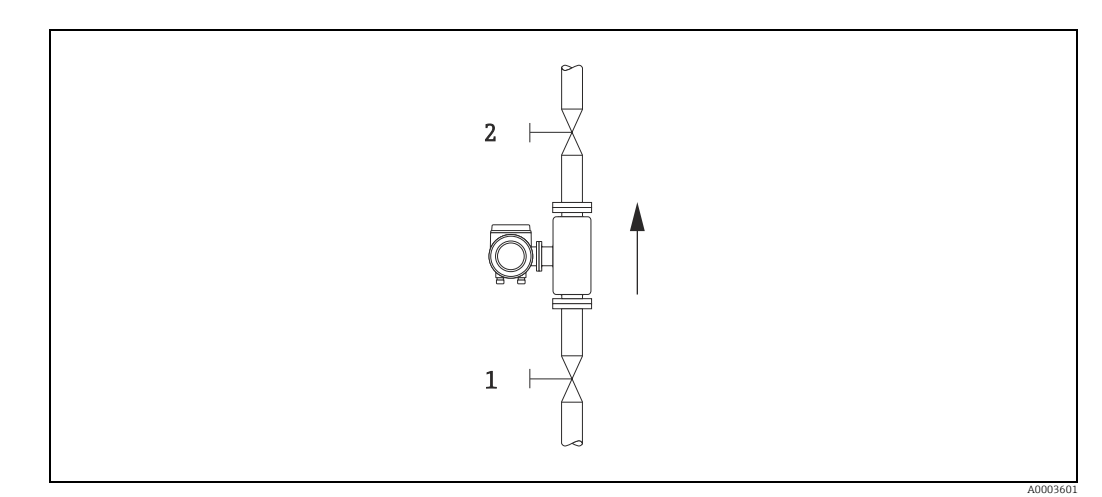

*39. abra: Nullpontbeállítás és elzárószelepek*

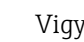

## Vigyázat!

A pillanatnyilag érvényes nullponti értéket a SENSOR DATA csoportban található ZERO POINT funkció használatával tekintheti meg (lásd az "Eszközfunkciók leírása" c. kézikönyvet, BA00112D/06/…).

#### Nullpontbeállítás elvégzése

- 1. Addig működtesse a rendszert, amíg az üzemelési feltételek be nem állnak.
- 2. Állítsa le az áramlást ( $v = 0$  m/s).
- 3. Ellenőrizze az elzárószelepek tömítettségét.
- 4. Ellenőrizze, hogy az üzemi nyomás megfelelő-e.
- 5. A helyi kijelző/kezelőprogram segítségével válassza ki a ZEROPOINT ADJUSTMENT funkciót a funkciómátrixban: PROCESS PARAMETER → ZEROPOINT ADJUSTMENT
- 6. Ha megnyomja az  $\boxdot$  vagy az  $\boxdot$  gombot, a rendszer automatikusan kéri a hozzáférési kód megadását, ha a funkciómátrix még mindig le van tiltva. Adja meg a kódot (gyári  $beállítás = 65$ ).
- 7. Használja az  $\pm$  vagy az  $\equiv$  gombot a START kiválasztásához, majd nyomja meg az  $E$  gombot a megerősítéshez. A nullpontbeállítás elkezdődik és néhány másodpercen belül befejeződik.

**& Megjegyzés!** 

Ha a csőben az áramlás instabil, a következő hibaüzenet jelenhet meg a kijelzőn: "ZERO ADJUST FAIL". A nullpontbeállítás nem sikerült. Az új beállítás megkezdése előtt stabilizálni kell az előfeltételeket.

- 8. Vissza a HOME pozícióba:
	- Nyomja le és tartsa lenyomva az Esc gombot  $(\Box \Box)$  három másodpercnél hosszabb ideig, vagy
	- Ismételten nyomja meg és engedje fel az Esc gombot  $(\sqcup_{\sqcup}^{\llbracket \bullet \rrbracket}).$

#### A nullpontbeállítás visszaállítása (reset)

A pillanatnyilag tárolt nullpontot vissza lehet állítani az eredeti gyári értékre a ZERO POINT ADJUST-ban lévő RESET opció használatával.

Használja az  $\lceil \cdot \rceil$  vagy az  $\lceil \cdot \rceil$  gombot a RESET kiválasztásához, majd nyomja meg az  $\lceil \cdot \rceil$  gombot a megerősítéshez. A nullpontbeállítás most visszaáll.

## 7.6 Adattároló eszköz (HistoROM)

Az Endress+Hausernél a HistoROM kifejezés különféle adattároló modulokra utal, melyeken a folyamatadatok és a mérőeszközök adatai tárolódnak. Az ilyen modulok csatlakoztatásával és leválasztásával az eszközkonfigurációk átmásolhatók más mérőeszközökre, hogy csak egy példát említsünk.

## 7.6.1 HistoROM/S-DAT (érzékelő-DAT)

Az S-DAT egy cserélhető adattároló eszköz, amelyben az összes érzékelő-specifikus paraméter tárolódik, pl. cső típusa, névleges átmérője, sorozatszám, áramláskondícionáló, nullpont.

## 7.6.2 HistoROM/T-DAT (távadó-DAT)

A HistoROM/T-DAT egy cserélhető adattároló eszköz, melyben a távadó összes paramétere és beállítása tárolódik.

A specifikus paraméterbeállítások EEPROM-ból HistoROM/T-DAT-ra (és fordítva) történő átvezetését a felhasználónak kell elvégeznie (= manuális mentési funkció). Részletes információkért lásd:  $\rightarrow$   $\blacksquare$  58.

# 8 Karbantartás

Általában az áramlásmérő nem igényel különösebb karbantartási munkát, különösen akkor, ha a gáz tiszta és száraz.

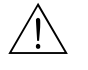

Figyelmeztetés!

A veszélyes területi jóváhagyások megkövetelhetik az eszköz Endress+Hauser értékesítési központba ( $\rightarrow \Box$  6) való visszaszállítását olyan szervizmunkák elvégzése céljából, melyeket csak képesített Endress+Hauser szervizszakember végezhet el. Kérjük, forduljon az Endress+Hauser értékesítési központjához, ha bármilyen kérdése van.

## 8.1 Külső tisztítás

A mérőeszközök külsejének tisztításakor mindig olyan tisztítószereket használjon, amelyek nem támadják meg a ház felületét és a tömítéseket.

## 8.2 Csőtisztítás

Az érzékelő a maximálisan megengedett hőmérsékleti határértékeken belül ellenáll a forró folyadékokkal vagy gőzzel (SIP) végzett helyben történő tisztítási (CIP) folyamatoknak. Ez azonban negatívan befolyásolja az érzékelő mérését a tisztítási ciklus alatt, és a ciklust követően egy visszaállási időtartamra van szükség a folyamat- és érzékelőhőmérsékletek újbóli stabilizálódásához.

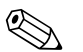

## Megjegyzés!

Az ilyen ciklusok során a POSITIVE ZERO RETURN funkció aktiválható az áramkimenet nullára állítása érdekében. További információkért lásd az "Eszközfunkciók leírása" kézikönyvet.

Vigyázat!

Ne használjon csőgörényt.

# 8.3 Érzékelő tisztítása

A szennyeződéseket hordozó gázok esetében ajánlatos az érzékelőt rendszeresen megvizsgálni és megtisztítani, hogy minimalizálható legyen a szennyeződésből vagy lerakódásokból eredő esetleges mérési hiba.

Az ellenőrzés és a tisztítás gyakorisága az alkalmazástól és a várható mérési teljesítménytől függ.

A tisztítást nem filmképző vagy olajmentes tisztítófolyadékkal kell végezni, és egy puha kefe vagy ruha segítségével óvatosan le kell törölgetni a felületet az összes felhalmozódott anyag és szennyeződés eltávolításához.

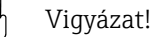

- Ügyeljen arra, hogy tisztítás közben ne hajlítsa meg a távadó érzékelőelemeit.
- Ne használjon súroló anyagokat vagy folyadékokat, amelyek megmarják az érzékelő anyagát és a tömítéseket.

Érzékelőspecifikus információk:

• t-mass F:

A távadó eltávolításához speciális ismeretekre, eszközökre és alkatrészekre van szükség. Előfordulhat, hogy a folyamattömítést is tesztelni kell és újra kell minősíteni. Ezt az eljárást az Endress+Hauser értékesítési központnak kell elvégeznie.

• t-mass I:

Az érzékelő eltávolításakor ([→](#page-18-1)  $\triangleq$  19) kövesse a "Beépítés" c. részben található biztonsági utasításokat.

## 8.4 A tömítések cseréje

Normál körülmények között az érzékelő folyadékkal nedvesített tömítéseit nem kell cserélni. Cserére csak különleges körülmények között van szükség, például ha az agresszív vagy maró folyadékok nem kompatibilisek a tömítés anyagával. Csak Endress+Hauser tömítéseket szabad használni.

Érzékelőspecifikus információk:

 $\bullet$  t-mass  $F$ :

Az érzékelő o-gyűrűs tömítéseket és egy hüvelyt tartalmaz. Meghibásodás esetén a készüléket ellenőrzés és javítás céljából vissza kell juttatni az Endress+Hauser értékesítési központba ( $\rightarrow \Box$ 6).

 $\bullet$  t-mass I:

A távadó a bevezetőcsőhöz van hegesztve és nincsenek cserélhető tömítései. A roppantógyűrűs csatlakozó nedvesített tömítéseket (tömítőgyűrűket) tartalmaz, és a "G 1 A" menetes változathoz ragasztott tömítés tartozik.

Vigyázat!

Ne használja újra a tömítéseket, miután eltávolították őket.

Csak Endress+Hauser pótalkatrészeket szabad használni. A roppantógyűrűs csatlakozó és a ragasztott tömítés pótalkatrészként kapható. A ragasztott tömítés könnyen cserélhető a helyszínen.

## <span id="page-67-0"></span>8.5 In-situ kalibrálás

A t-mass áramlásmérők úgy lettek kialakítva, hogy támogatják a referenciamérőről továbbított jel felhasználásával történő in-situ kalibrációt, így időt és költségeket takarítanak meg a gyári újrakalibrálás szükségességének csökkentésével. Az in-situ kalibrálás és beállítás előfeltételei:

- 1. Stabil gázösszetétel (csak egy gázcsoporttal működtethető; gázelemző bemenet nélkül)
- 2. Stabil nyomás és hőmérséklet (nyomáskiegyenlítő bemenet nélkül)
- 3. Tömegáram-referencia
	- a. tömegáram-referenciamérő, a mérő- vagy bypass csőbe szerelve, amely mA jelet továbbít at-mass számára, vagy
	- b. az ismert tömegáram-referenciaértékek manuális bevitele. Például a referenciamérő kijelzési értéke vagy egy szivattyú-jelleggörbéből származtatott érték)
- 4. Az áramlási tartomány minimum 5 pontot átfogó szabályozásának képessége

Ez a funkció csak speciális Endress+Hauser szervizkóddal aktiválható. Speciális alkalmazások esetén forduljon az Endress+Hauser értékesítési központjához.

# 8.6 Újrakalibrálás

Hőmérők esetén a kalibrálások közötti időtartamok az alkalmazástól függenek, mivel a kalibrálás eltolódását elsősorban az érzékelő felületének elszennyeződése okozza. Ha a gáz nem tiszta (azaz részecskéket tartalmaz), akkor az érzékelőelemek rendszeres időközönkénti kíméletes tisztítása hatásos lehet. A tisztítási intervallum a szennyezés jellegétől és mértékétől függ.

Az újrakalibrációs intervallumok meghatározása:

- Ha a mérés kritikus, akkor egy kalibrációs auditot kell végezni, és 2 évig, évente egyszer újrakalibrálási ellenőrzéseket kell végrehajtani. Növelje évi két alkalomra abban az esetben, ha az alkalmazott gáz nem tiszta és száraz.
	- Az audit eredményeitől függően a következő újrakalibrációs ellenőrzési intervallum ennek megfelelően növelhető vagy csökkenthető.
- Nem kritikus alkalmazásokhoz, vagy ahol a gáz tiszta és száraz, 2-3 évenként javasolt az újrakalibrálást elvégezni.

# 9 Tartozékok

A távadóhoz és az érzékelőhöz különféle kiegészítők állnak rendelkezésre, amelyek külön rendelhetők meg az Endress+Hausertől. Az Ön Endress+Hauser értékesítési központja részletes információt nyújt a konkrét megrendelési kódra vonatkozóan.

# 9.1 Eszközspecifikus tartozékok

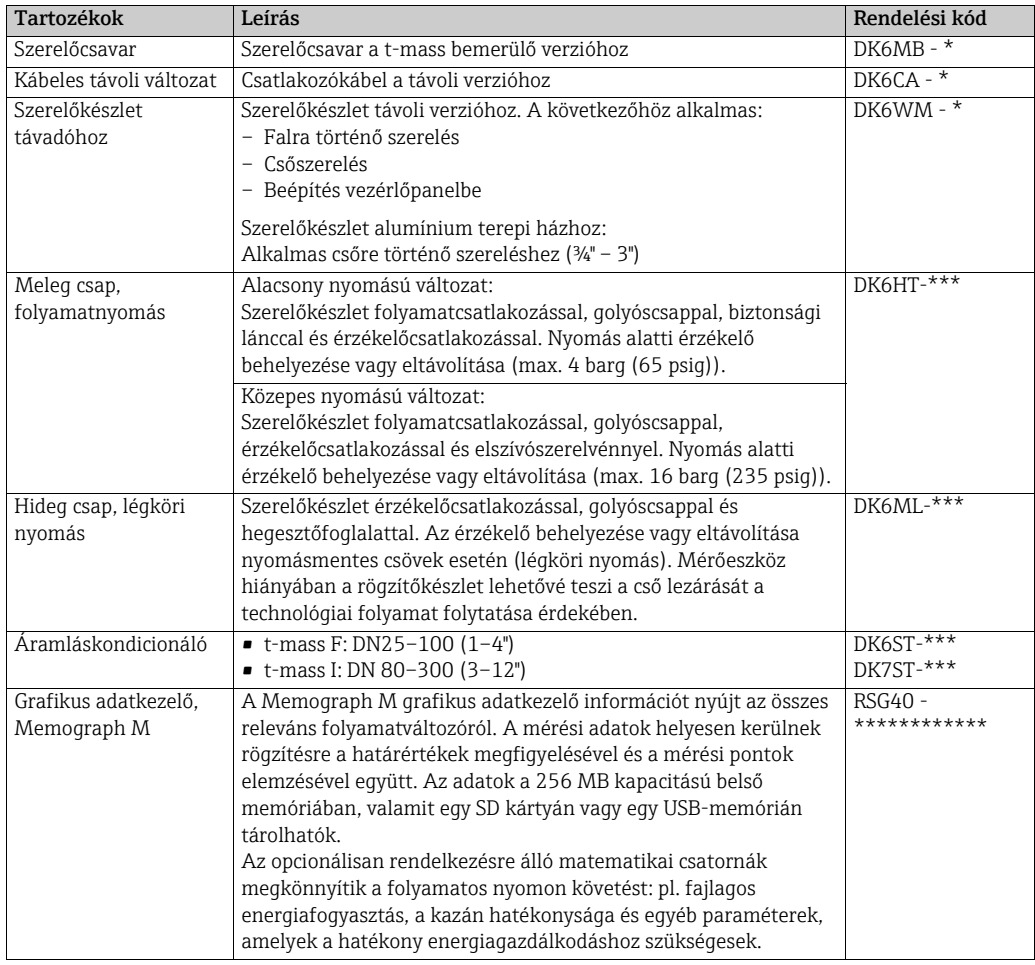

# 9.2 Kommunikációval kapcsolatos tartozékok

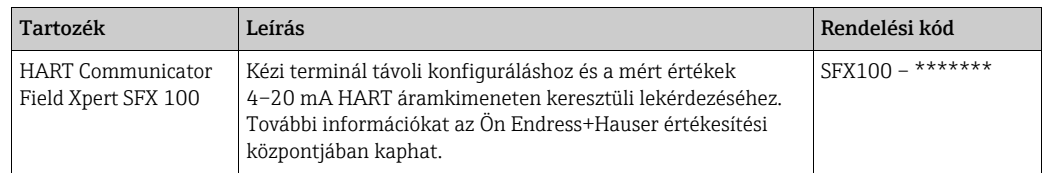

# 9.3 Szervizzel kapcsolatos tartozékok

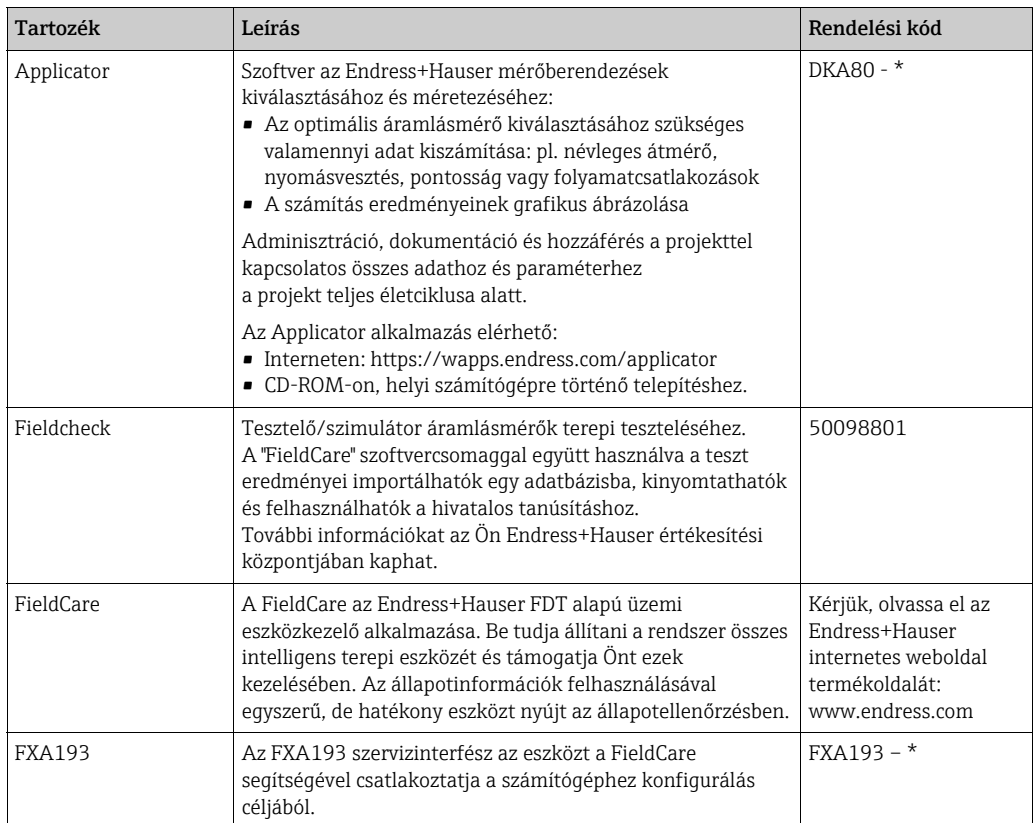

# 10 Hibakeresés

## <span id="page-70-0"></span>10.1 Hibakeresési utasítások

A hibakeresést mindig az alábbi ellenőrzőlistával kezdje, ha az üzembe helyezést követően vagy üzemelés közben hibák lépnek fel. Ez a rutin közvetlenül a probléma okához és a megfelelő javító intézkedésekhez vezeti Önt.

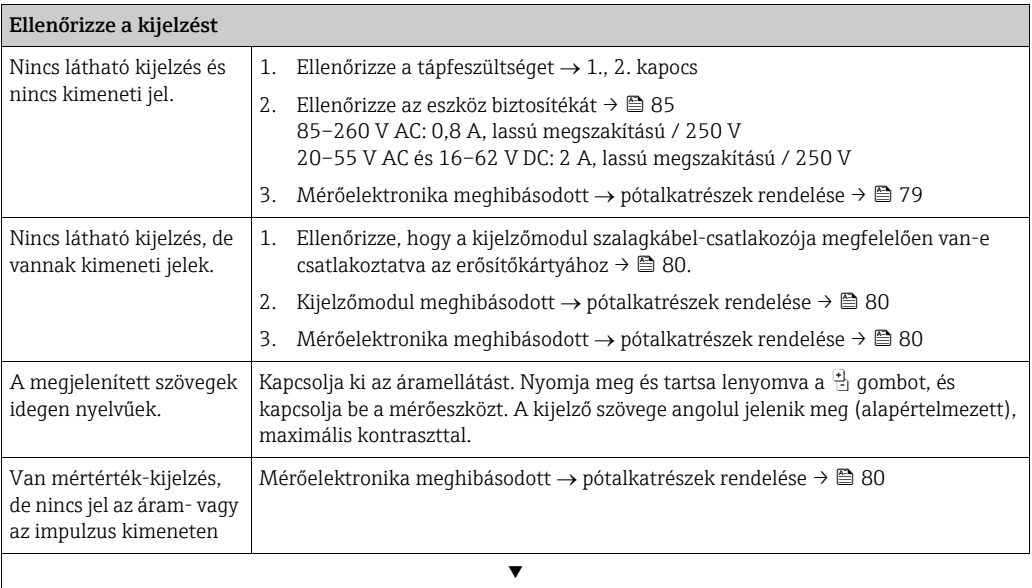

#### Hibaüzenetek a kijelzőn

Az üzembe helyezés vagy a mérés során fellépő hibák azonnal kijelzésre kerülnek. A hibaüzenetek különféle ikonokból állnak. Ezen ikonok jelentése a következő (példa):

- Hibatípus:  $S$  = rendszerhiba,  $P$  = folyamathiba
- Hibaüzenet típusa:  $\dot{\gamma}$  = Hibaüzenet, ! = Értesítési üzenet
- FLOW LIMIT = hiba megnevezése, pl. a mért áramlás túllépte a maximum határértéket.
- 03:00:05 = A hibaelőfordulás időtartama (órában, percben és másodpercben)
- #422 = Hibaszám
- (") Vigyázat!
- Lásd az információkat itt:  $\rightarrow \cong$  38.
- A mérőeszköz a szimulációkat és a pozitív nulla visszatérést rendszerhibaként értelmezi, de csak figyelmeztető üzenetként jeleníti meg őket.

Rendszerhiba (eszközhiba) történt [→](#page-71-0) <sup>2</sup> 72

Folyamathiba (alkalmazáshiba) történt [→](#page-75-0)  $\triangleq 76$ 

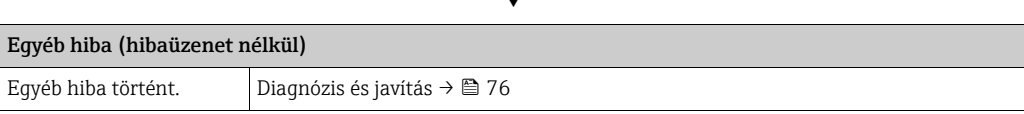

 $\overline{\phantom{0}}$ 

## <span id="page-71-0"></span>10.2 Rendszerhiba-üzenetek

A súlyos rendszerhibákat az áramlásmérő mindig "Hibaüzenetként" ismeri fel, és villámként (\$) jelennek meg a kijelzőn! A hibaüzenetek azonnali hatással vannak a be- és kimenetekre. A szimulációk és a pozitív nulla visszatérés viszont "Értesítési üzenetek"-ként kerülnek osztályozásra és megjelenítésre.

## " Vigyázat!

Súlyos hiba esetén előfordulhat, hogy az áramlásmérőt vissza kell juttatni a gyártóhoz javításra. Fontos műveleteket kell végrehajtani, mielőtt visszajuttat egy áramlásmérőt az Endress+Hauser-hez.  $\rightarrow \blacksquare$  6

A mérőeszközhöz mindig csatoljon egy megfelelően kitöltött "Szennyezettségi nyilatkozat" (Declaration of contamination) nyomtatványt. Ennek az űrlapnak egy előre kinyomtatott, üres példánya található a kézikönyv végén.

# Megjegyzés!

- Az alább felsorolt hibaüzenetek típusai megfelelnek a gyári beállításoknak.
- Vegye figyelembe a következő oldalakon található információkat is: [→](#page-37-0)  38

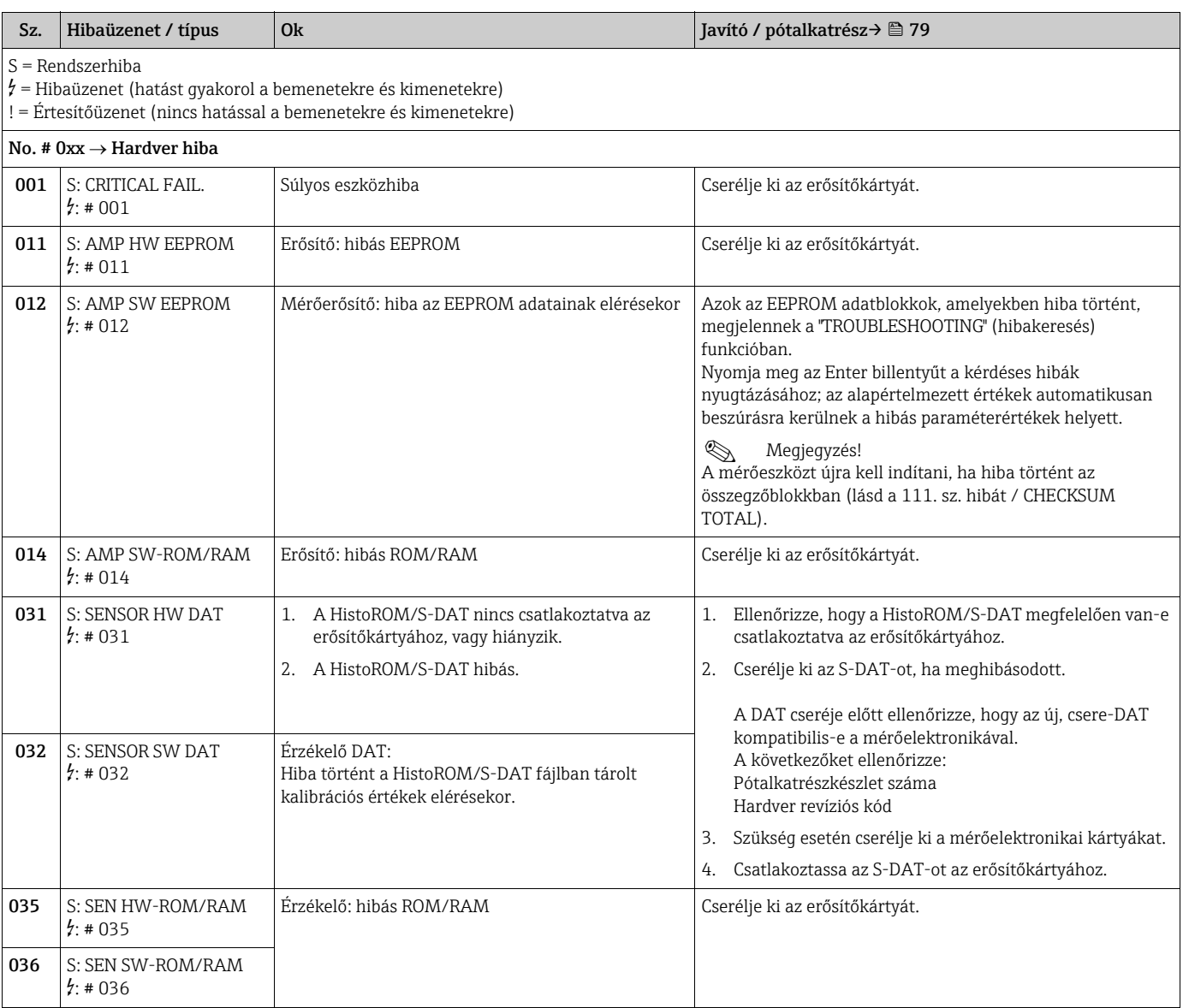
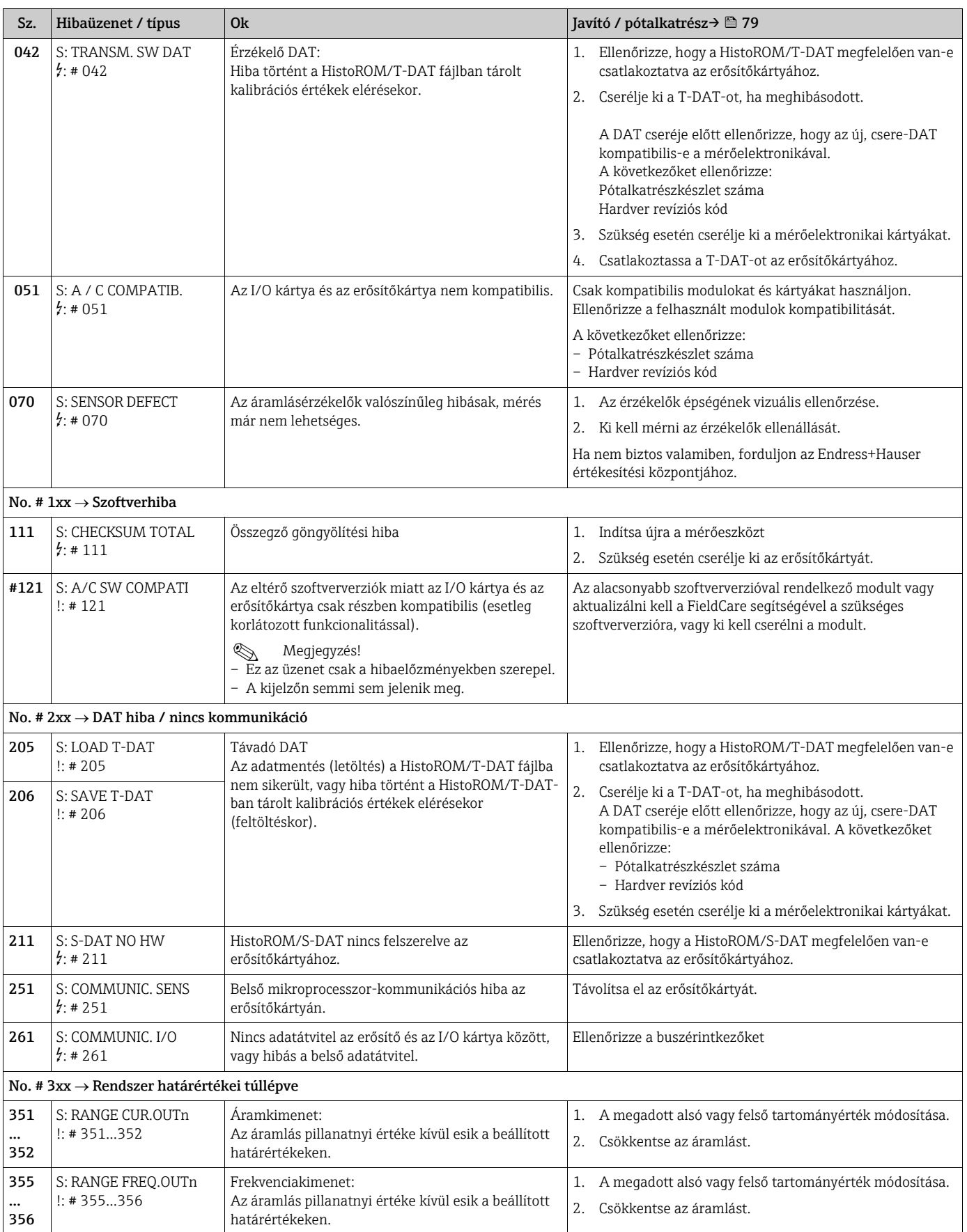

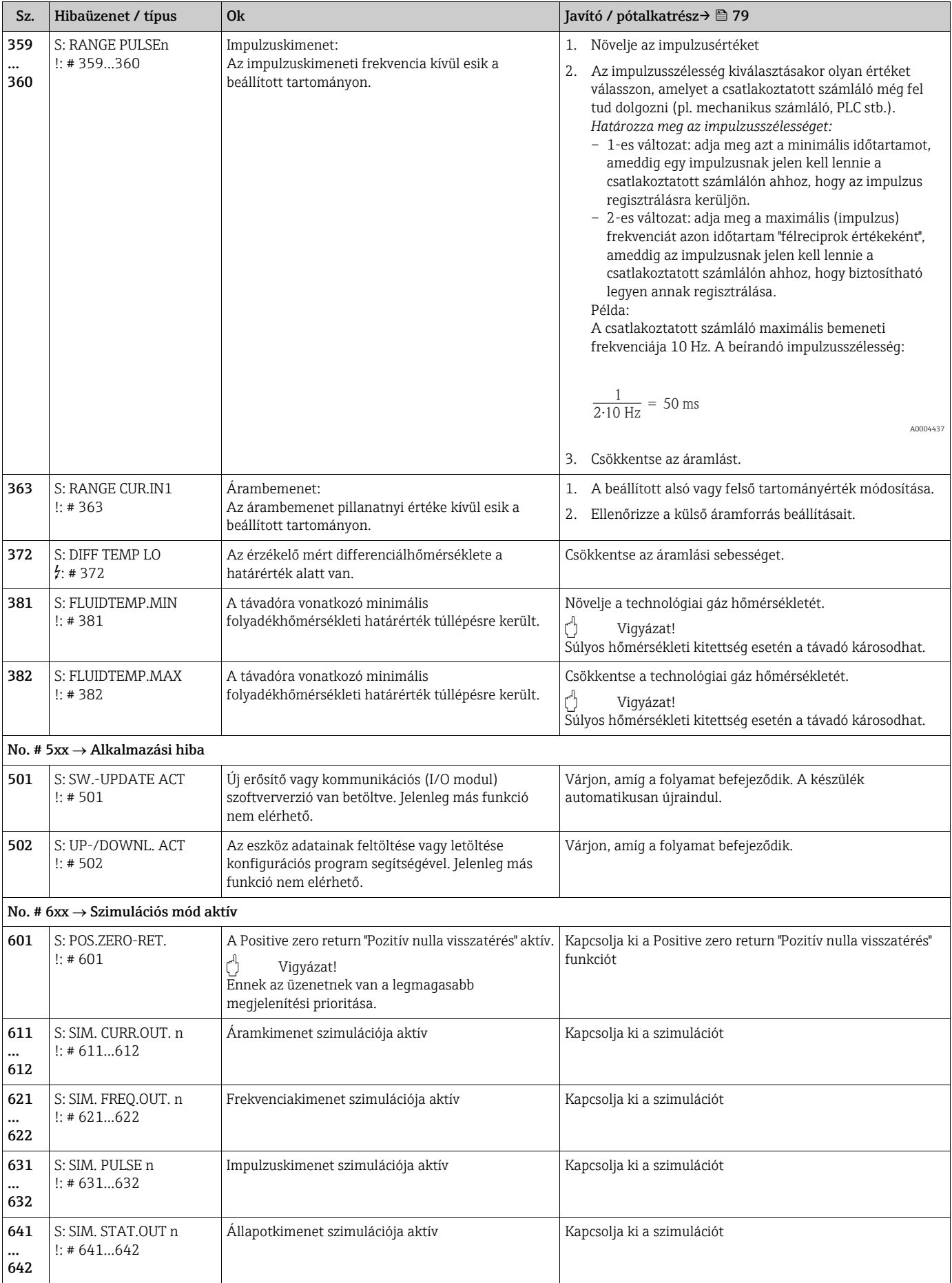

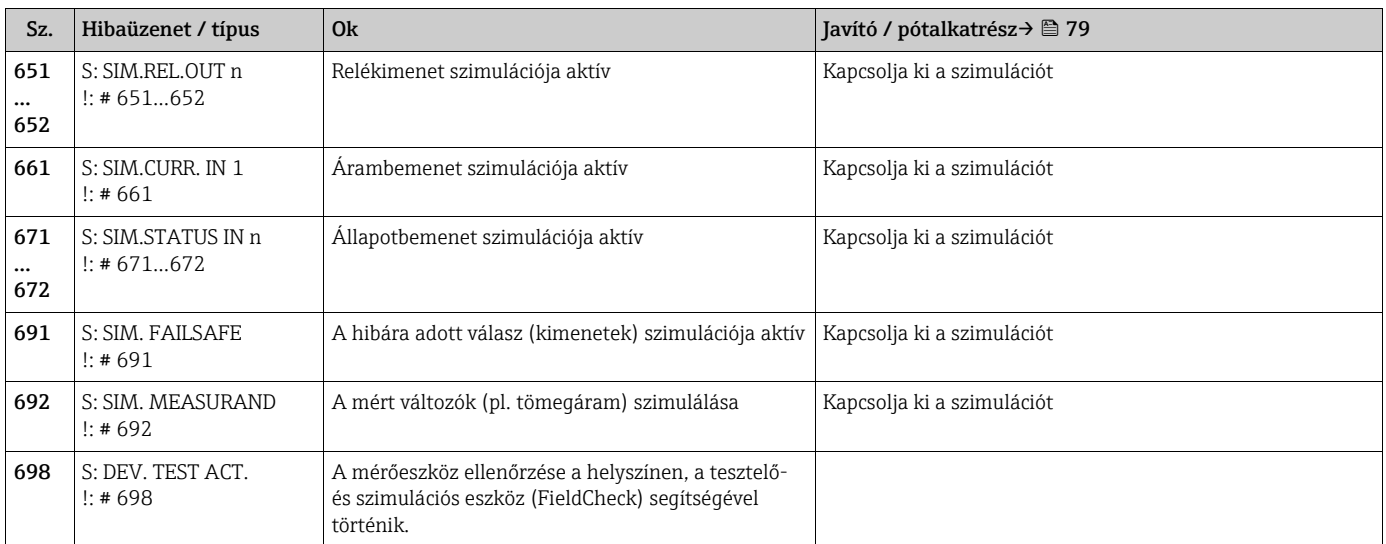

### <span id="page-75-0"></span>10.3 Folyamathiba üzenetek

A folyamathibák "hibaüzenetként" (fault) vagy "értesítésként" (notice) definiálhatók, és ezáltal eltérően súlyozhatók. Ezt a funkciómátrixon keresztül adhatja meg (→ "Az eszközfunkciók leírása" kézikönyv).

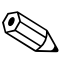

<sup>Megjegyzés!</sup>

- Az alább felsorolt hibaüzenetek típusai megfelelnek a gyári beállításoknak.
- Vegye figyelembe a következő oldalakon található információkat is: [→](#page-37-0)  38

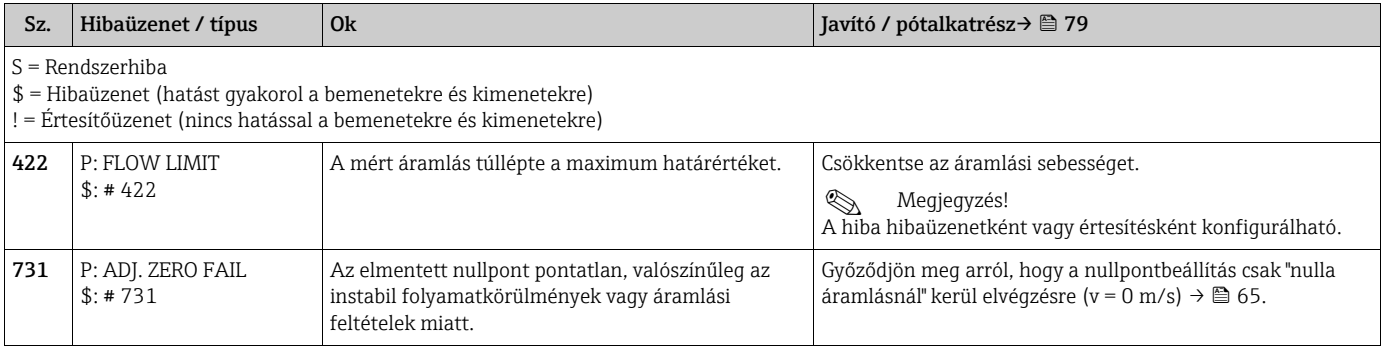

## <span id="page-75-1"></span>10.4 Üzenet nélküli folyamathibák

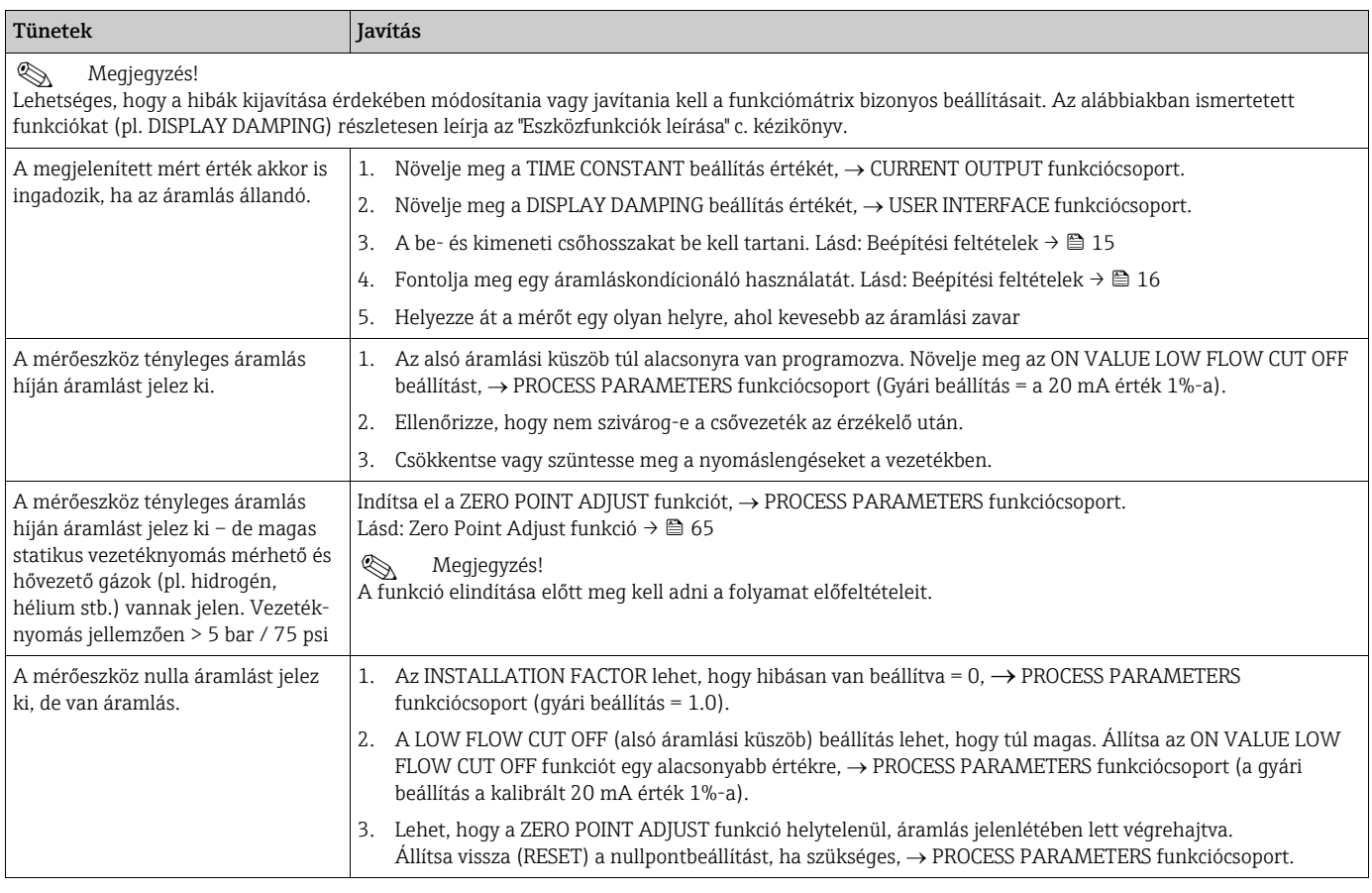

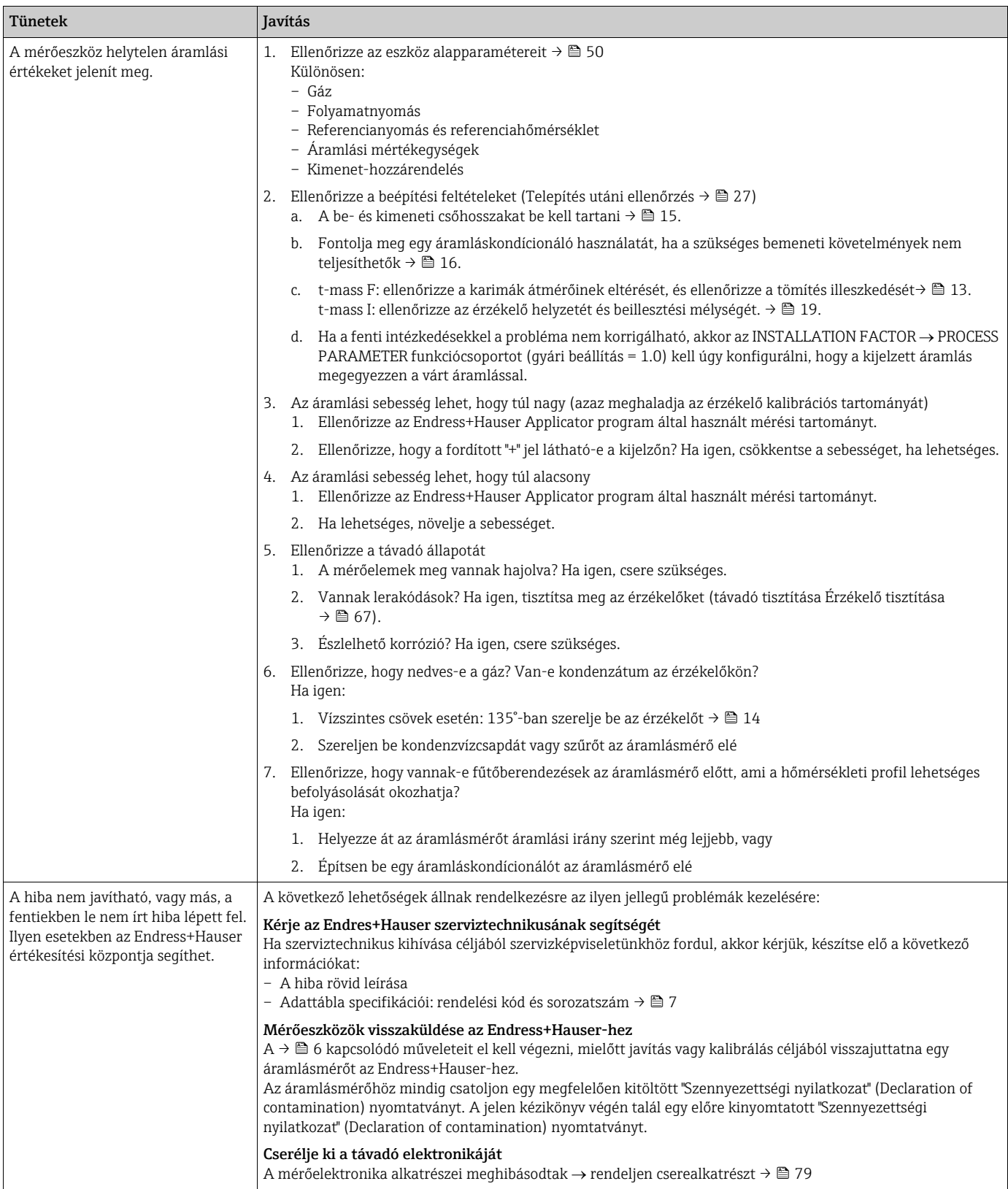

### <span id="page-77-0"></span>10.5 A kimenetek hibareakciója

# <span id="page-77-1"></span>**Ex Megjegyzés!**

Az összegzők, az áram-, impulzus-, frekvencia-, állapot- és relékimenetek hibakezelési üzemmódja testreszabható a funkciómátrix különféle funkciói segítségével. Ezekkel az eljárásokkal kapcsolatos részletes információkat az "Eszközfunkciók leírása" c. kézikönyvben talál.

A pozitív nulla visszatéréssel beállíthatja az áram-, impulzus- és állapotkimenetek jeleit egy tartalékértékre, például amikor a mérést meg kell szakítani egy cső tisztítása közben. Ez a funkció elsőbbséget élvez az összes többi eszközfunkcióval szemben. A szimuláció például elnyomásra kerül.

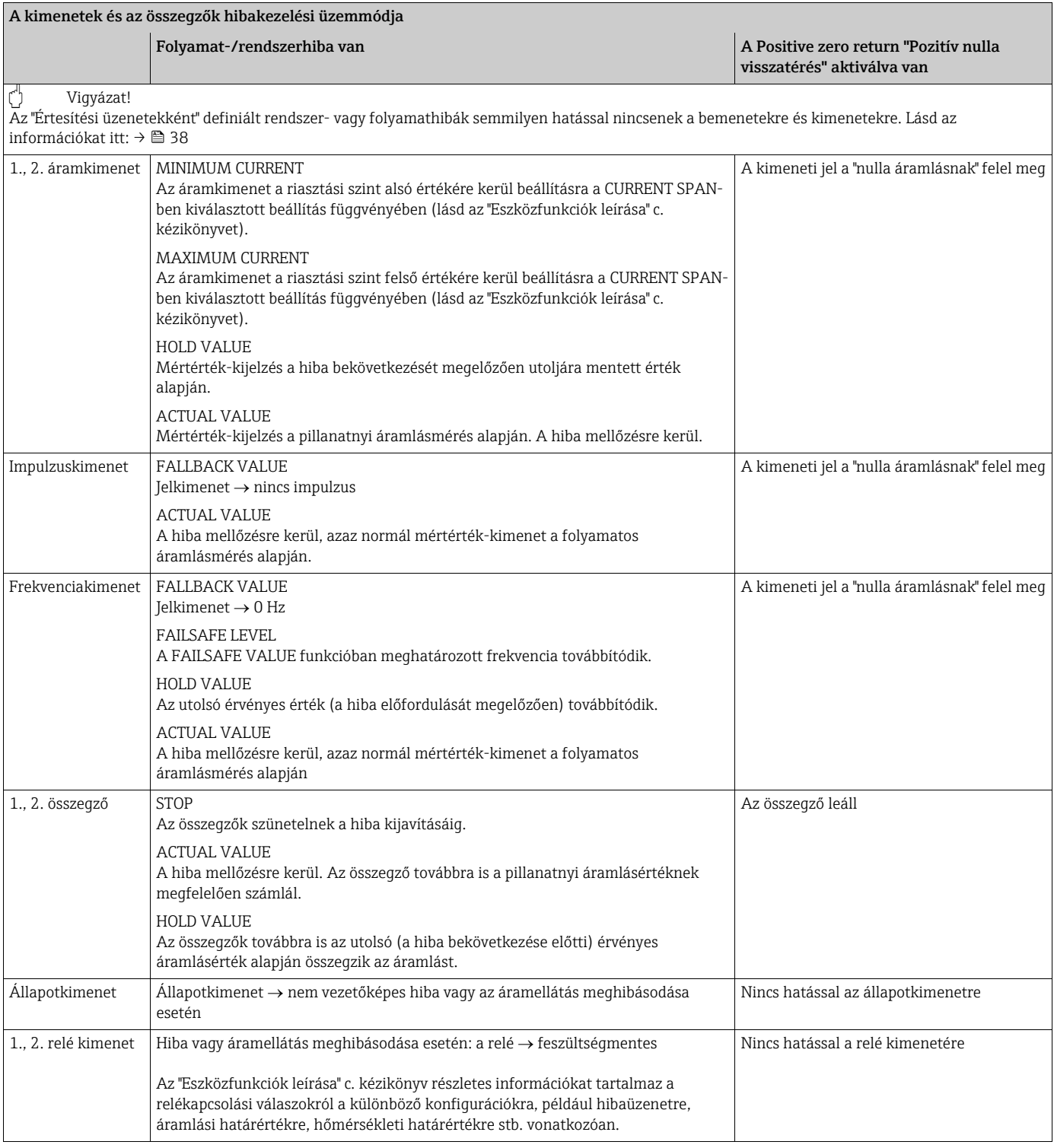

### <span id="page-78-0"></span>10.6 Pótalkatrészek

<span id="page-78-1"></span>Az előző szakaszok részletes hibakeresési útmutatót tartalmaznak.  $\rightarrow \Box$  71 A mérőeszköz további támogatást nyújt folyamatos öndiagnosztika és hibaüzenetek formájában.

A hiba elhárítása magában foglalhatja a hibás alkatrészek letesztelt pótalkatrészekre történő lecserélését. Az alábbi ábra a pótalkatrészek elérhetőségét mutatja.

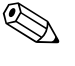

#### ! Megjegyzés!

Pótalkatrészeket közvetlenül az Endress+Hauser értékesítési központból rendelhet, megadva a távadó adattábláján szereplő sorozatszámot.  $\rightarrow \blacksquare$  7

A pótalkatrészek a következő alkatrészeket tartalmazó készletek formájában kerülnek leszállításra:

- Pótalkatrész
- Kiegészítő alkatrészek, apró elemek (menetes rögzítők stb.)
- Felszerelési utasítások
- Csomagolóanyag

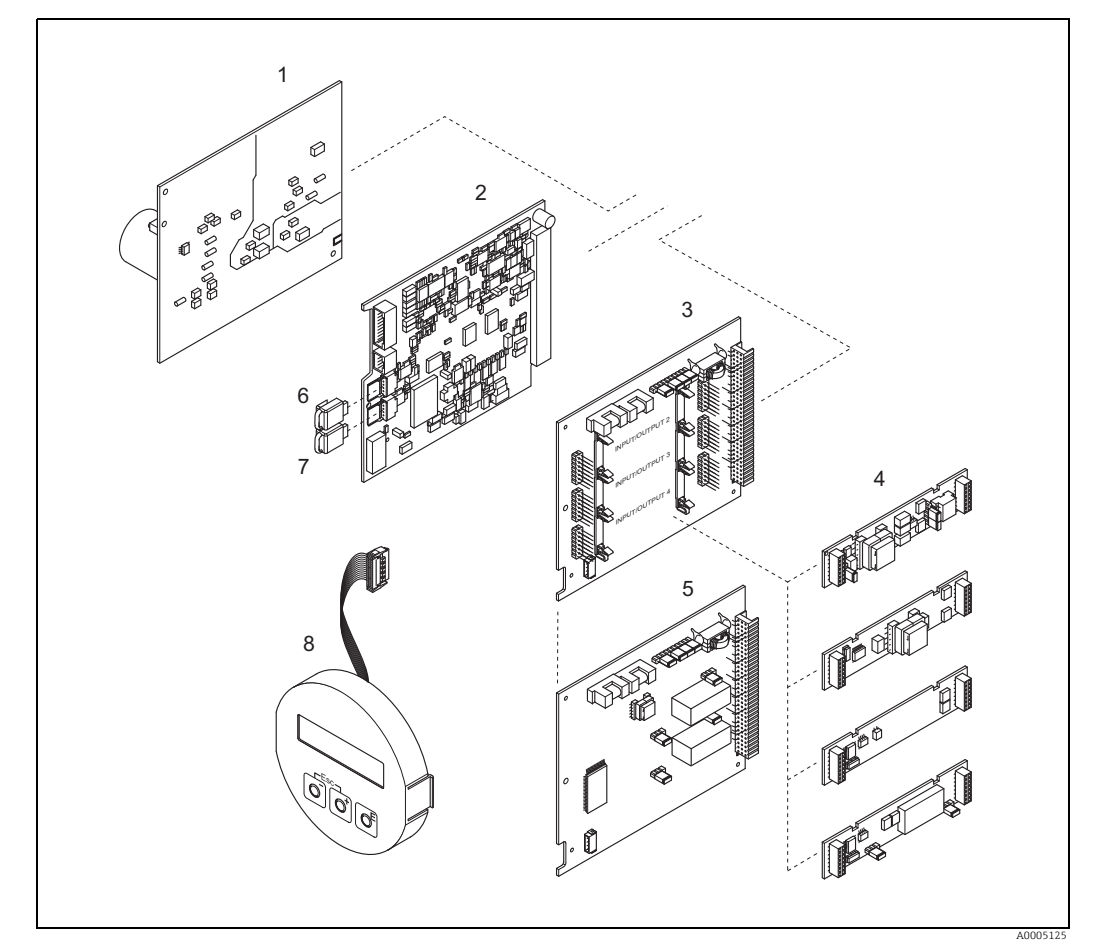

*40. abra: Pótalkatrészek a 65-ös távadóhoz (terepi és falra szerelhető házak)*

- *1 Tápegységkártya (85–260 V AC, 20–55 V AC, 16–62 V DC)*
- 
- *2 Erősítőkártya 3 I/O kártya (COM modul), rugalmas hozzárendelés*
- *4 Dugaszolható bemeneti/kimeneti almodulok; rendelési struktúra, [→](#page-68-0)  69*
- *5 I/O kártya (COM modul), állandó hozzárendelés*
- *6 HistoROM/S-DAT (érzékelő-adatmemória)*
- *7 HistoROM/T-DAT (távadó-adatmemória)*
- *8 Kijelzőmodul*

### <span id="page-79-0"></span>10.6.1 Nyomtatott áramköri kártyák eltávolítása és beépítése

#### Terepi burkolat

<span id="page-79-1"></span>Figyelmeztetés!

- Áramütés veszélye! A szabadon álló alkatrészek veszélyes feszültséget hordoznak. Kapcsolja ki az áramellátást, mielőtt levenné az elektronikai doboz fedelét.
- Elektronikus alkatrészek károsodásának veszélye (ESD-védelem). A statikus elektromosság károsíthatja az elektronikus alkatrészeket vagy azok működését. Használjon földelt, kifejezetten az elektrosztatikailag érzékeny eszközök számára készült munkafelületet!
- Ha nem tudja garantálni, hogy a mérőeszköz dielektromos szilárdsága fenntartható a következő lépések során, akkor a gyártó előírásaival összhangban megfelelő ellenőrzési tesztet kell végrehajtani.
- Ex-tanúsítvánnyal rendelkező mérőeszközök csatlakoztatásakor olvassa el a jelen Használati útmutató ex-specifikus kiegészítésében szereplő megjegyzéseket és ábrákat. Ha bármilyen kérdése van, forduljon bizalommal az Endress+Hauser értékesítési központjához.

Vigyázat!

Csak eredeti Endress+Hauser alkatrészeket használjon.

<span id="page-79-2"></span>Eltávolítás és beépítés  $\rightarrow \blacksquare$  41:

- 1. Csavarozza le az elektronikadoboz fedelét a távadó házáról.
- 2. Távolítsa el a csavarokat (1.1), és távolítsa el a fedelet (1) az elektronikadobozról.
- 3. Válassza le a kijelző szalagkábelét (1.2) az erősítőkártyáról.
- 4. Távolítsa el a tápfeszültség-kártyát (3) és az I/O-kártyát (5 vagy 6): Helyezzen egy vékony tűt a megfelelő lyukba (2), és húzza ki a kártyát a tartójából.
- 5. Távolítsa el az almodulokat (5.1): Nincs szükség szerszámra az almodulok (bemenetek/kimenetek) eltávolításához az I/O kártyáról. A beépítés szintén szerszám nélküli művelet.

" Vigyázat! Csak az I/O kártyán lévő almodulok bizonyos kombinációi megengedettek.  $\rightarrow \Box$  30 Az egyes nyílások meg vannak jelölve és a távadó csatlakozódobozában található adott kapcsoknak felelnek meg:

"INPUT / OUTPUT 2" rés = 24. / 25. kapocs "INPUT / OUTPUT 3" rés = 22. / 23. kapocs "INPUT / OUTPUT 4" rés = 20. / 21. kapocs

- 6. Távolítsa el az erősítőkártyát (4):
	- Húzza ki a kártyából az érzékelő jelkábelének (4.1) dugóját, valamint a HistoROM/ S-DAT-ot (4.2) és a HistoROM/T-DAT-ot (4.3).
	- Óvatosan (vagyis oda-vissza mozgatás nélkül) húzza ki a gerjesztőáram-kábel (4.2) dugóját a kártyából.
	- Helyezzen egy vékony tűt a megfelelő lyukba (2), és húzza ki a kártyát a tartójából.
- 7. A beépítés az eltávolítási eljárás fordítottja.

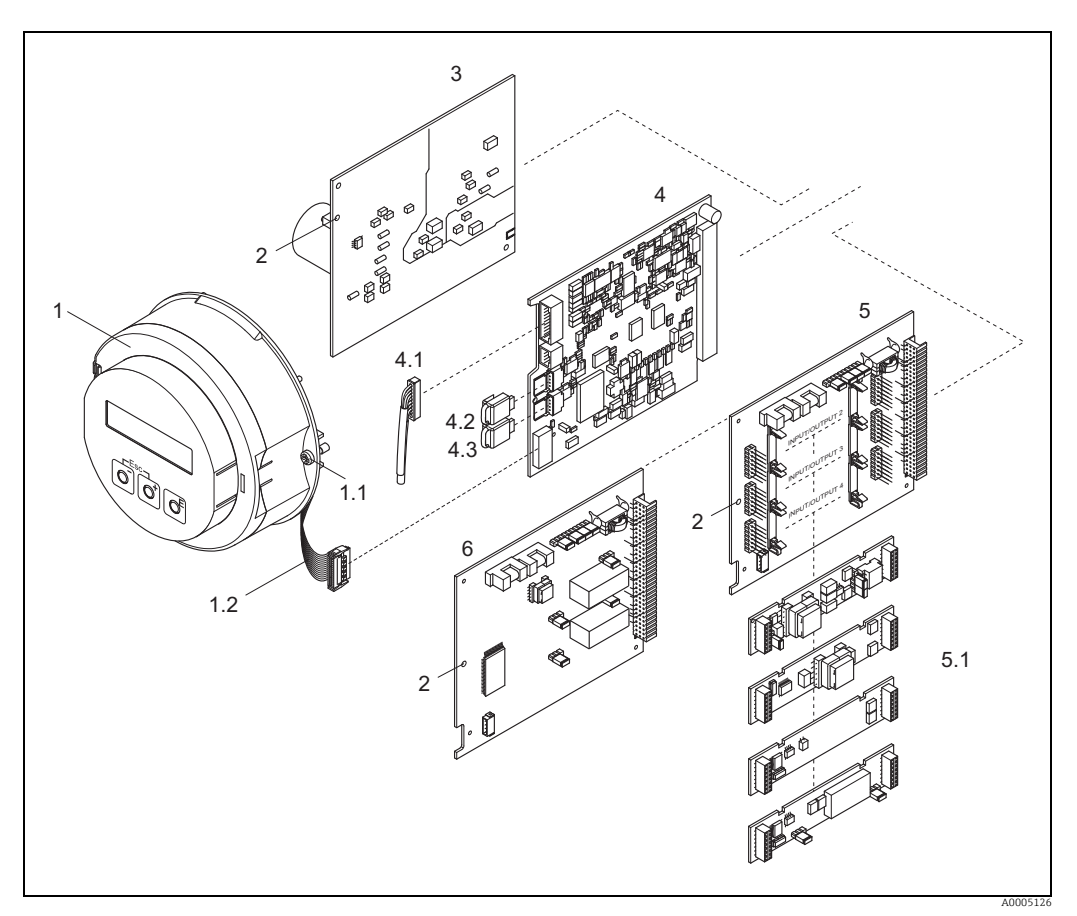

<span id="page-80-0"></span>*41. abra: Terepi ház: nyomtatott áramköri kártyák eltávolítása és felszerelése*

- *1 Elektronikadoboz fedele helyi kijelzővel*
- 
- 1.1 Fizetekromikatori<br>
1.2 Szalagkábel (kijel<br>
2 Kártyák beszerelé<br>
3 Tápegységkártya<br>
4 Erősítőkártya<br>
4.1 Jelkábel (érzékelő<br>
4.2 HistoROM/S-DA1<br>
5 HistoROM/S-DA1<br>
5 L/O kártya (rugali<br>
5.1 Dugaszolható aln
- *1.1 Az elektronikadoboz fedelének csavarjai 1.2 Szalagkábel (kijelzőmodul) 2 Kártyák beszerelésére/eltávolítására szolgáló nyílás*
- 
- 
- *4 Erősítőkártya 4.1 Jelkábel (érzékelő)*
- 
- *4.2 HistoROM/S-DAT (érzékelő-adatmemória) 4.3 HistoROM/T-DAT (távadó-adatmemória) 5 I/O kártya (rugalmas hozzárendelés)*
- 
- *5.1 Dugaszolható almodulok (állapotbemenet és árambemenet, áramkimenet, frekvenciakimenet és relékimenet)*
- *6 I/O kártya (állandó hozzárendelés)*

<span id="page-81-0"></span>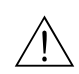

#### Falra szerelhető ház

Figyelmeztetés!

- Áramütés veszélye! A szabadon álló alkatrészek veszélyes feszültséget hordoznak. Kapcsolja ki az áramellátást, mielőtt levenné az elektronikai doboz fedelét.
- Elektronikus alkatrészek károsodásának veszélye (ESD-védelem). A statikus elektromosság károsíthatja az elektronikus alkatrészeket vagy azok működését. Használjon földelt, kifejezetten az elektrosztatikailag érzékeny eszközök számára készült munkafelületet!
- Ha nem tudja garantálni, hogy a mérőeszköz dielektromos szilárdsága fenntartható a következő lépések során, akkor a gyártó előírásaival összhangban megfelelő ellenőrzési tesztet kell végrehajtani.
- Ex-tanúsítvánnyal rendelkező mérőeszközök csatlakoztatásakor olvassa el a jelen Használati útmutató ex-specifikus kiegészítésében szereplő megjegyzéseket és ábrákat. Ha bármilyen kérdése van, forduljon bizalommal az Endress+Hauser értékesítési központjához.
- Vigyázat!

Csak eredeti Endress+Hauser alkatrészeket használjon.

<span id="page-81-1"></span>Eltávolítás és beépítés  $\rightarrow \blacksquare$  42:

- 1. Távolítsa el a csavarokat, és nyissa ki a ház csuklós fedelét (1).
- 2. Lazítsa meg az elektronikai modult rögzítő csavarokat (2). Ezután nyomja felfelé az elektronikai modult, és húzza ki a falra szerelhető házból, amennyire csak lehetséges.
- 3. Húzza ki az erősítőkártyából (7) az érzékelő jelkábelének (7.1) dugóját, valamint a HistoROM/S-DAT-ot (7.2) és a HistoROM/T-DAT-ot (7.3).
- 4. Távolítsa el a fedelet (4) az elektronikadobozról a csavarok kihajtásával.
- 5. Válassza le a kijelzőmodul szalagkábel-csatlakozóját (3) az erősítőkártyáról (7).
- 6. Távolítsa el a kártyákat (6, 7, 8, 9): Helyezzen egy vékony tűt a megfelelő lyukba (5), és húzza ki a kártyát a tartójából.
- 7. Távolítsa el az almodulokat (8.1): Nincs szükség szerszámra az almodulok (bemenetek/kimenetek) eltávolításához az I/O kártyáról. A beépítés szintén szerszám nélküli művelet.

(\*) Vigyázat! Csak az I/O kártyán lévő almodulok bizonyos kombinációi megengedettek.  $\rightarrow \Box$  30 Az egyes nyílások meg vannak jelölve és a távadó csatlakozódobozában található adott kapcsoknak felelnek meg:

"INPUT / OUTPUT 2" rés = 24. / 25. kapocs "INPUT / OUTPUT 3" rés = 22. / 23. kapocs "INPUT / OUTPUT 4" rés = 20. / 21. kapocs

8. A beépítés az eltávolítási eljárás fordítottja.

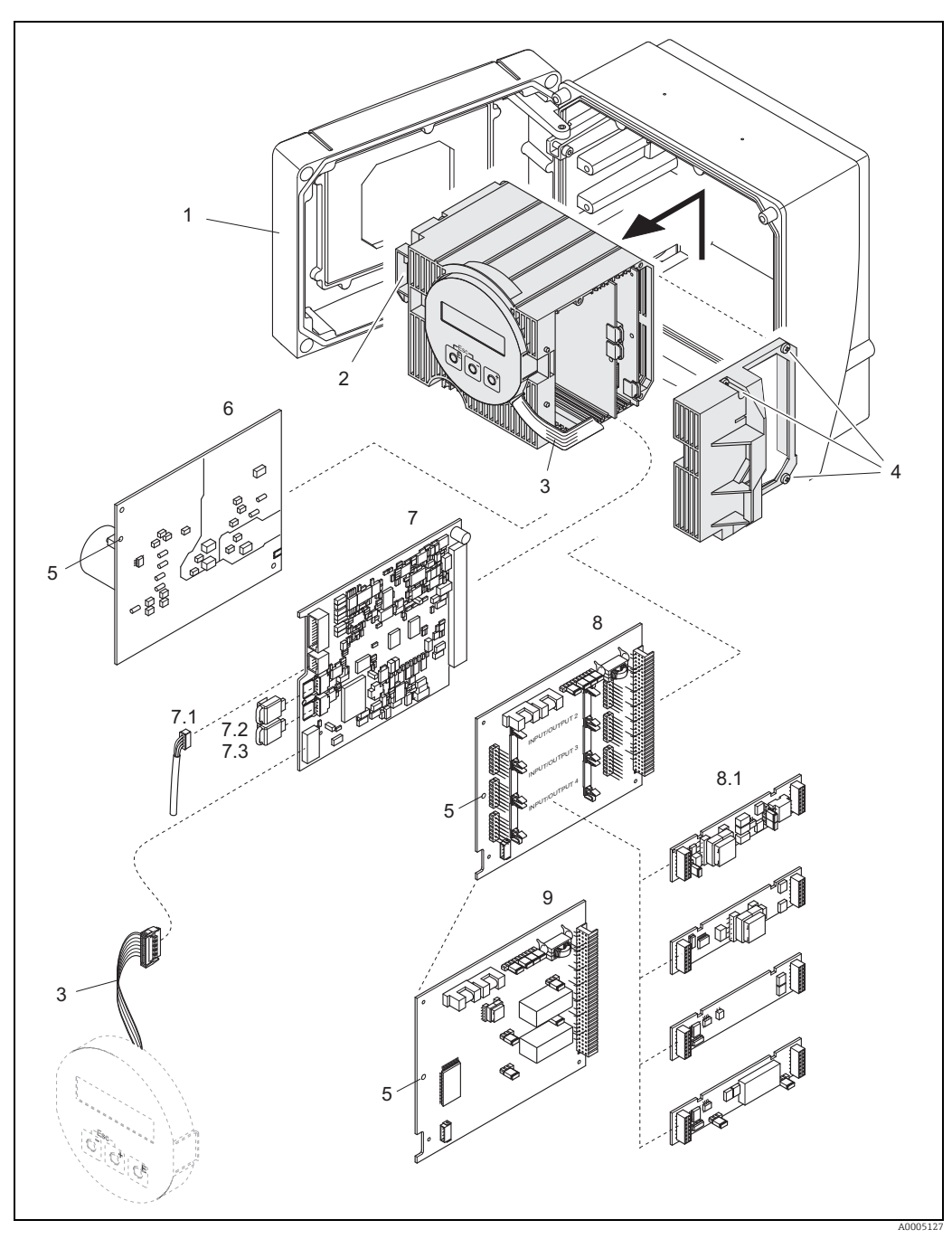

<span id="page-82-0"></span>*42. abra: Terepi ház: nyomtatott áramköri kártyák eltávolítása és felszerelése*

- 
- *1 Házfedél 2 Elektronikai modul*
- 
- *3 Szalagkábel (kijelzőmodul) 4 Az elektronikadoboz fedelének csavarjai 5 Kártyák beszerelésére/eltávolítására szolgáló nyílás*
- 
- 
- *6 Tápegységkártya 7 Erősítőkártya 7.1 Jelkábel (érzékelő)*
- 
- *7.2 HistoROM/S-DAT (érzékelő-adatmemória) 7.3 HistoROM/T-DAT (távadó-adatmemória) 8 I/O kártya (rugalmas hozzárendelés)*
- 
- *8.1 Dugaszolható almodulok (állapotbemenet és árambemenet, áramkimenet, frekvenciakimenet és relékimenet) 9 I/O kártya (állandó hozzárendelés)*
	-

#### Érzékelő ektronikaház, távoli verzió

<span id="page-83-1"></span>Figyelmeztetés!

- Elektronikus alkatrészek károsodásának veszélye (ESD-védelem). A statikus elektromosság károsíthatja az elektronikus alkatrészeket vagy azok működését. Használjon földelt, kifejezetten az elektrosztatikailag érzékeny eszközök számára készült munkafelületet!
- Ha nem tudja garantálni, hogy a mérőeszköz dielektromos szilárdsága fenntartható a következő lépések során, akkor a gyártó előírásaival összhangban megfelelő ellenőrzési tesztet kell végrehajtani.
- Ex-tanúsítvánnyal rendelkező mérőeszközök csatlakoztatásakor olvassa el a jelen üzemeltetési utasítás Ex-specifikus mellékletében található megjegyzéseket és ábrákat. Ha bármilyen kérdése van, forduljon bizalommal az Endress+Hauser értékesítési központjához.

#### Vigyázat!

Csak eredeti Endress+Hauser alkatrészeket használjon.

<span id="page-83-2"></span>Eltávolítás és beépítés  $\rightarrow \blacksquare$  43:

- 1. Távolítsa el a biztonsági csavarokat (1), és távolítsa el a fedelet (2) az elektronikadobozról.
- 2. Húzza ki az érzékelőkábel dugóját (3).
- 3. Válassza le a távvezérlő kábelt a sorkapocsról (4).
- 4. Távolítsa el a két csavart (5) a nyomtatott áramköri kártyáról
- 5. Távolítsa el a nyomtatott áramköri kártyát (6)
- 6. A beépítés az eltávolítási eljárás fordítottja.

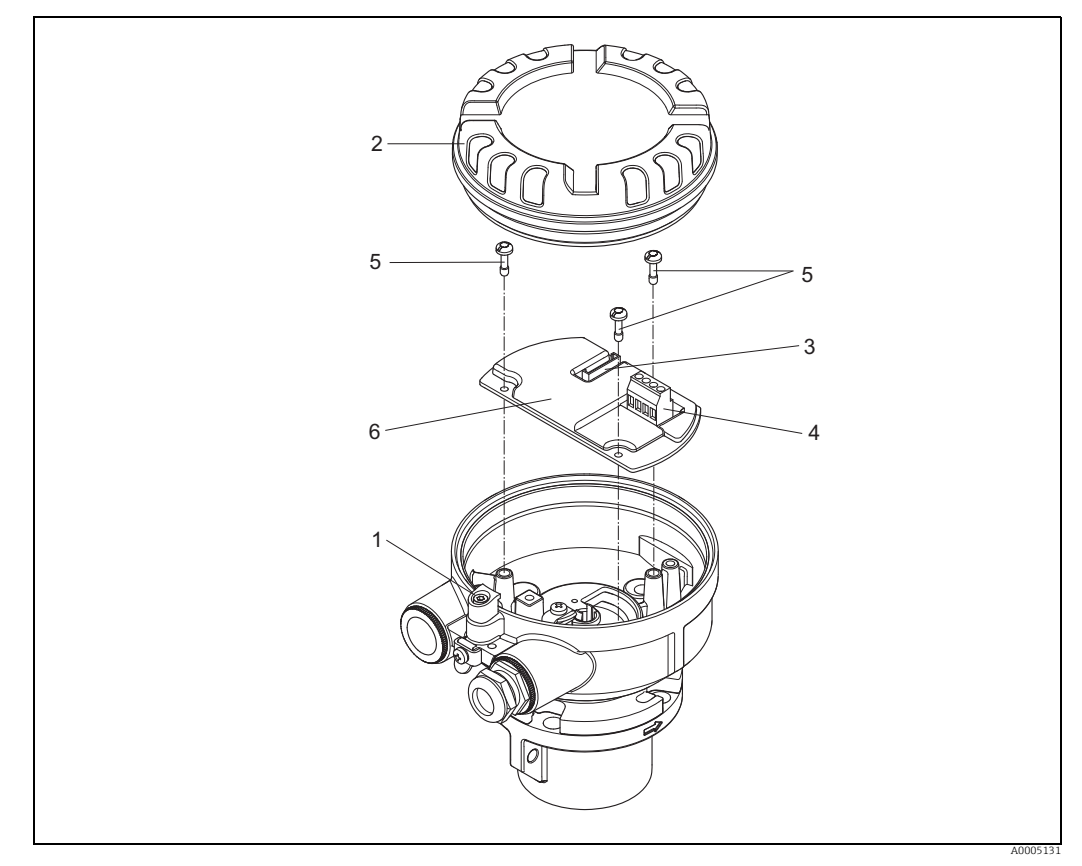

*43. abra: Az érzékelőház távoli változatának elektronikadoboza: nyomtatott áramköri kártya eltávolítása és beszerelése*

<span id="page-83-0"></span>*Vezetékszínek (ha az Endress+Hauser szállítja): Kapocs-számok: 41 = fehér; 42 = barna; 43 = zöld; 44 = sárga*

#### <span id="page-84-0"></span>10.6.2 A készülék biztosítékának cseréje

#### Figyelmeztetés!

Áramütés veszélye! A szabadon álló alkatrészek veszélyes feszültséget hordoznak. Kapcsolja ki az áramellátást, mielőtt levenné az elektronikai doboz fedelét.

A főbiztosíték a tápegység kártyáján található. A biztosíték cseréjét a következőképp végezze:

- 1. Kapcsolja ki az áramellátást.
- 2. Távolítsa el a tápegységkártyát [→](#page-79-0)  $\triangleq$  80.
- 3. Távolítsa el a védősapkát (1), és helyezze vissza a készülék biztosítékát (2). Csak a következő biztosítékot használja:
	- Tápellátás: 20–55 V AC / 16–62 V DC → 2.0 A lassú megszakítású / 250 V; 5,2 x 20 mm
	- Tápellátás: 85–260 V AC  $\rightarrow$  0,8 A lassú megszakítású / 250 V; 5,2 x 20 mm
	- Ex-tanúsított mérőeszközök → lásd az Ex dokumentációt.
- 4. A beépítés az eltávolítási eljárás fordítottja.

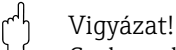

Csak eredeti Endress+Hauser alkatrészeket használjon.

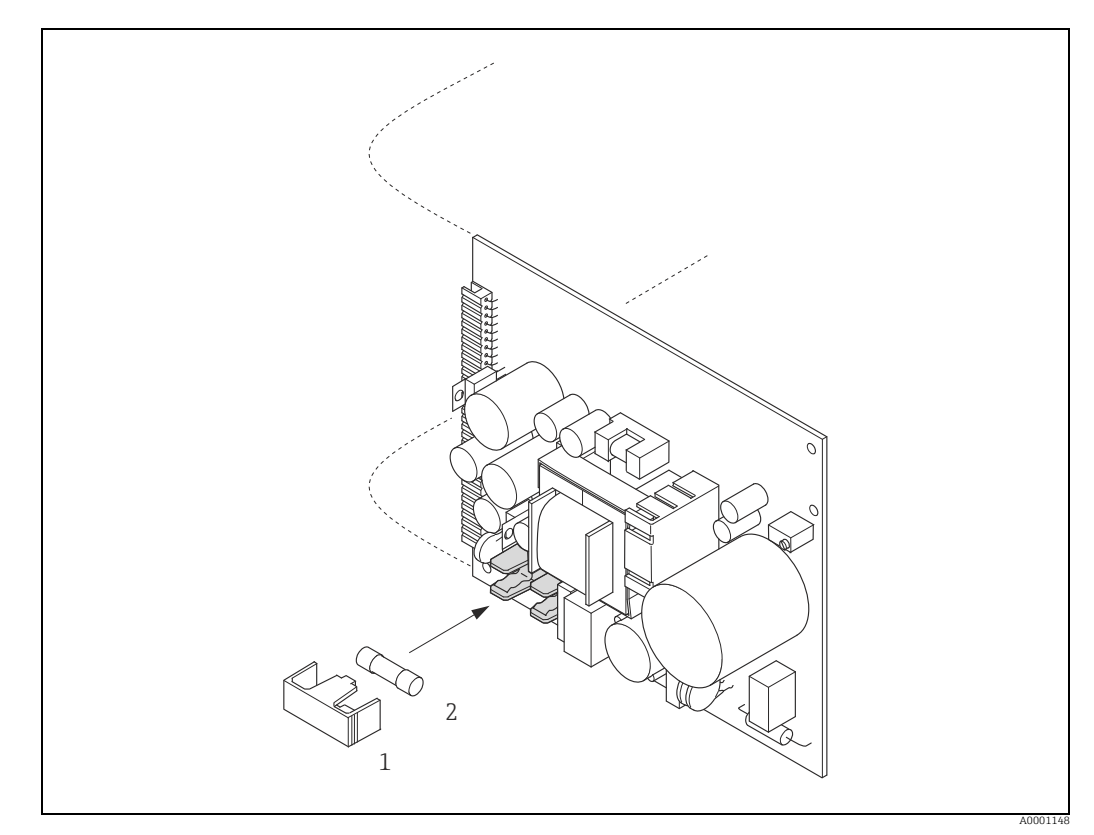

*44. abra: A tápegység kártyán lévő eszközbiztosíték cseréje*

*1 Védősapka 2 Eszközbiztosíték*

### 10.7 Visszajuttatás

Ha javítás vagy gyári kalibráció szükséges, vagy ha rossz mérőeszköz lett leszállítva, illetve megrendelve, akkor a mérőeszközt vissza kell küldeni. A törvényi előírások értelmében az Endress+Hauser, mint ISO-tanúsítvánnyal rendelkező cég köteles bizonyos eljárások betartására az olyan visszaküldött termékek kezelése során, amelyek érintkezésbe kerültek a közeggel.

Az eszköz gyors, biztonságos és professzionális visszaküldése érdekében olvassa el a visszaküldésre vonatkozó eljárásokat és feltételeket az Endress+Hauser weboldalon: www.services.endress.com/return-material

## 10.8 Ártalmatlanítás

### 10.8.1 A mérőeszköz szétszerelése

- 1. Kapcsolja ki az eszközt.
- 2. FIGYELMEZTETÉS! Folyamatkörülmények jelentette veszély. Legyen óvatos a veszélyes folyamatkörülményekkel, mint pl. a mérőeszközben lévő nyomás, hőmérséklet vagy agresszív folyadékok.

Logikailag fordított sorrend szerint végezze el a "Mérőeszköz felszerelése" és a "Mérőeszköz csatlakoztatása" részben szereplő szerelési és bekötési lépéseket. Tartsa be a biztonsági utasításokat!

### 10.8.2 A mérőeszköz ártalmatlanítása

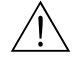

Figyelmeztetés!

- A veszélyes folyadékok kockázatot jelentenek az emberre és a környezetre!
- Győződjön meg róla, hogy a mérőeszköz és az összes üreg mentes az olyan folyadékmaradékoktól, amelyek veszélyesek lehetnek az egészségre vagy a környezetre, pl. résekbe szivárgott vagy műanyagon átdiffundált anyagok.
- A készülék ártalmatlanításakor vegye figyelembe a következőket:
- Tartsa be a vonatkozó nemzeti előírásokat.
- A készülék alkatrészeinek különválogatása és újrahasznosítása az anyagok alapján történik.

<span id="page-86-0"></span>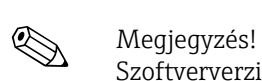

## 10.9 Szoftverelőzmények

Szoftververzió feltöltéséhez vagy letöltéséhez általában speciális szervizszoftverre van szükség.

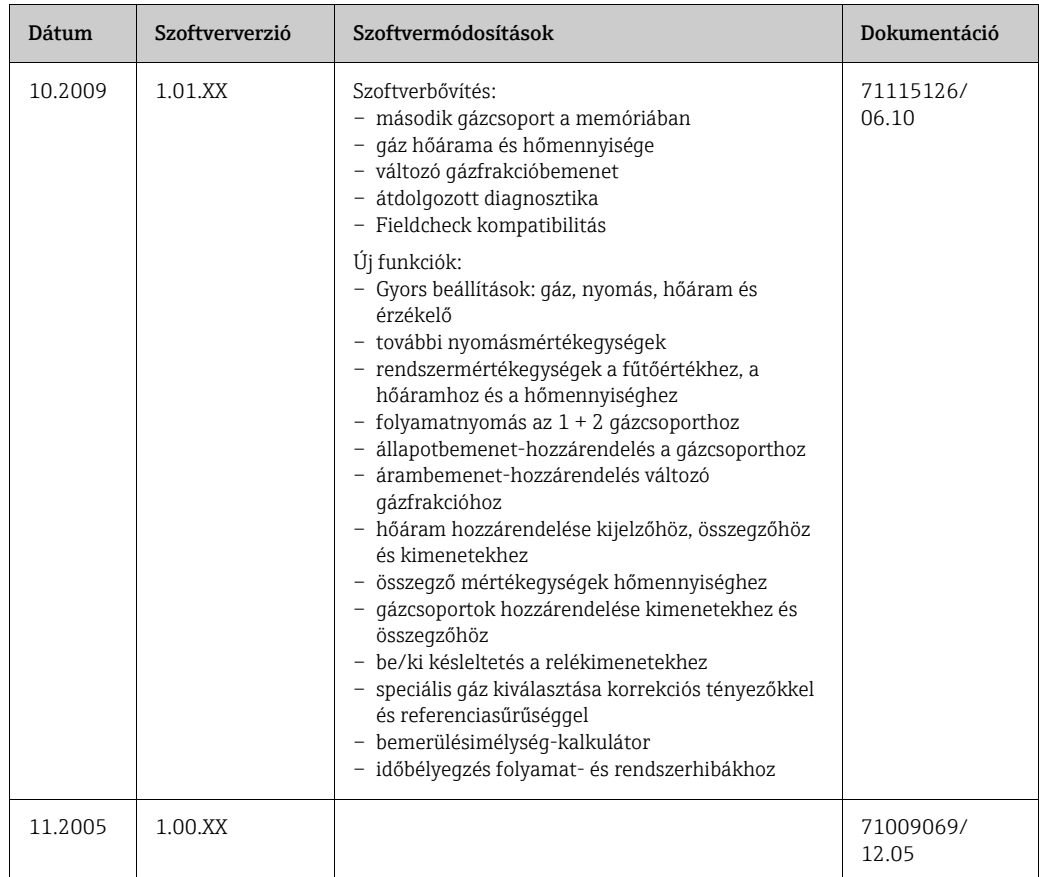

### <span id="page-87-4"></span>11 Műszaki adatok

### 11.1 Alkalmazások

 $\rightarrow$   $\spadesuit$  5

### <span id="page-87-1"></span>11.2 Funkció és rendszerkialakítás

<span id="page-87-2"></span>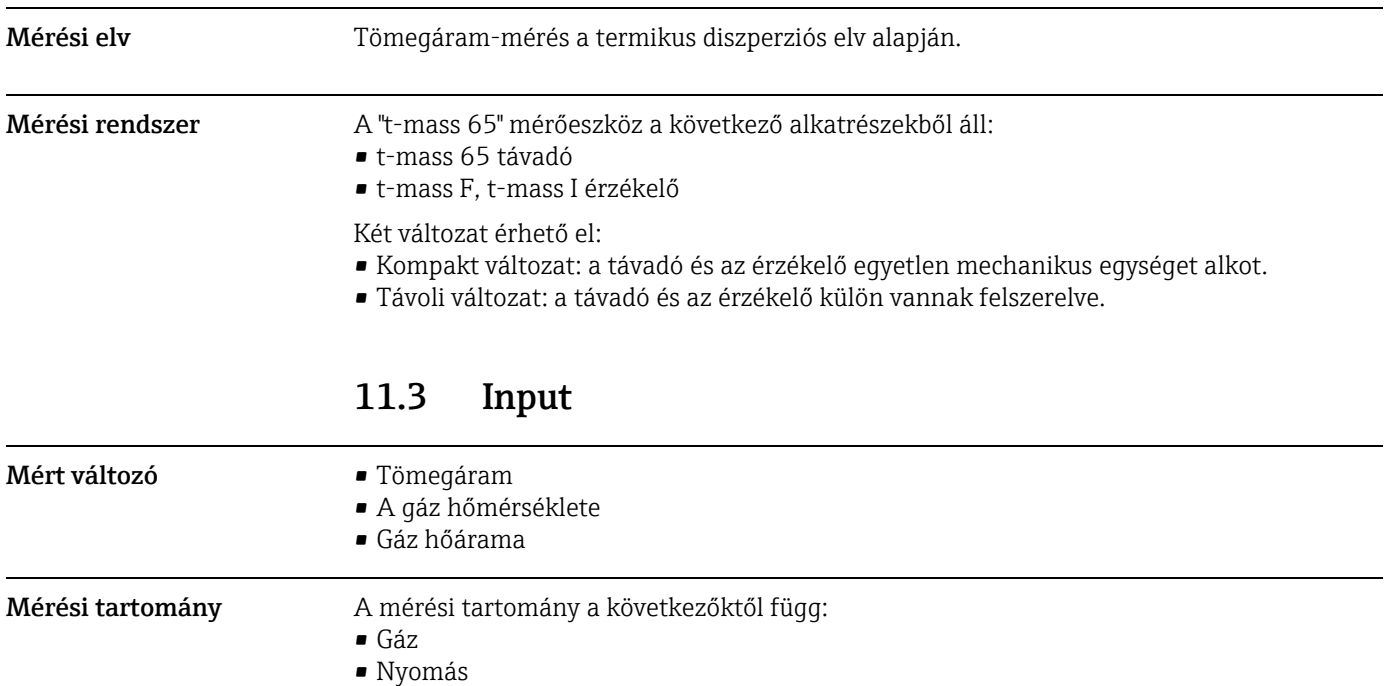

<span id="page-87-3"></span><span id="page-87-0"></span>• Hőmérséklet

- A cső vagy a csatorna keresztmetszete
- Áramláskondicionáló használata (t-mass F érzékelő)

A mérési tartomány kiszámításához olvassa el az Endress+Hauser méretező és kiválasztó szoftverének leírását (Applicator).

#### <span id="page-87-5"></span>Speciális alkalmazások

Nagy gázsebességek (> 70 m/s) Nagy gázsebesség esetén célszerű dinamikusan beolvasni a folyamatnyomást, vagy nagyon pontosan beírni a nyomást, amikor sebességfüggő korrekciót hajt végre.

Könnyű gázok

- A hidrogén (H2) nagyon magas hővezető képessége (a levegő 9-szerese), valamint azon tény miatt, hogy a hidrogén az összes gáz közül a legkönnyebb, nagyon nehéz ezt a gázt megbízhatóan mérni. Az alkalmazástól függően a hidrogén áramlási sebessége gyakran különösen lassú, és az áramlási profilok nem megfelelőek. Nem szokatlan, hogy az áramlások lamináris tartományba esnek, míg az optimális méréshez turbulens áramlásra lenne szükség.
- Az alacsony áramlási sebességű hidrogénes alkalmazások pontosságának és linearitásának elvesztése ellenére a t-mass 65 jó megismételhetőséggel mér, ezért alkalmas az áramlási körülmények nyomon követésére (pl. szivárgásérzékelés).
- Egy lineáris, megbízható mért értéket nehéz elérni olyan könnyű gázokkal végzett alkalmazások esetén, amelyek Reynolds-száma (RE) 4000 alatti. Bár ez javítható az alacsonyabb áramlási tartományban végzett speciális beállítással, a pontosság és a linearitás csökkenésére kell számítani. Javasoljuk, hogy vegye fel a kapcsolatot az Endress+Hauser értékesítési központtal, ha az alkalmazás RE=4000 alatti Reynoldsszámmal jellemezhető közeggel működik.

<span id="page-88-9"></span><span id="page-88-8"></span><span id="page-88-7"></span><span id="page-88-6"></span><span id="page-88-5"></span><span id="page-88-4"></span><span id="page-88-3"></span><span id="page-88-2"></span><span id="page-88-1"></span><span id="page-88-0"></span>• Felszereléskor vegye figyelembe, hogy a nagyon könnyű gázok, például a hélium és a hidrogén esetében az ajánlott upstream (eszköz előtti) távolságokat meg kell duplázni. [→](#page-14-0) 图 15 Bemeneti jel Állapotbemenet (kiegészítő bemenet) U = 3−30 V DC,  $\mathrm{R_i}$  = 5 kΩ, galvanikusan leválasztva. Kapcsolási szint ±3 − ±30 V DC. A következőre konfigurálható: gázcsoport, összegző visszaállítása, pozitív nulla visszatérés 11.4 Kimenet Kimenő jel Áramkimenet Aktív/passzív választható, galvanikusan leválasztott, időállandó választható (0,0–100,0 s), teljes skálaérték választható, hőmérsékleti együttható: jellemzően a leolvasás 0,005%-a/°C, felbontás: 0,5 μA • Aktív: 0/4–20 mA, R<sub>L</sub> < 700 Ω (HART esetén: R<sub>L</sub> ≥ 250 Ω) • Passzív: 4–20 mA; tápfeszültség: V<sub>s</sub> 18–30 V DC; R<sub>i</sub>  $\geq$  150  $\Omega$ Impulzus/frekvenciakimenet Aktív/passzív választható, galvanikusan leválasztva • Aktív: 24 V DC, 25 mA (max. 250 mA, 20 ms-ig),  $R_L > 100 \Omega$  (csak flexibilis I/O kártyák, lásd a kapocskiosztást [→](#page-29-0)  $\cong$  30) • Passzív: nyitott kollektor, 30 V DC, 250 mA • Frekvenciakimenet: teljes skálaérték-frekvencia: 2-1000 Hz ( $f_{max}$  = 1250 Hz), on/off arány: 1:1, impulzusszélesség max. 2 s, időállandó választható (0,0–100,0 s) • Impulzuskimenet: impulzusérték és impulzuspolaritás választható, beállítható impulzusszélesség (0,5–2000 ms; gyári beállítás = 20 ms) Riasztási jelzés **Aramkimenet:** Választható hibakezelő mód (például a NAMUR NE 43 ajánlása szerint) Impulzus-/frekvenciakimenet: Hibakezelési mód választható ki Állapotkimenet: "Nem vezető", hiba vagy az áramellátás meghibásodása esetén. Relékimenet: "Feszültségmentes", hiba vagy az áramellátás meghibásodása esetén Árambemenet: Hibakezelési mód választható ki Terhelés Lásd: "Kimeneti jel" Alsó áramlási küszöb Az alsó áramlási küszöb kapcsolási pontjai programozhatóak. Gyári beállítások = a kalibrált teljes skálaérték 1%-a. Galvanikus leválasztás A bemenetek, kimenetek és tápegységek összes áramköre galvanikusan el van választva egymástól. Switching output (kapcsolókimenet) Relékimenet: normálisan zárt (NC) vagy normálisan nyitott (NO) érintkezők érhetők el (gyári beállítás: 1. relé = NO, 2. relé = NC), max. 30 V / 0,5 A AC; 60 V / 0,1 A DC, galvanikusan leválasztott. A következőkre konfigurálható: hibaüzenetek, határértékek Gyári beállítás: zárt

<span id="page-89-5"></span><span id="page-89-3"></span><span id="page-89-2"></span><span id="page-89-1"></span><span id="page-89-0"></span>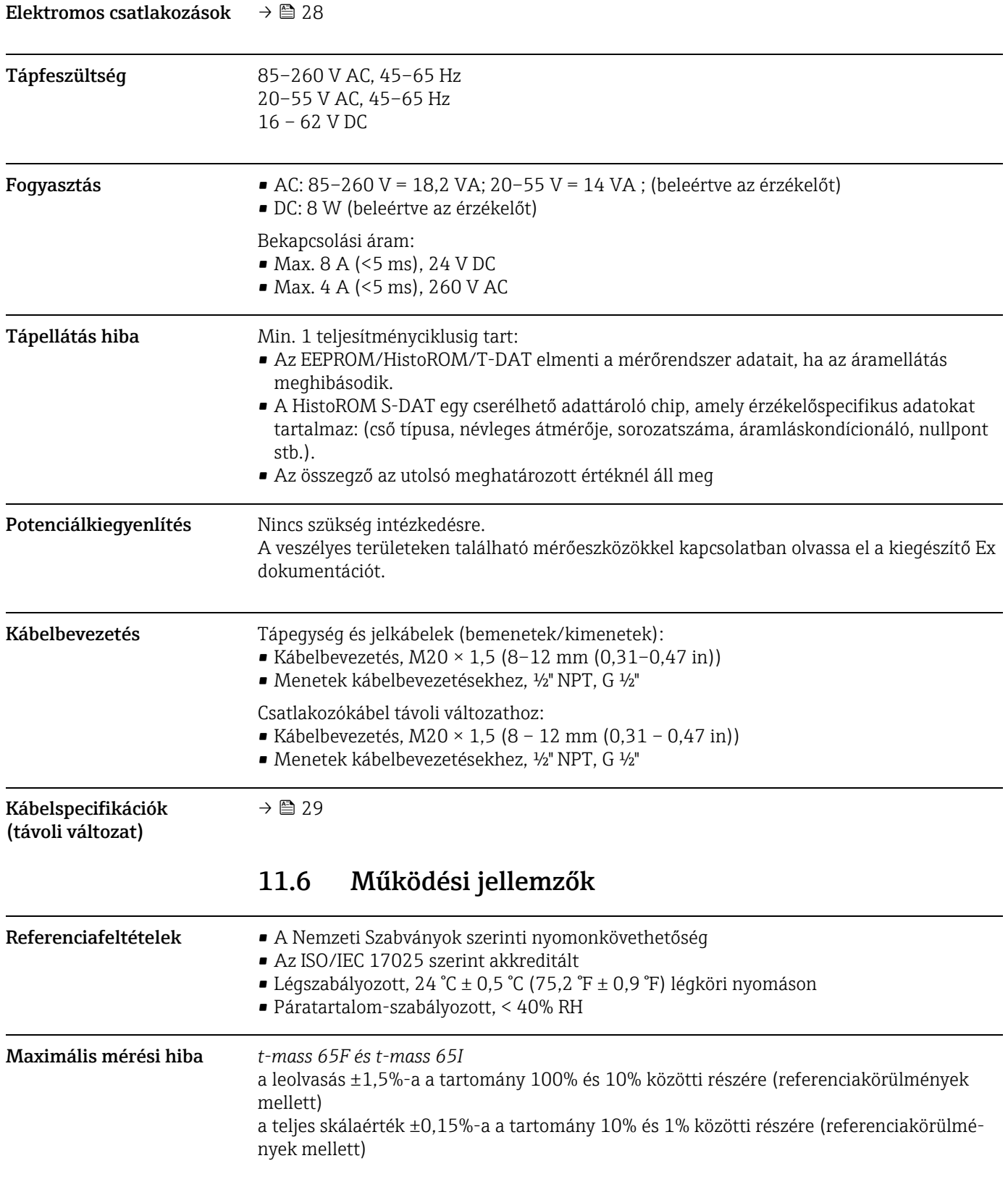

# <span id="page-89-4"></span>11.5 Tápellátás

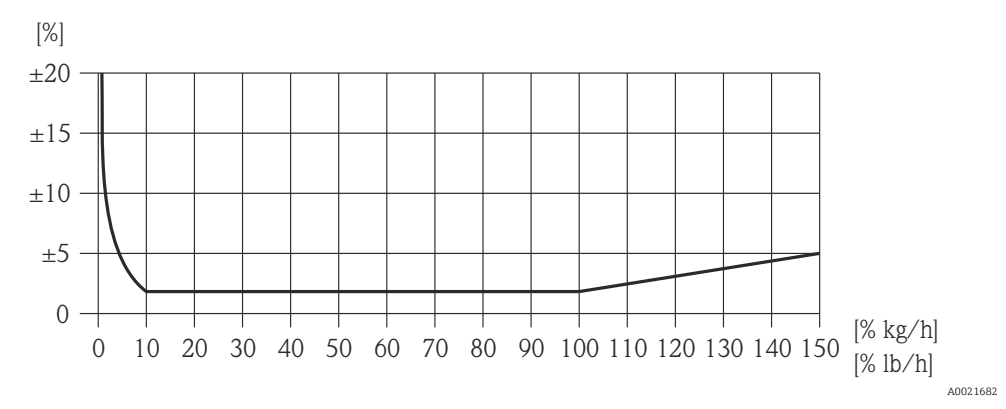

*45. abra: Maximális mérési hiba (tömegáram %-a) a teljes skálaérték %-ában, lásd a következő táblázatot*

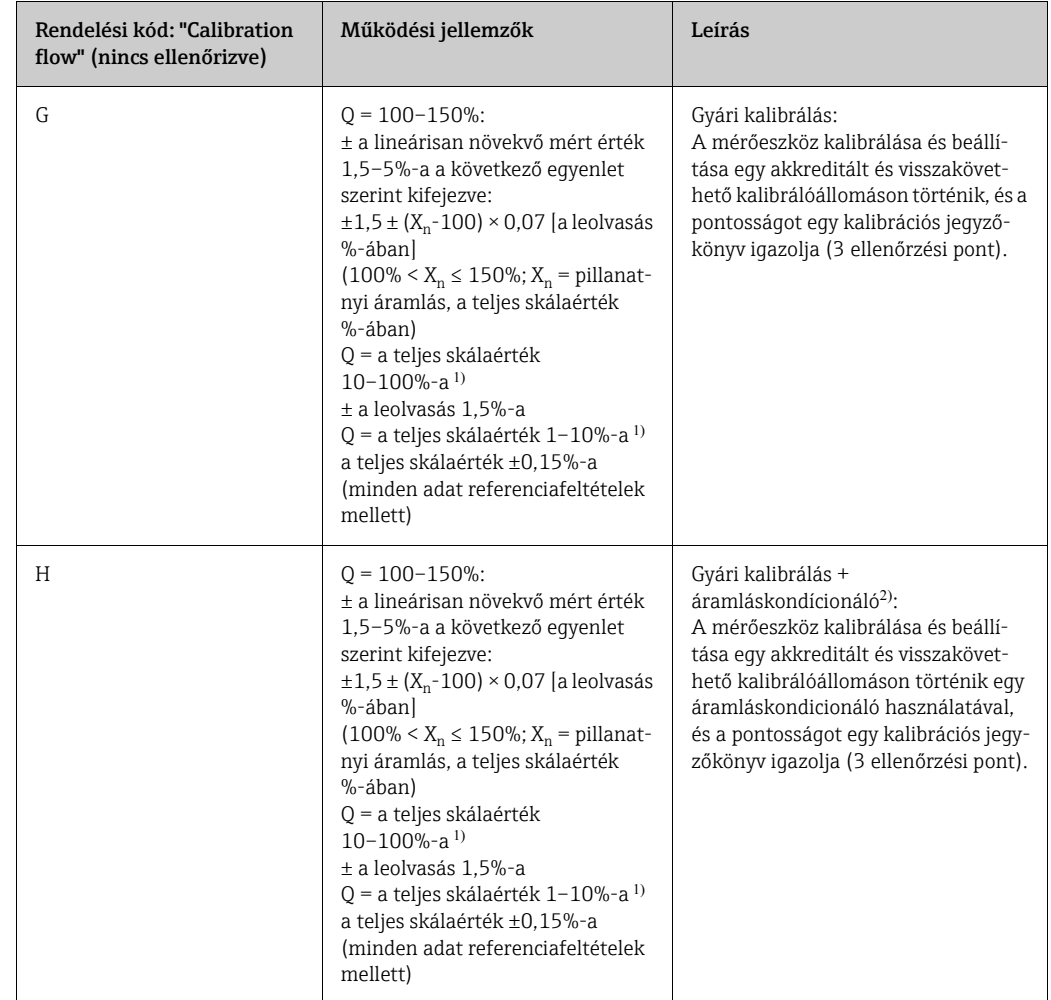

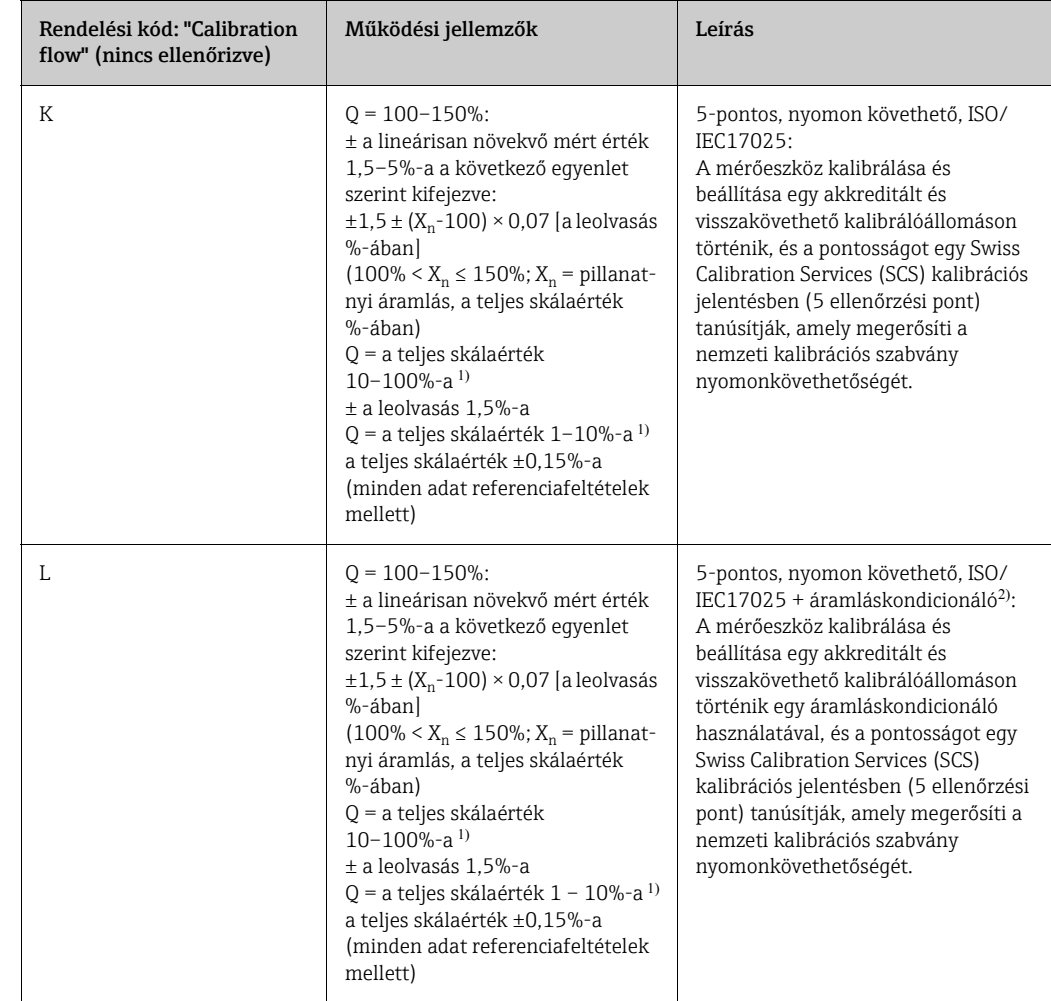

- 1. A teljes skálaérték az eszköz névleges átmérőjétől és a kalibrálóállomás maximális áramlási kapacitásától függ. A teljes skálaértékeket a következő szakasz sorolja fel.
- 2. Egy áramláskondicionáló is mellékelve van.

<span id="page-91-4"></span><span id="page-91-3"></span><span id="page-91-2"></span>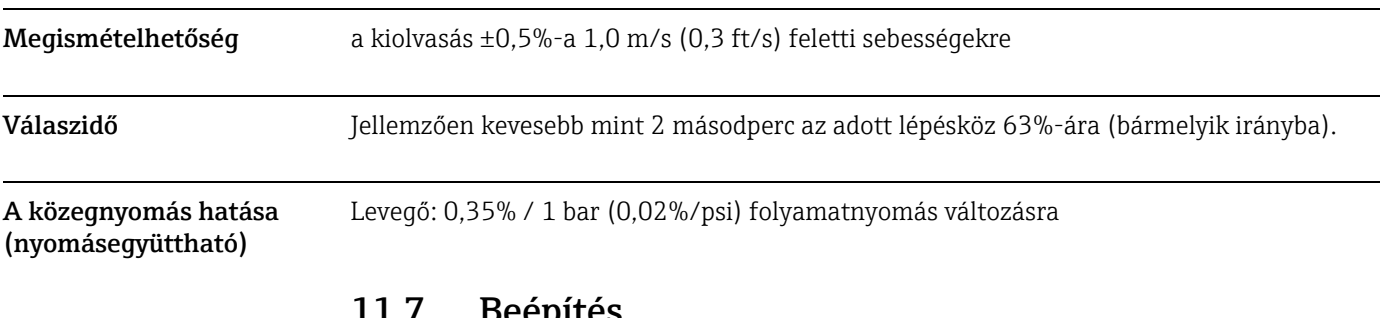

### 11.7 Beépítés

Beépítés c. szakasz  $\rightarrow \blacksquare$  11

### <span id="page-91-1"></span>11.8 Környezet

<span id="page-91-0"></span>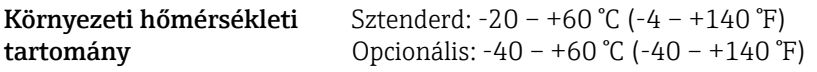

<span id="page-92-8"></span><span id="page-92-7"></span><span id="page-92-3"></span><span id="page-92-2"></span>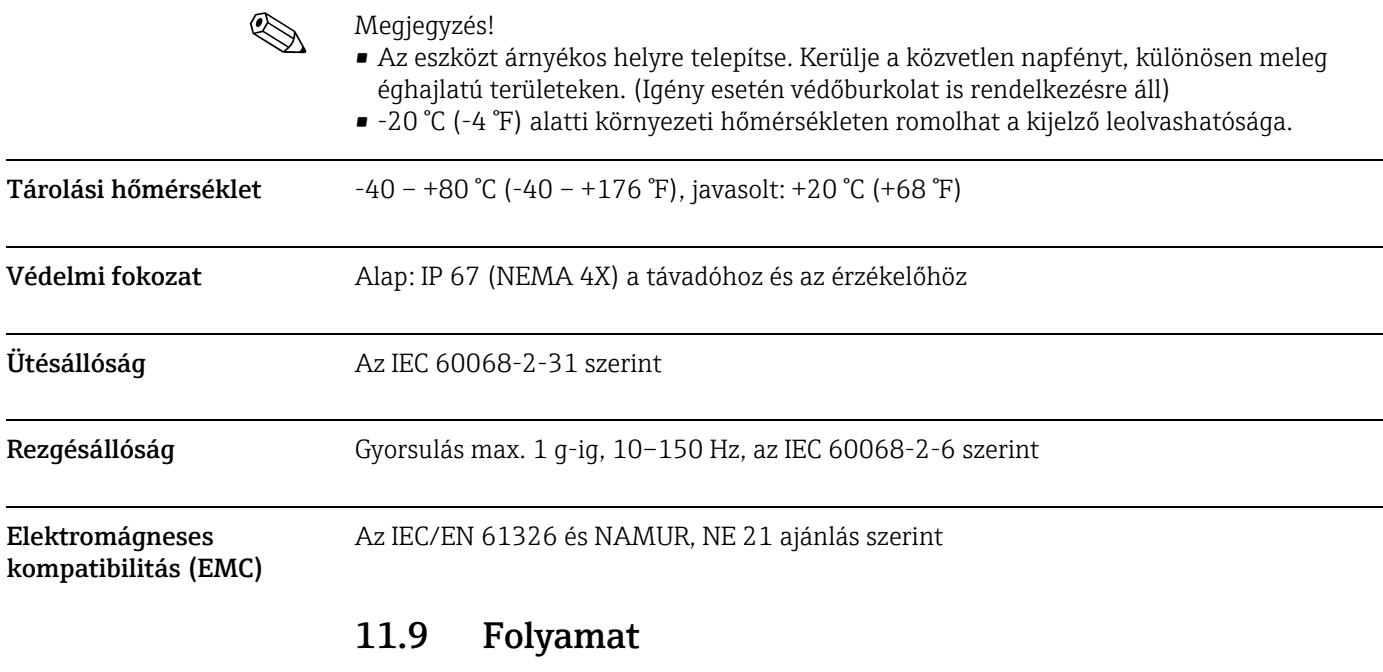

<span id="page-92-6"></span><span id="page-92-5"></span><span id="page-92-4"></span><span id="page-92-0"></span>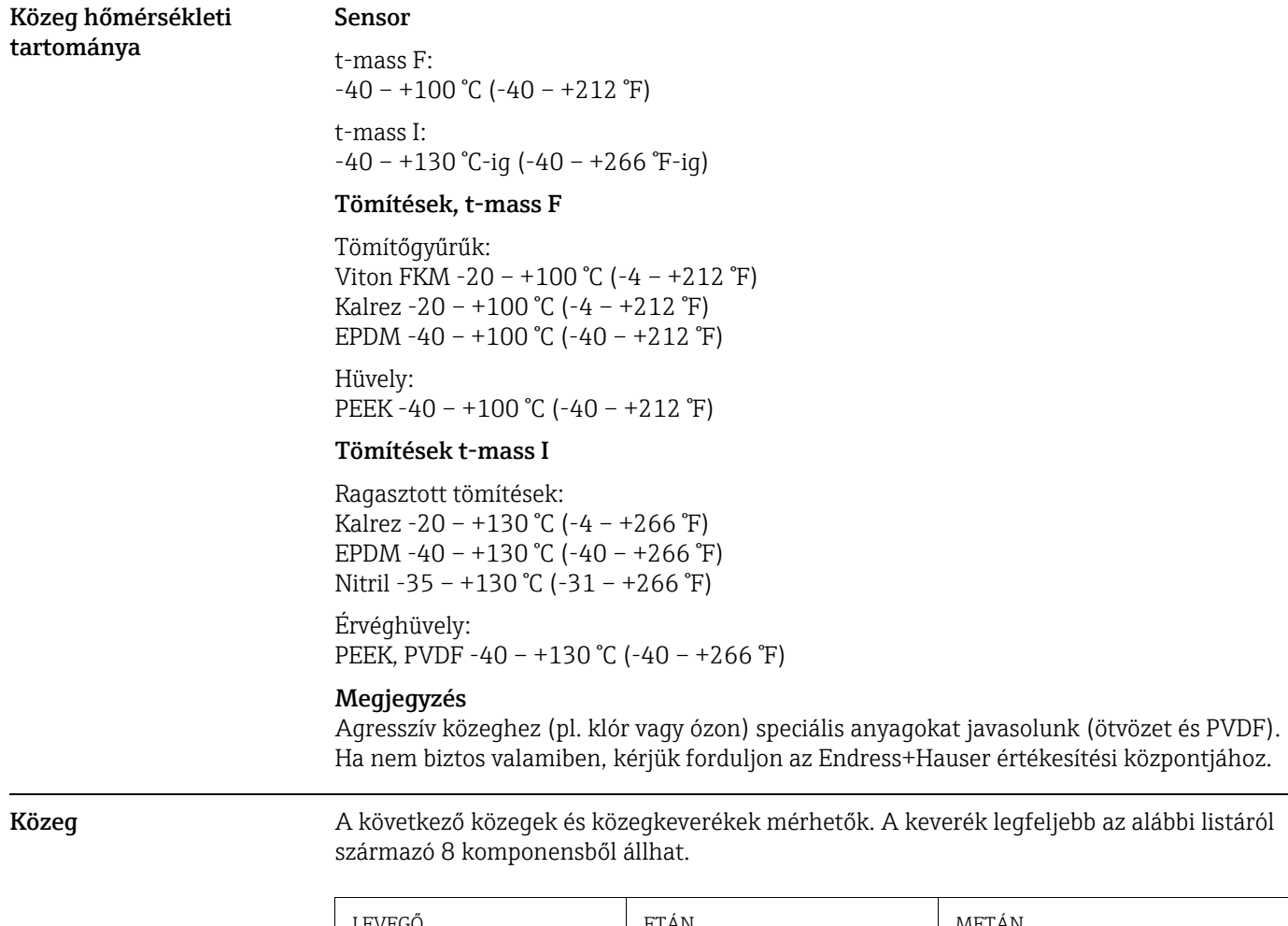

<span id="page-92-1"></span>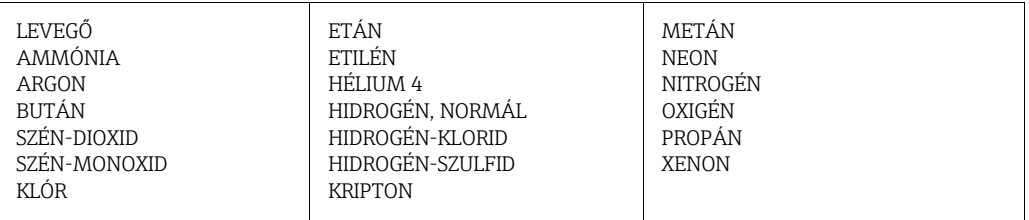

<span id="page-93-0"></span> $\overline{a}$ 

<span id="page-93-3"></span><span id="page-93-2"></span><span id="page-93-1"></span> $\overline{a}$ 

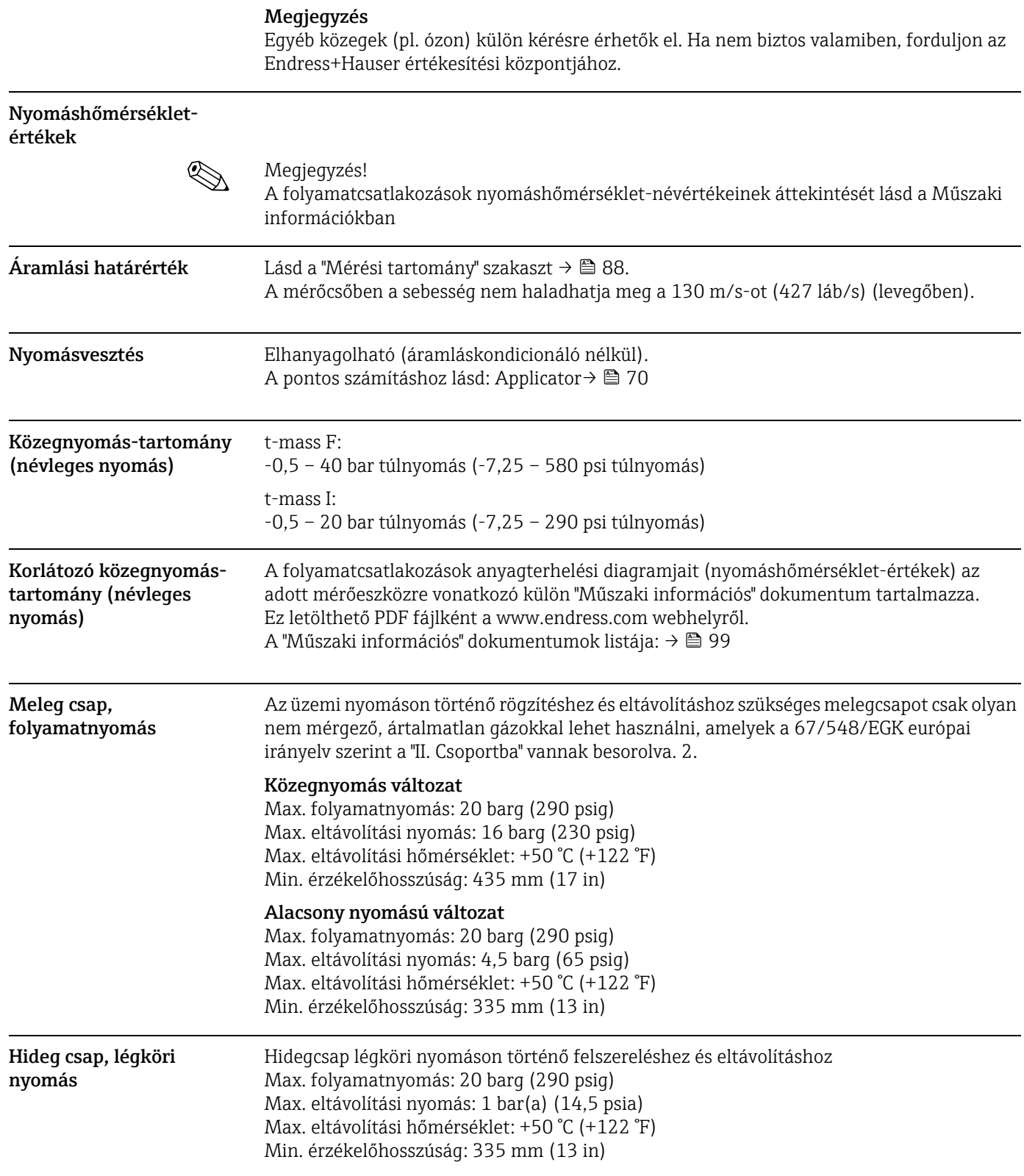

### 11.10 Mechanikai felépítés

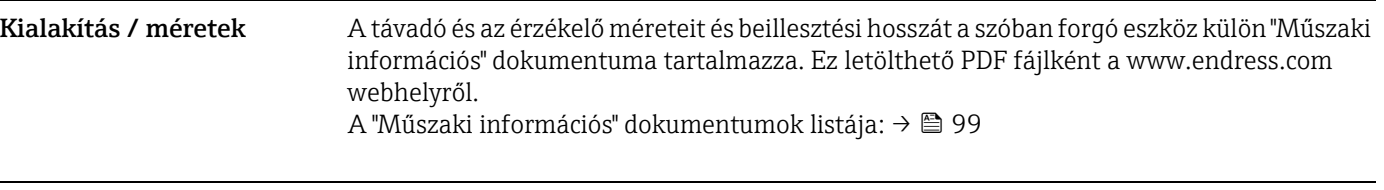

<span id="page-94-2"></span>Súly • A távoli verzió falra szerelhető háza: 5 kg (11 lb)

#### Súly (SI mértékegységek)

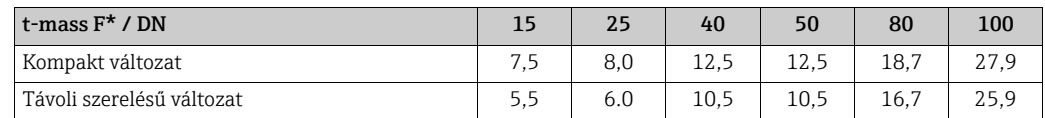

#### Súly, [kg]

\* Karimás változatok esetén az összes érték (súly) EN/DIN PN 40 karimákkal ellátott mérőeszközökre vonatkozik.

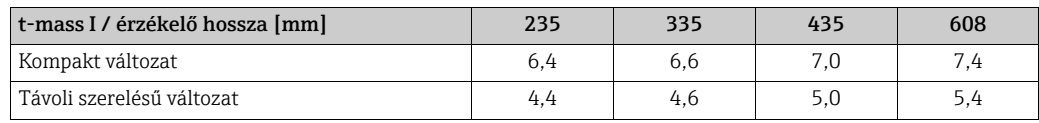

Súly, [kg]

#### Súly (US mértékegység)

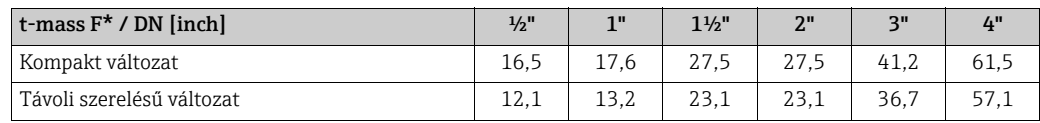

#### Súly, [lb]

\* Karimás változatok esetén az összes érték (súly) "Cl 150" karimákkal ellátott mérőeszközökre vonatkozik.

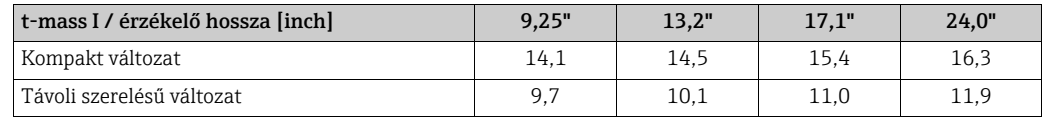

Súly, [lb]

#### <span id="page-94-1"></span>Anyagok Távadó burkolat

- <span id="page-94-0"></span>• Kompakt ház: porszórt öntött alumínium
- Falra szerelhető ház: porszórt öntött alumínium
- Távoli terepi ház: porszórt öntött alumínium

### Csatlakozóház, érzékelő (távoli változat)

Porszórt öntött alumínium

#### t-mass F érzékelő

Mérőcső:

- Közeggel érintkező:
	- DN 15–25 (½–1"): rozsdamentes öntött acél, CF3M-A351
	- DN 40–100 (1 ½–4"): 1.4404 (316/316L)
- A közeggel nem érintkező:
	- 1.4301 (304)

Karimák (folyamatcsatlakozások): Rozsdamentes acél, 1.4404 (316L/316)

Távadó:

- 1.4404 (316L)
- C22 ötvözet, 2.4602 (N06022)

Távadóelemek:

- 1.4404 (316L) vagy
- 1.4404 (316L)
- C22 ötvözet, 2.4602 (N06022)

Hüvely: PEEK GF30, PVDF

Tömítőgyűrűk: EPDM, Kalrez 6375, Viton FKM

#### t-mass I érzékelő

Bemerülő cső:

- Érzékelőhossz 235 (9"), 335 (13"), 435 (17"), 608 (24")
- 1.4404 (316/316L)
- Speciális hosszak és teljes C22 öntvényváltozatok kérésre

Távadó:

- 1.4404 (316L)
- C22 ötvözet, 2.4602 (N06022)

Védőelem: 1.4404 (316L)

Roppantógyűrűs csatlakozó: 1.4404 (316/316L)

Érvéghüvely: PEEK 450G, PVDF (kérésre)

Ragasztott tömítések: EPDM, Kalrez 6375, nitril és 316/316L (külső gyűrű)

#### Meleg csap, folyamatnyomás

Alsó csőszakasz: 1.4404 (316/316L)

Felső csőszakasz: 1.4404 (316/316L)

Golyós csap: CF3M és CF8M

Tömítés: PTFE

### Hideg csap, légköri nyomás Alsó csőszakasz: 1.4404, az EN 10272 szerint és 316/316L, az A479 szerint Felső csőszakasz: 1.4404, az EN 10216-5 szerint és 316/316L az A312 szerint Golyós csap: CF3M és CF8M Tömítés: PTFE Folyamatcsatlakozások A karimás és bemerülő mérők esetén is zsírtalaníttathatóak a nedvesített alkatrészek oxigénes alkalmazásokhoz való felhasználás céljából. További információkat az Ön Endress+Hauser értékesítési központjában kaphat. t-mass F: Karimák a következők szerint: EN 1092-1, JIS B2220 és ASME B16.5 t-mass I: G 1A vagy 1" MNPT menet 11.11 Kezelhetőség

<span id="page-96-3"></span><span id="page-96-2"></span><span id="page-96-1"></span><span id="page-96-0"></span>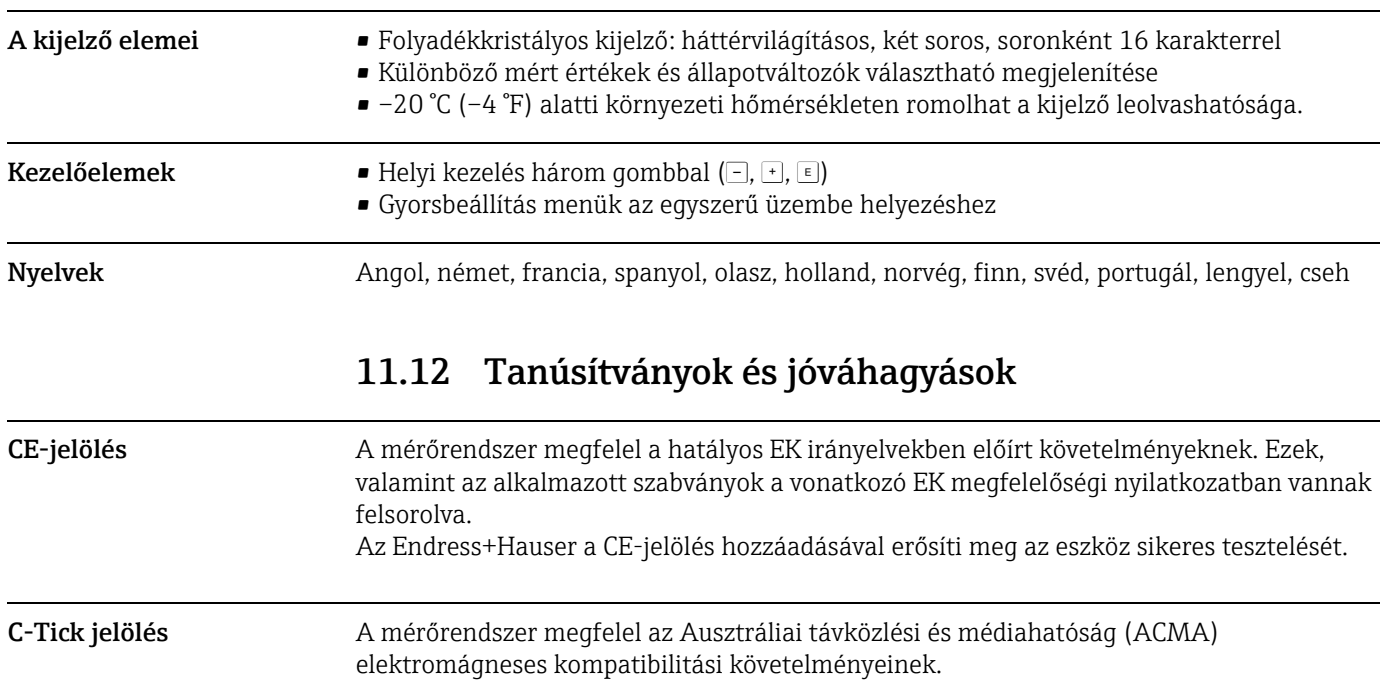

<span id="page-97-0"></span>Ex engedély A jelenleg elérhető Ex verziókra (ATEX, FM, CSA stb.) vonatkozó információkat az Endress+Hauser értékesítési központjától kérhet. Minden robbanásvédelmi adat külön dokumentációban érhető el, melyeket kérés esetén rendelkezésére bocsátjuk.

| Hazardous area       |                                          | Safe area |
|----------------------|------------------------------------------|-----------|
| II2GD / Cl. 1 Div. 1 | II3G / Cl. 1 Div. 2                      |           |
| -000-                | יטטט״<br>$\overline{e}$<br>रू<br>╥<br>EX |           |
|                      |                                          | A0005128  |

*46. abra: Példa t-mass eszközökre a veszélyes területen (példa: t-mass 65F)*

<span id="page-97-2"></span><span id="page-97-1"></span>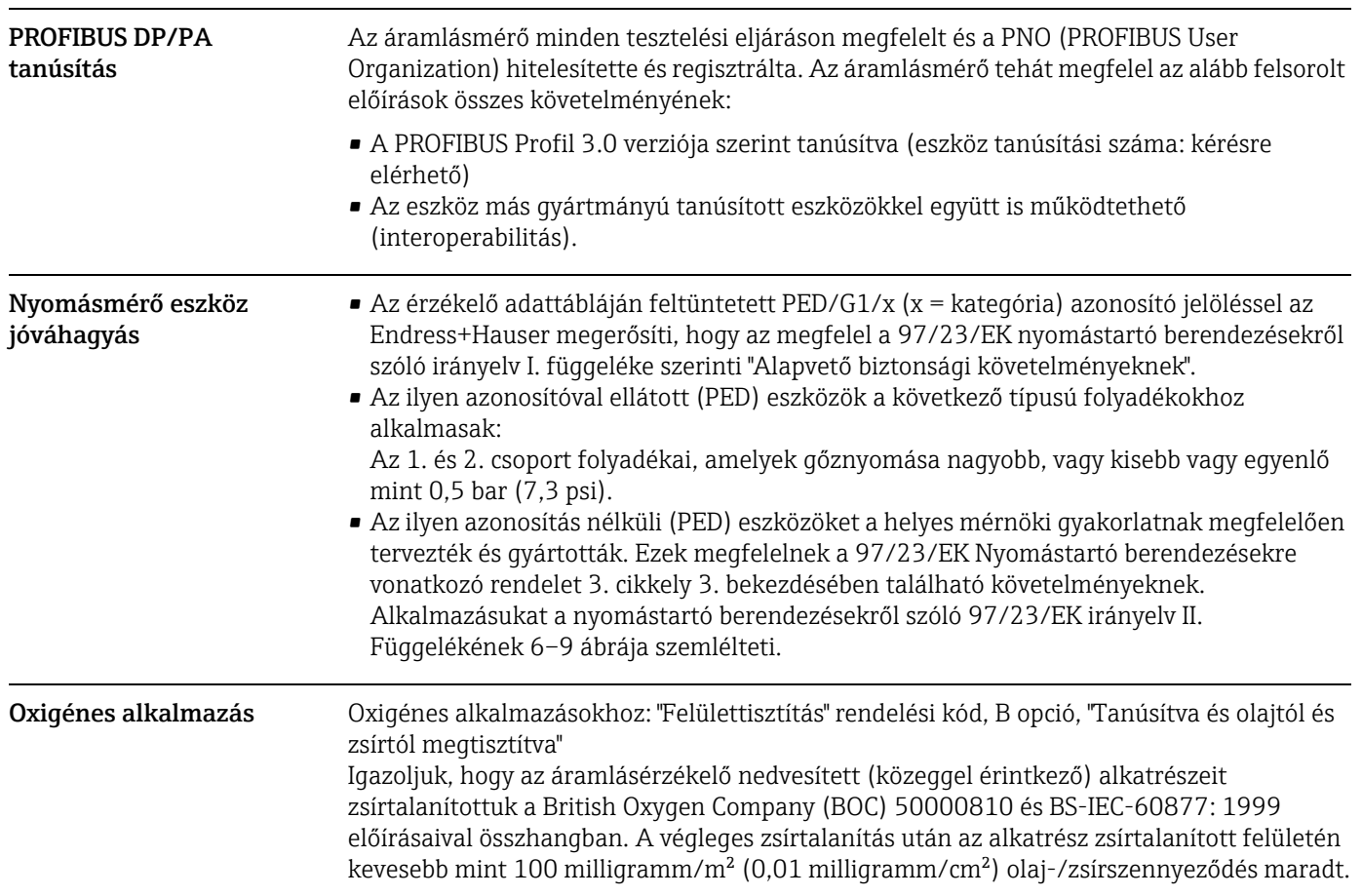

Egyéb szabványok és irányelvek

```
• BS IEC 60877:1999
```
Ipari folyamatmérési és -szabályozási berendezések tisztaságát biztosító eljárások oxigénes alkalmazások esetén.

• EN 60529 A ház védelmi fokozata (IP-kód)

• EN 61010-1 Villamos mérő-, szabályozó- és laboratóriumi készülékek biztonsági előírásai.

- IEC/EN 61326 "Kibocsátás az A osztály követelményeinek megfelelően". Elektromágneses összeférhetőség (EMC-követelmények).
- EN 91/155/EEC Biztonsági adatlapokról szóló irányelv.
- ISO/IEC 17025 A vizsgáló és kalibráló laboratóriumok kompetenciájának általános követelményei.
- ISO 14511 Folyadékáramlás mérése zárt vezetékekben - termikus tömegárammérők.
- NAMUR NE 21 Ipari folyamatszabályzó és laboratóriumi berendezések elektromágneses összeférhetősége (EMC).
- NAMUR NE 43 Analóg kimeneti jelű digitális távadók hibainformációs jelszintjének szabványosítása.
- NAMUR NE 53 Digitális elektronikával rendelkező terepi és jelfeldolgozó berendezések szoftvere

### 11.13 Rendelési információk

<span id="page-98-2"></span>Az Endress+Hauser értékesítési központ részletes megrendelési információkat és a bővített megrendelési kódra vonatkozó információkat nyújt.

### 11.14 Tartozékok

A távadóhoz és az érzékelőhöz különféle kiegészítők állnak rendelkezésre, amelyek külön rendelhetők meg az Endress+Hausertől  $\rightarrow \blacksquare$  69

### <span id="page-98-0"></span>11.15 Dokumentáció

- ‣ Műszaki információk, t-mass 65 F, 65I (TI00069D/06)
- ‣ Az eszközfunkciók leírása t-mass 65 (BA00114D/06)
- ‣ Kiegészítő dokumentáció az ex-minősítésekről: ATEX, FM, CSA, IECEx, NEPSI
- <span id="page-98-1"></span>‣ Áramlásmérési technológia (FA00005D/06/)

# Tárgymutató

### A

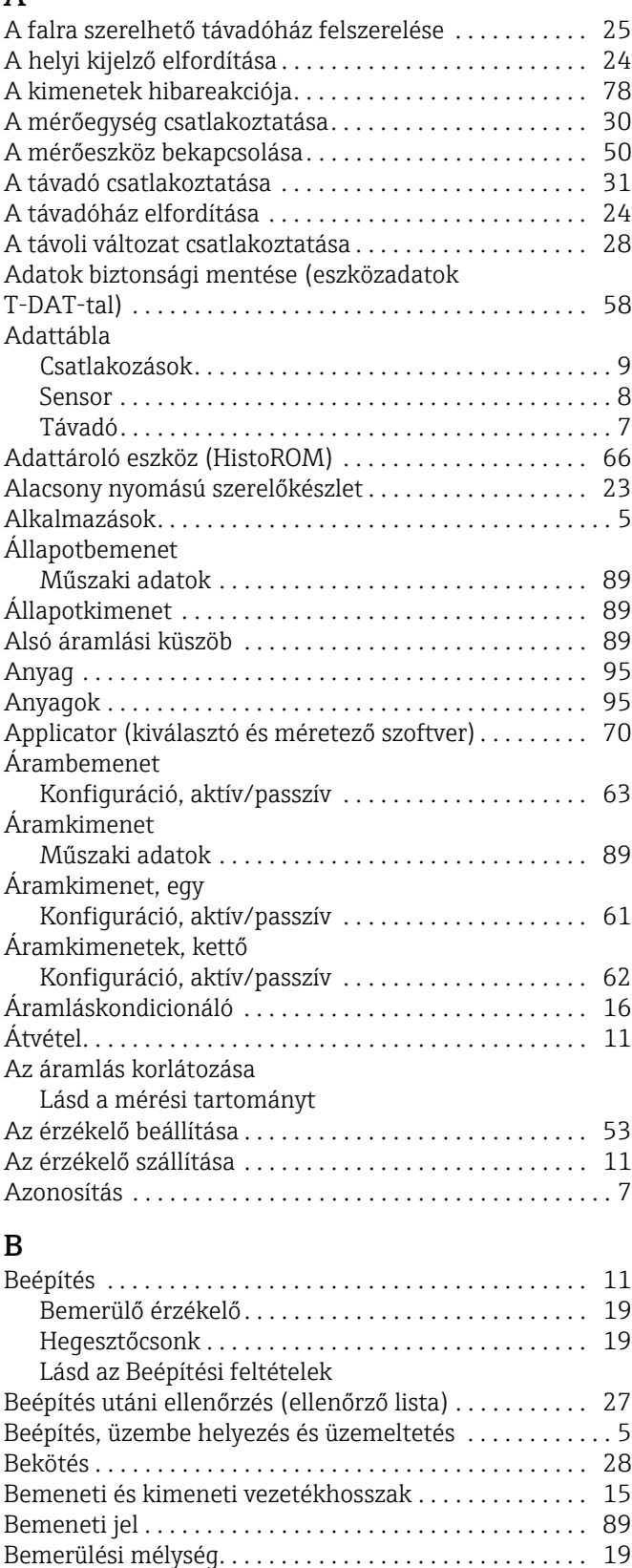

[Beépítés. . . . . . . . . . . . . . . . . . . . . . . . . . . . . . . . . . . . . 19](#page-18-1) [Bemerülési mélység. . . . . . . . . . . . . . . . . . . . . . . . . . . 19](#page-18-3) [Biztonsági ikonok . . . . . . . . . . . . . . . . . . . . . . . . . . . . . . . . . 6](#page-5-1)

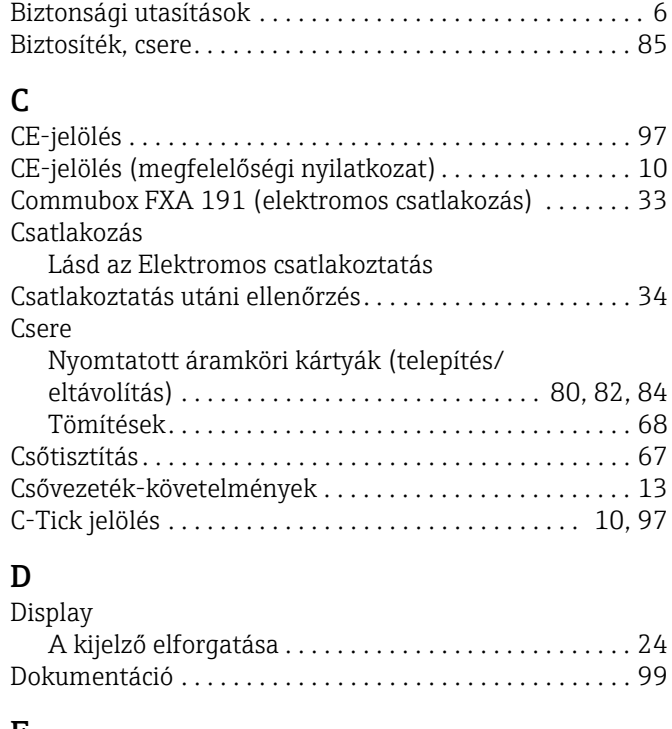

#### E Elektromos csatlakozás [Commubox FXA 191. . . . . . . . . . . . . . . . . . . . . . . . . . . 33](#page-32-0) [HART kézi terminál. . . . . . . . . . . . . . . . . . . . . . . . . . . . 32](#page-31-0) [Kábelspecifikációk \(távoli változat\). . . . . . . . . . . . . . . 29](#page-28-1) Távoli szerelésű [változat. . . . . . . . . . . . . . . . . . . . . . . . 28](#page-27-3) [Védelmi fokozat. . . . . . . . . . . . . . . . . . . . . . . . . . . . . . . 33](#page-32-1) [Eltávolítás. . . . . . . . . . . . . . . . . . . . . . . . . . . . . . . . . . . . . . . 23](#page-22-0) Érzékelő beépítése [Lásd az Beépítési feltételek](#page-23-3) Érzékelő fű[tése . . . . . . . . . . . . . . . . . . . . . . . . . . . . . . . . . . 18](#page-17-0) [Eszköz jelölése. . . . . . . . . . . . . . . . . . . . . . . . . . . . . . . . 7,](#page-6-0) [88](#page-87-1) Eszközfunkciók [Lásd az "Eszközfunkciók leírása" c. kézikönyvet](#page-36-0) [Eszközleíró fájlok . . . . . . . . . . . . . . . . . . . . . . . . . . . . . . . . 40](#page-39-0) [Ex engedély . . . . . . . . . . . . . . . . . . . . . . . . . . . . . . . . . . . . . 98](#page-97-0)

#### F

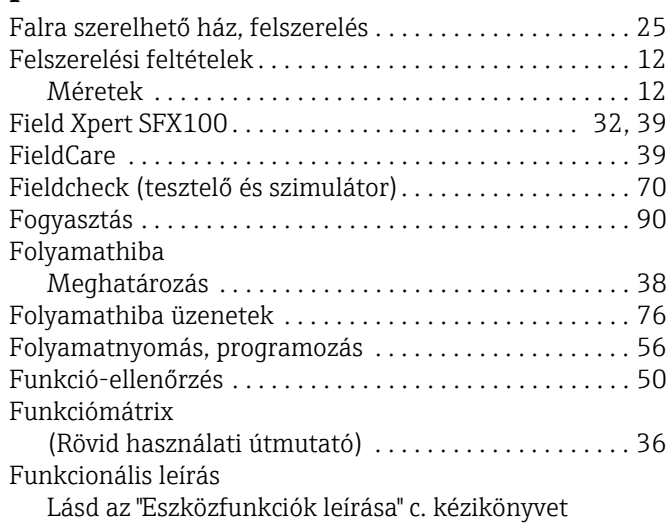

Bemerülő érzékelő

### G

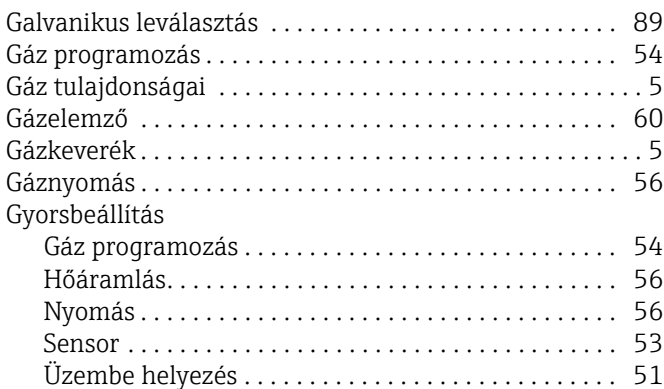

### H

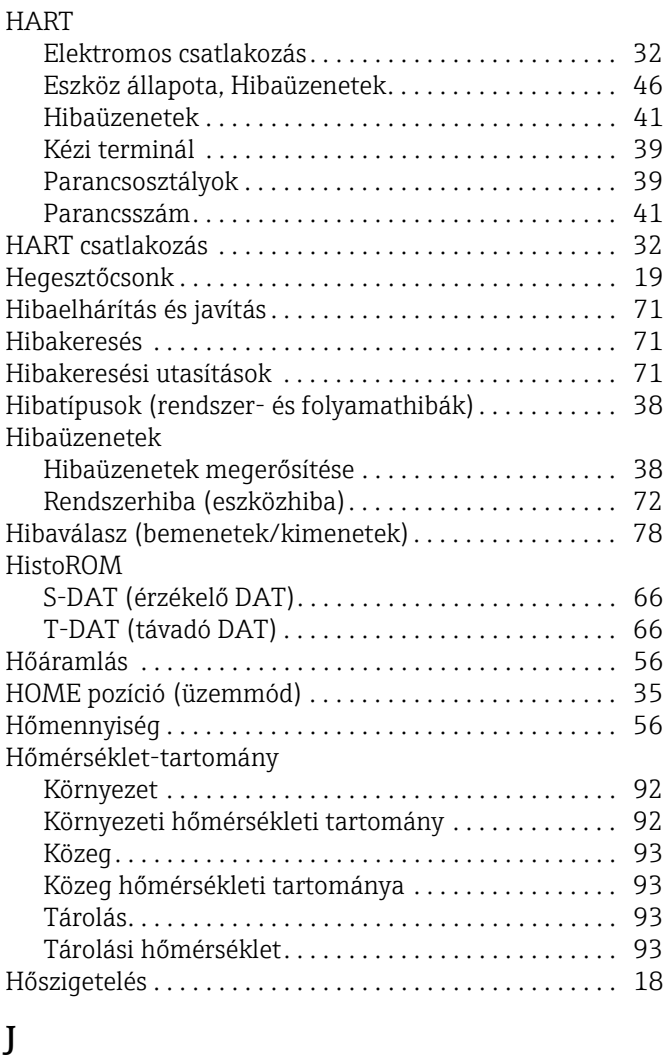

### [Jóváhagyások . . . . . . . . . . . . . . . . . . . . . . . . . . . . . . . . 10,](#page-9-0) [97](#page-96-2) K

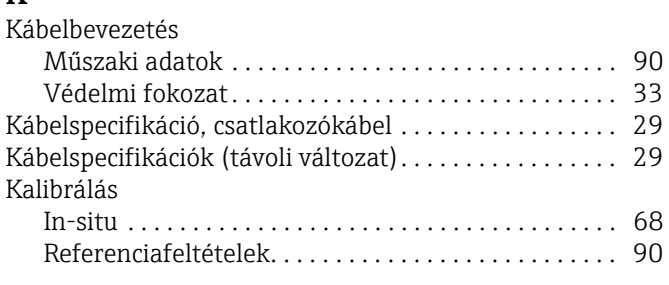

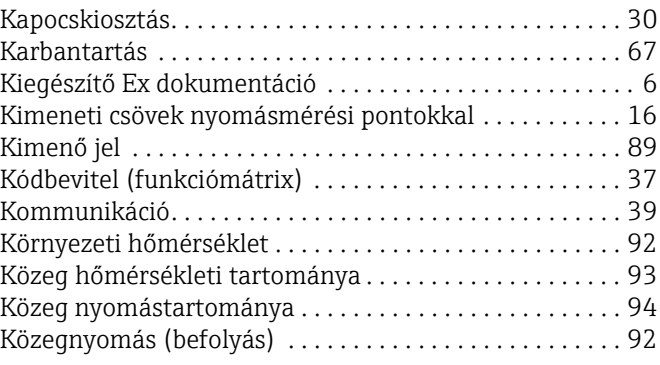

### M

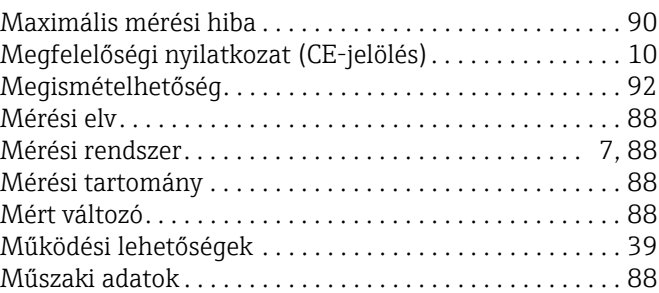

### N

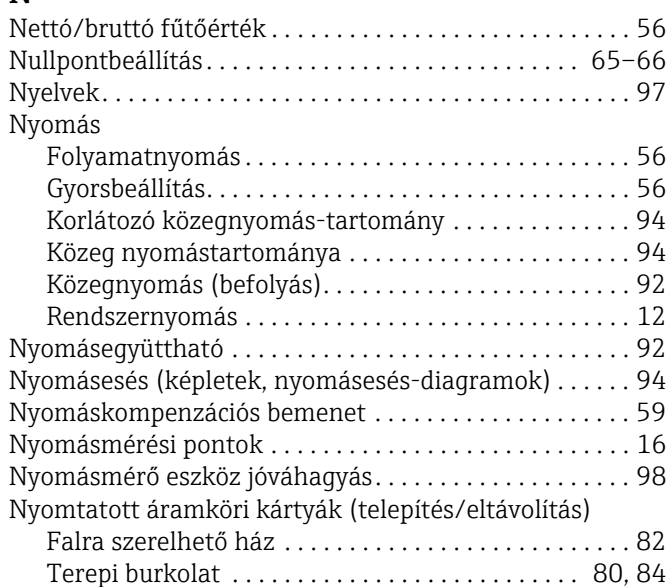

### O

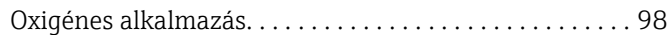

### P

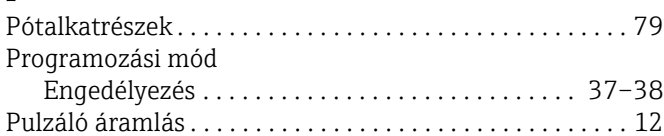

### R

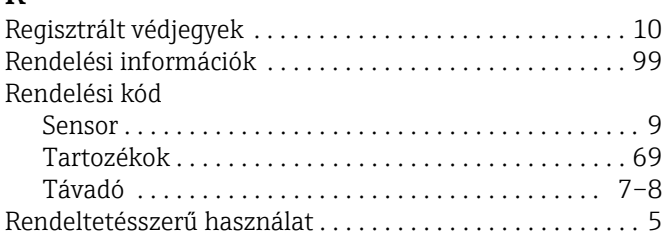

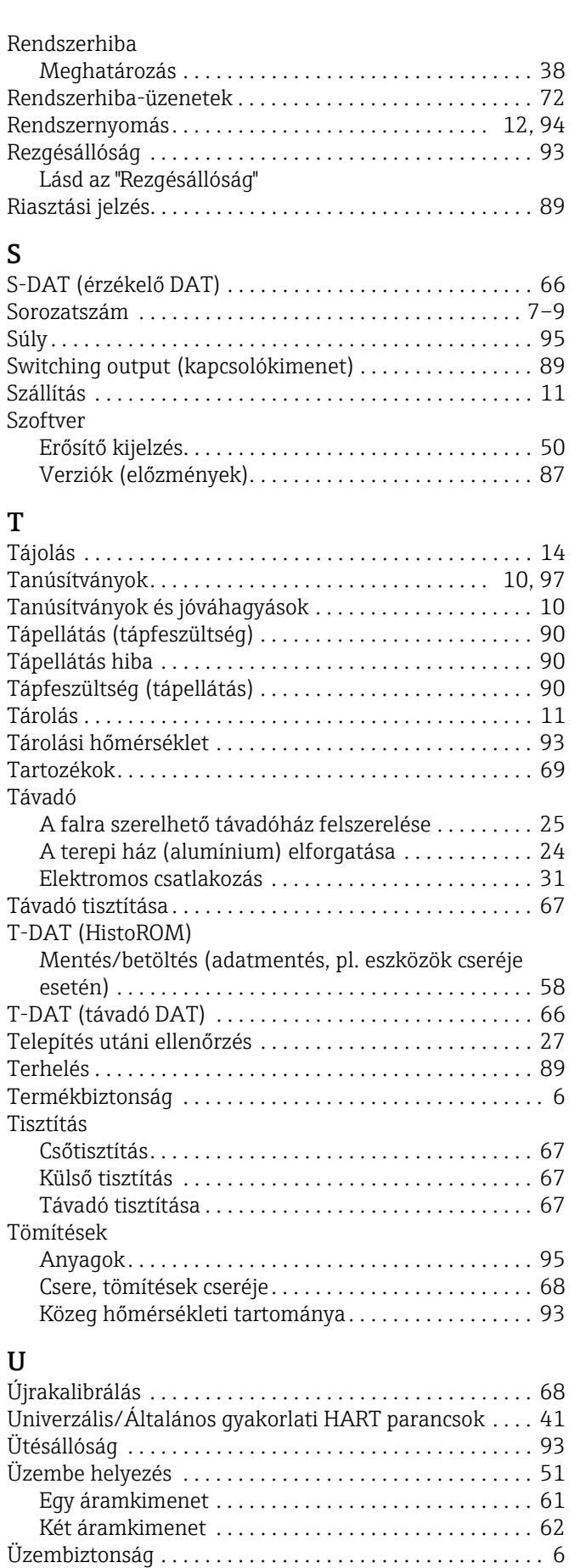

[Üzemelés . . . . . . . . . . . . . . . . . . . . . . . . . . . . . . . . . . . . . . . 35](#page-34-1) [Eszközleíró fájlok . . . . . . . . . . . . . . . . . . . . . . . . . . . . . 40](#page-39-0) [Field Xpert HART kézi terminál . . . . . . . . . . . . . . . . . 39](#page-38-0)

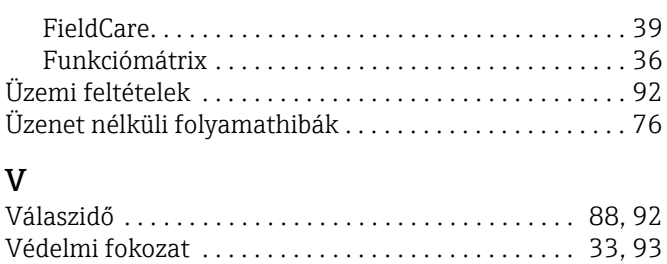

[Vibráció . . . . . . . . . . . . . . . . . . . . . . . . . . . . . . . . . . . . 18,](#page-17-2) [93](#page-92-4)

www.addresses.endress.com

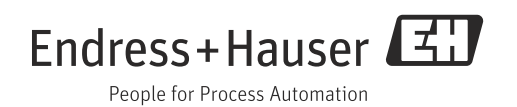